**Copyright © 2003-2009 Dialogic Corporation** 

05-2069-002

Copyright © 2003-2009 Dialogic Corporation. All Rights Reserved. You may not reproduce this document in whole or in part without permission in writing from Dialogic Corporation at the address provided below.

All contents of this document are furnished for informational use only and are subject to change without notice and do not represent a commitment on the part of Dialogic Corporation or its subsidiaries ("Dialogic"). Reasonable effort is made to ensure the accuracy of the information contained in the document. However, Dialogic does not warrant the accuracy of this information and cannot accept responsibility for errors, inaccuracies or omissions that may be contained in this document.

INFORMATION IN THIS DOCUMENT IS PROVIDED IN CONNECTION WITH DIALOGIC® PRODUCTS. NO LICENSE, EXPRESS OR IMPLIED, BY ESTOPPEL OR OTHERWISE, TO ANY INTELLECTUAL PROPERTY RIGHTS IS GRANTED BY THIS DOCUMENT. EXCEPT AS PROVIDED IN A SIGNED AGREEMENT BETWEEN YOU AND DIALOGIC, DIALOGIC ASSUMES NO LIABILITY WHATSOEVER, AND DIALOGIC DISCLAIMS ANY EXPRESS OR IMPLIED WARRANTY, RELATING TO SALE AND/OR USE OF DIALOGIC PRODUCTS INCLUDING LIABILITY OR WARRANTIES RELATING TO FITNESS FOR A PARTICULAR PURPOSE, MERCHANTABILITY, OR INFRINGEMENT OF ANY INTELLECTUAL PROPERTY RIGHT OF A THIRD PARTY.

Dialogic products are not intended for use in medical, life saving, life sustaining, critical control or safety systems, or in nuclear facility applications.

Due to differing national regulations and approval requirements, certain Dialogic products may be suitable for use only in specific countries, and thus may not function properly in other countries. You are responsible for ensuring that your use of such products occurs only in the countries where such use is suitable. For information on specific products, contact Dialogic Corporation at the address indicated below or on the web at www.dialog

It is possible that the use or implementation of any one of the concepts, applications, or ideas described in this document, in marketing collateral produced by or on web pages maintained by Dialogic may infringe one or more patents or other intellectual property rights owned by third parties. Dialogic does not provide any intellectual property licenses with the sale of Dialogic products other than a license to use such product in accordance with intellectual property owned or validly licensed by Dialogic and no such licenses are provided except pursuant to a signed agreement with Dialogic. More detailed information about such intellectual property is available from Dialogic's legal department at 9800 Cavendish Blvd., 5th Floor, Montreal, Quebec, Canada H4M 2V9. **Dialogic encourages all users of its products to procure all necessary intellectual property licenses required to implement any concepts or applications and does not condone or encourage any intellectual property infringement and disclaims any responsibility related thereto. These intellectual property licenses may differ from country to country and it is the responsibility of those who develop the concepts or applications to be aware of and comply with different national license requirements.**

Dialogic, Dialogic Pro, Brooktrout, Diva, Cantata, SnowShore, Eicon, Eicon Networks, NMS Communications, NMS (stylized), Eiconcard, SIPcontrol, Diva ISDN, TruFax, Exnet, EXS, SwitchKit, N20, Making Innovation Thrive, Connecting to Growth, Video is the New Voice, Fusion, Vision, PacketMedia, NaturalAccess, NaturalCallControl, NaturalConference, NaturalFax and Shiva, among others as well as related logos, are either registered trademarks or trademarks of Dialogic Corporation or its subsidiaries. Dialogic's trademarks may be used publicly only with permission from Dialogic. Such permission may only be granted by Dialogic's legal department at 9800 Cavendish Blvd., 5th Floor, Montreal, Quebec, Canada H4M 2V9. Any authorized use of Dialogic's trademarks will be subject to full respect of the trademark guidelines published by Dialogic from time to time and any use of Dialogic's trademarks requires proper acknowledgement.

Windows is a registered trademark of Microsoft Corporation in the United States and/or other countries. Other names of actual companies and product mentioned herein are the trademarks of their respective owners.

Publication Date: February 2009

Document Number: 05-2069-002

## **Table of Contents**

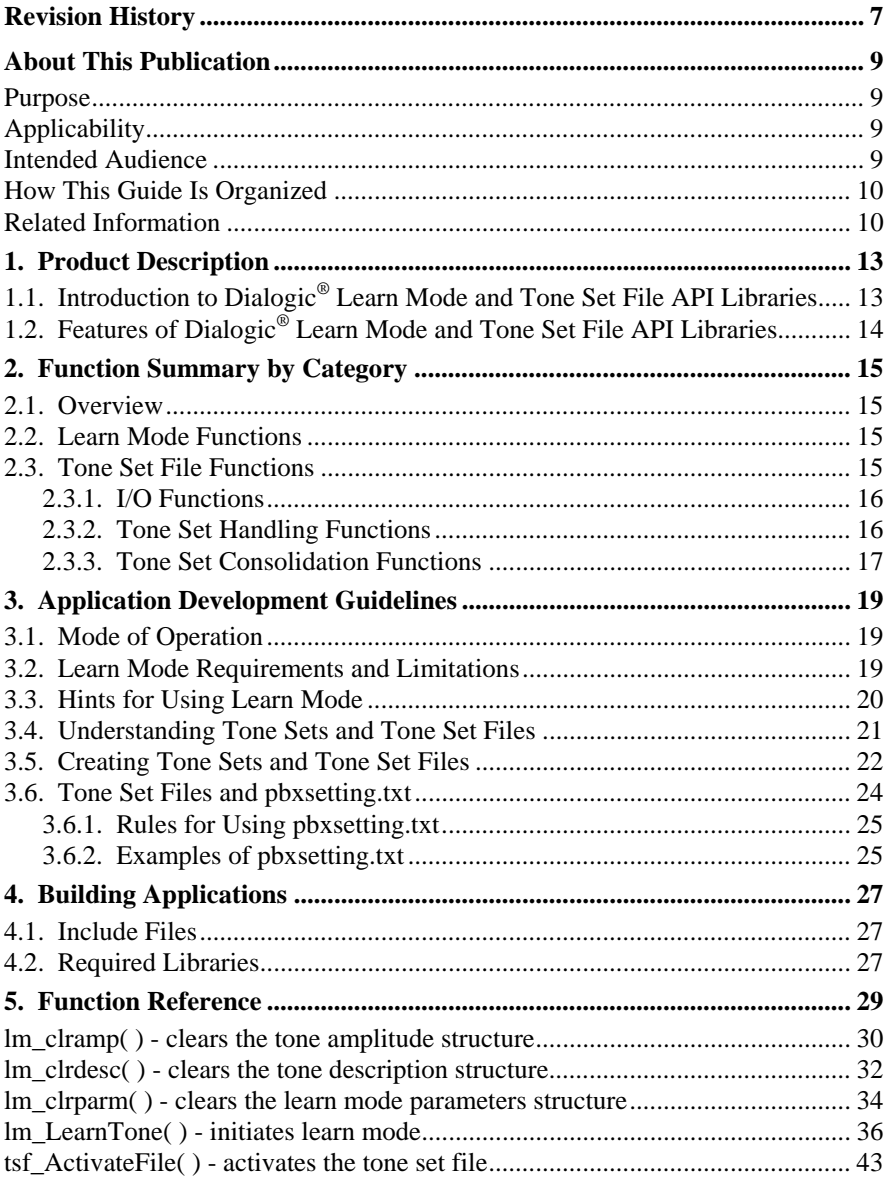

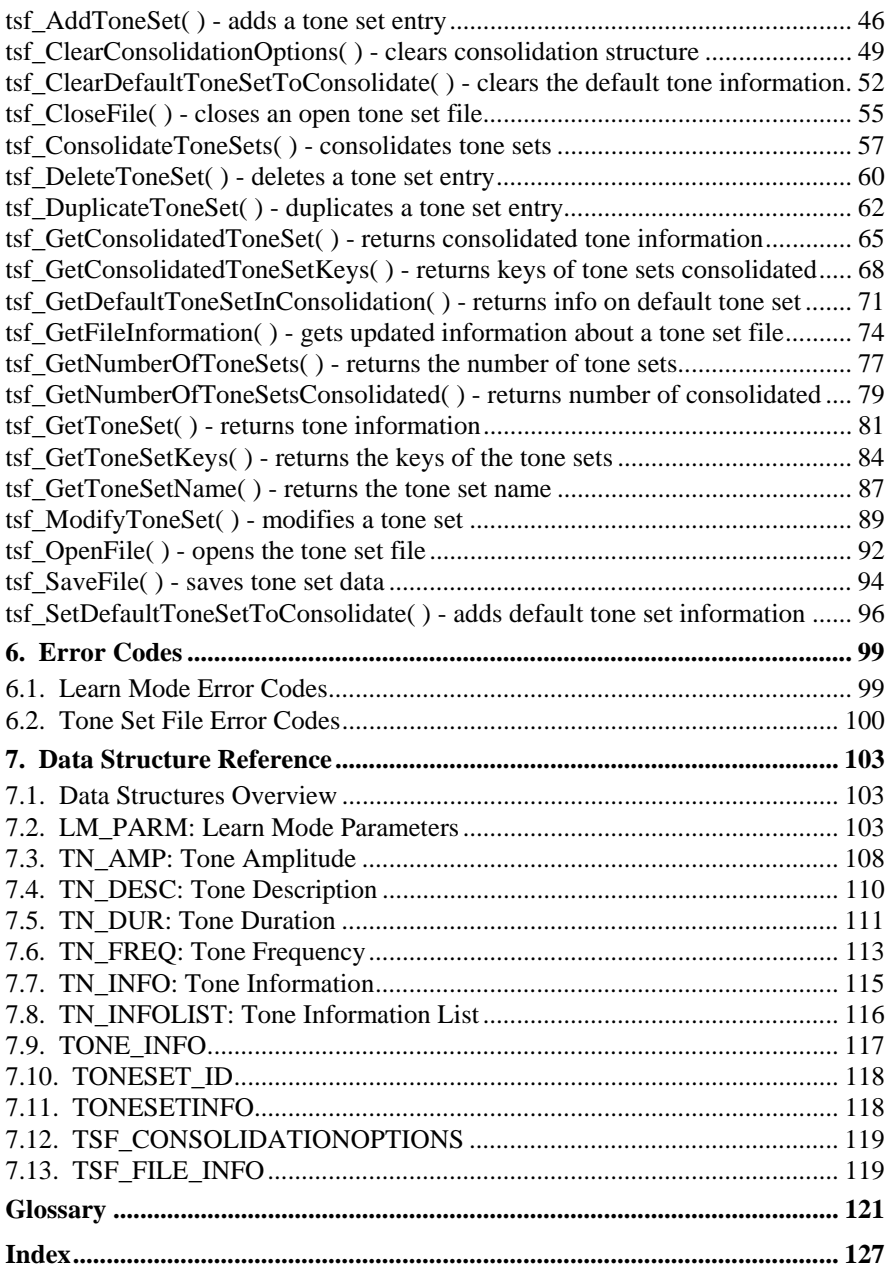

## **List of Tables**

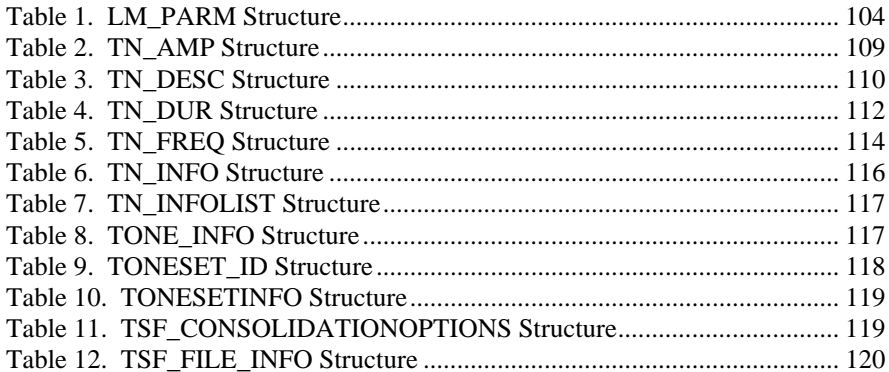

## <span id="page-6-0"></span>**Revision History**

This revision history summarizes the changes made in each published version of this document.

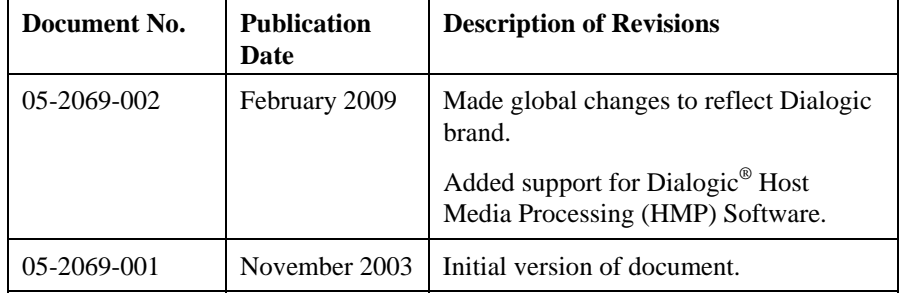

## <span id="page-8-0"></span>**About This Publication**

### **Purpose**

This document provides a reference to the Dialogic® Learn Mode and Tone Set File (TSF) API library functions and data structures. It also discusses programming guidelines for these APIs. The Learn Mode and TSF APIs are supported on Dialogic® Springware Boards and Dialogic® DM3 Boards for use in the Linux and Windows® operating systems.

### **Applicability**

This document is applicable to Dialogic® Host Media Processing (HMP) Software and to Dialogic® System Release Software for Linux and Windows® operating systems.

Check the Release Guide and Release Update for your software release to determine whether this document is supported, and for information on supported hardware.

#### **Intended Audience**

This document is intended for the following audience:

- Distributors
- System Integrators
- Toolkit Developers
- Independent Software Vendors (ISVs)
- Value Added Resellers (VARs)
- Original Equipment Manufacturers (OEMs)
- **End Users**

### <span id="page-9-0"></span>**How This Guide Is Organized**

The information in this guide is organized as follows:

**Chapter 1** provides an overview of the Dialogic® Learn Mode and Tone Set File software.

**Chapter 2** summarizes the Dialogic® Learn Mode and Tone Set File API library functions.

**Chapter 3** provides programming guidelines for developing an application to learn tones and create tone set files.

**Chapter 4** discusses compiling and linking requirements such as include files and library files.

**Chapter 5** provides an alphabetical reference to the Dialogic® Learn Mode and Tone Set File API library functions.

**Chapter 6** describes error codes that may be returned by the API library functions.

**Chapter 7** provides an alphabetical reference to the data structures used by the API library functions.

A **Glossary** and **Index** are provided at the end of this guide for reference.

#### **Related Information**

Refer to the following documents and websites for more information:

- Release Guide and Release Update for your Dialogic<sup>®</sup> HMP Software or Dialogic® System Release Software
- <http://www.dialogic.com/manuals/> (for Dialogic® product documentation)
- <http://www.dialogic.com/support/>(for Dialogic technical support)
- <http://www.dialogic.com/>(for Dialogic® product information)

#### *About This Publication*

For definitions of domestic and international line status tones, see the following publications, respectively:

- Bellcore LATA Switching Systems Generic Requirements (LSSGR): Signaling, Section 6, Issue 2, Revision 1, December 1988 (TR-TSY-000506)
- International Telegraph and Telephone Consultative Committee (CCITT), Blue Book Volume II, Fascicle II.2: Telephone Network and ISDN – Operation, Numbering, Routing and Mobile Service, Recommendations E.100–E.333, Study Group II, November 1988 (ISBN 92-61-03261-3). Additional country-specific line status tones are defined by the NET 4 contributions.

## <span id="page-12-0"></span>**1. Product Description**

## **1.1. Introduction to Dialogic® Learn Mode and Tone Set File API Libraries**

Integrating an interactive voice response (IVR), voicemail, or auto attendant system with one or more PBX or key system switches presents a challenge. The challenge occurs because each switch does not always produce standard telephone company call progress tones such as busy, dial tone, or ringback. In such cases, a computer telephony system may be unable to recognize the state of a call and unable to perform functions such as transferring or disconnecting a call.

To handle this situation, the standard call progress tone detection algorithms within a telecom board must know these custom frequencies and cadences. The Dialogic® Learn Mode API and Tone Set File API are designed to address the PBX integration process. These APIs can make it quicker and easier to integrate Dialogic® Boards with virtually any telephone switch or Public Switched Telephone Network (PSTN), and can eliminate the need to manually define and test the frequency and cadence characteristics of call progress tones.

The Dialogic<sup>®</sup> PBX Expert utility is available for learning tones. This utility uses the Learn Mode API and the Tone Set File API to accomplish PBX tone learning and tone set file management. The Learn Mode and Tone Set File API libraries provide the flexibility to integrate tone learning capability directly in computer telephony applications. The PBX Expert utility is provided with the Dialogic<sup>®</sup> Host Media Processing (HMP) Software and Dialogic® System Release Software.

By saving a set of tone characteristics (dial tone, busy, ringback, reorder, and disconnect) for each unique switch, the Tone Set File API enables a Dialogic® Board to detect their call progress tones, allowing the board to recognize the state of a call and perform appropriate functions. Additionally, it is possible to edit and implement tone characteristics without recompiling application-level software.

The Tone Set File API can also be used to combine up to 10 sets of tone characteristics into a single, consolidated tone set. That means the Dialogic® Board can recognize call progress tones from up to 10 unique sources using this consolidated tone set file.

<span id="page-13-0"></span>The Learn Mode software works together with the Dialogic® Voice library global tone detection feature to learn tones and capture tone descriptions. For more information on global tone detection, see the *Dialogic Voice API Programming ® Guide* .

The Learn Mode and Tone Set File API libraries supply functions that interface with the Dialogic<sup>®</sup> voice driver. These libraries are supported on specific boards and run on Linux and Windows® operating systems. See the Release Guide and Release Update accompanying the Dialogic® HMP Software or Dialogic® System Release Software for information on hardware support.

## **1.2. Features of Dialogic® Learn Mode and Tone Set File API Libraries**

Features of the Dialogic® Learn Mode and Tone Set File API libraries include the following:

- ability to characterize a call progress tone from a PBX, key system, or PSTN and store that information
- ability to change default tone definitions that are provided by the Dialogic<sup>®</sup> Voice library
- ability to create a new tone definition and add it to the tone template for use with call progress analysis
- ability to store an unlimited number of tone sets on your system (subject to storage constraints)
- ability to combine up to 10 sets of tone characteristics into a single, consolidated tone set
- ability to support up to 10 sets of tone characteristics (that is, for up to 10 different PBX or key systems)

## <span id="page-14-0"></span>**2. Function Summary by Category**

### **2.1. Overview**

This chapter describes the categories in which the Dialogic® Learn Mode and Tone Set File API functions can be grouped.

## **2.2. Learn Mode Functions**

Use Learn Mode functions to initiate and operate learn mode to obtain a tone description.

The following Learn Mode functions are available:

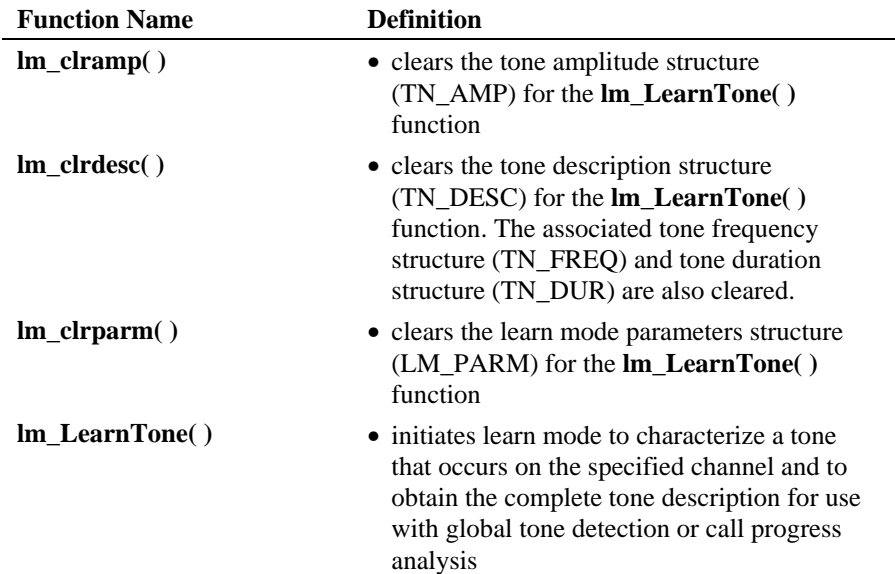

## **2.3. Tone Set File Functions**

Use Tone Set File functions to manage tone set data and tone set files.

<span id="page-15-0"></span>The tone set file functions can be categorized as follows:

- I/O functions
- tone set handling functions
- tone set consolidation functions

#### **2.3.1. I/O Functions**

The following functions are used in file handling:

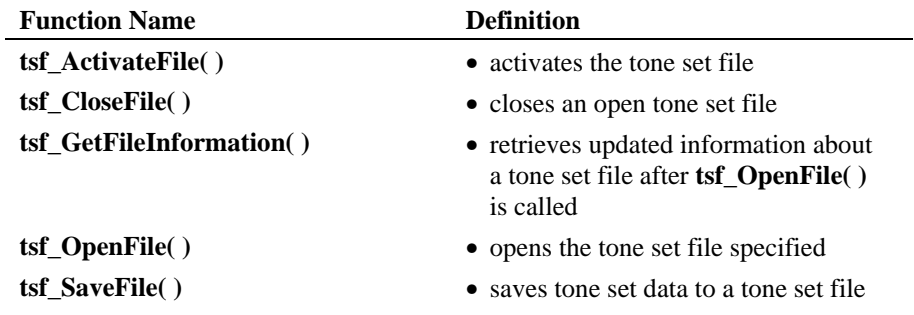

## **2.3.2. Tone Set Handling Functions**

The following functions are used in handling tone sets:

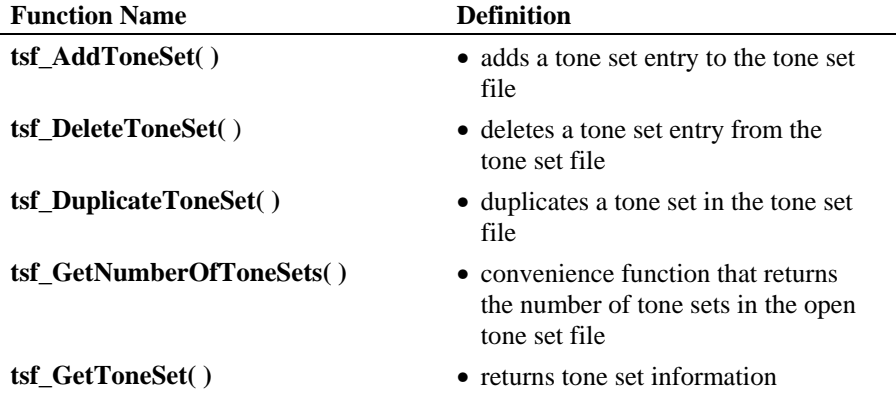

### *2. Function Summary by Category*

<span id="page-16-0"></span>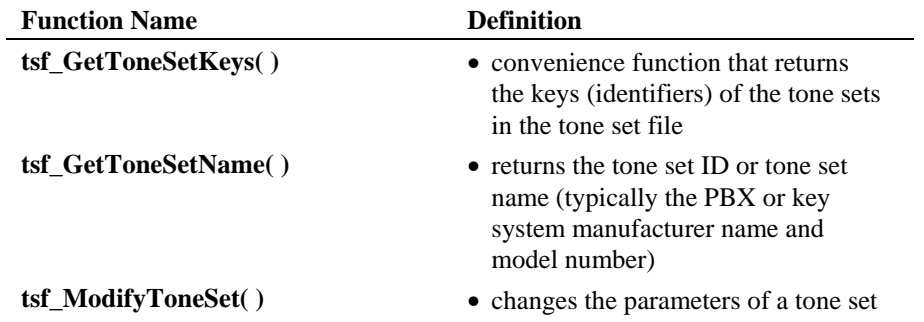

## **2.3.3. Tone Set Consolidation Functions**

The following functions are used in consolidating tone sets:

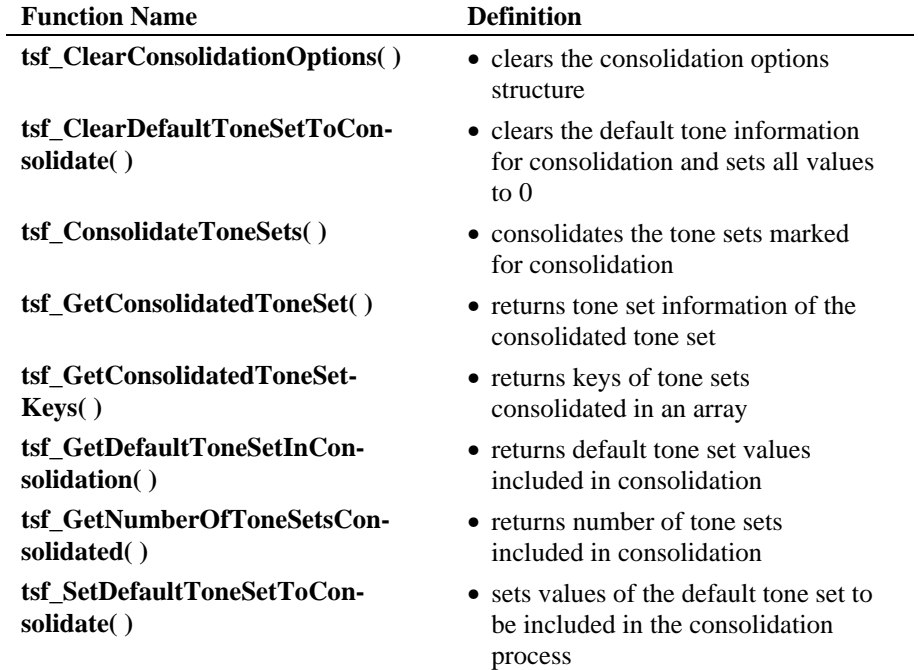

## <span id="page-18-0"></span>**3. Application Development Guidelines**

## **3.1. Mode of Operation**

The Dialogic® Learn Mode and Tone Set File API library functions operate in synchronous (blocking) mode. Synchronous functions perform an action on a device and do not return control to the calling process until the action is completed.

## **3.2. Learn Mode Requirements and Limitations**

The following requirements apply to learn mode:

- The tone to be learned must be either a continuous tone or a repeating tone.
- To learn a continuous tone, the tone must occur continuously for a minimum duration of one second without any other tone being present. (If another tone is present, you may be able to exclude it from being learned by restricting the **lm\_LearnTone( )** learning parameters specified in **tn\_rangep**.) The duration of the tone is configurable in the LM\_PARM structure.
- To learn a tone having a cadence, several repetitions of the tone must occur without any other tone being present. The cadence must contain at least five tone-on/tone-off transitions, although 10 transitions will characterize the tone with more accuracy.

The following limitations apply to learn mode:

- Learn mode requires that the channel be completely dedicated to its operations while learn mode is active. Simultaneous use of any other signal or tone detection on the channel is not compatible, including DTMF, MF, R2 MF, Socotel, user-defined tone detection, and call progress analysis.
- Since learn mode can characterize either a tone that has several cadence repetitions or a tone that is continuous, it is invalid to use learn mode to characterize the following:
	- A sequence of different tones, such as a SIT tri-tone sequence or a PBX warble tone (use call progress analysis to detect SIT tones)

<span id="page-19-0"></span>• Short duration, single instance tones that do not repeat, such as a "bong" tone (unless the duration is long enough to qualify as a continuous tone)

In these cases, to characterize a tone that occurs in a single instance or is one in a sequence, you must simulate the repetitions by recording the tone and then playing the recorded tone repeatedly. (The simulation will be more robust if you concatenate multiple recordings of the tone.)

Learn mode can accurately characterize almost all tones having a complex cadence. In the laboratory, it is possible to create a situation where the initial definition of a complex cadence overlaps with another similar tone description. In this unusual case, adjusting the tone description can correct the problem. Note that such a conflict is extremely rare.

### **3.3. Hints for Using Learn Mode**

The following hints are provided to help in using learn mode:

- If your final tone description is being falsely triggered by noise or voice, you can:
	- Change the qualification ID (by setting the lm qualid field in the LM\_PARM structure) for more immunity to noise and less sensitivity to the tone. See *Section [7.2. LM\\_PARM: Learn Mode Parameters](#page-102-1)* for more information on how to set this value.
	- Increase the repetition count if the tone has a simple cadence. (If you increase the repetition count and then fail to detect the tone, your tone description may be for a complex-cadence tone; in this case, you must set the repetition count to 1.)
- To learn a particular tone, you may need to change the learning parameters. For example, when learning a cadence tone that contains a limited number of repetitions, you can reduce the number of learning samples or cadence repetitions specified in the lm\_frames field in the LM\_PARM structure. Another example is when learning a short continuous tone, you can reduce the continuous tone minimum on-time specified in the lm\_cnt\_min field in the LM\_PARM structure.
- If you get an EDX TNINFO error, which means there is not enough tone information to do the learning, try increasing the number of frames in the lm\_frames field in the LM\_PARM structure. If you get an EDX\_TNINVALID error, which means an invalid tone was detected, try

#### *3. Application Development Guidelines*

<span id="page-20-0"></span>lowering the lm\_qualid field in the LM\_PARM structure. Learn mode requires that at least 5 frames/samples be used.

• The Learn Mode library uses 4 seconds as the default duration for learning continuous tones (rather than the minimum of 1 second). There are two reasons why the default duration for learning a continuous tone is 4 seconds: one is for learning the tone and the other is for using the final tone description for detection.

A 4-second minimum duration is needed for learn mode to determine whether the tone is cadence or continuous (rarely does a cadence tone have a 4-second tone-on duration). To learn a continuous tone in less than 4 seconds, you can set the lm\_cadflag field in the LM\_PARM structure to 2 to specify a continuous tone, and then set the lm\_cnt\_min field to a value under 400 (10 ms units).

A 4-second minimum duration may also be needed when using the final tone description for the continuous tone for detection. To prevent the continuous tone final tone description from detecting a cadence tone that has the same frequency range, the tone-on duration for the continuous tone must be greater than the tone-on duration for the cadence tone. A 4-second minimum duration helps prevent a detection overlap with a cadence tone. In this case, you may want to set a short minimum on-time to learn the frequency of the continuous tone, and then increase the on-time when you build the tone for detection. *The continuous tone on-time must be greater than any cadence tone on-time of the same frequency.*

### **3.4. Understanding Tone Sets and Tone Set Files**

A tone set file is a binary file consisting of the following parts:

- tone sets. Each tone set contains tone information for up to 10 different call progress tones. These tones include three dial tones (local dial tone, international dial tone, extra dial tone), two ringback tones, two busy tones, a disconnect tone, and two fax tones. Each tone set is typically associated with a specific PBX or key system.
- a consolidated tone set within the tone set file. Up to 10 tone sets can be selected for consolidation. Note that a tone set file can contain more than 10 tone sets; however, only 10 tone sets can be selected for consolidation at a time. Consolidation lets you combine several PBX tone set definitions and compute a single tone set, which can detect the tones of all PBXs associated with the consolidation.

<span id="page-21-0"></span>• a binary flag that indicates whether the tone set file contains a valid consolidated tone set

You can have only one active tone set file per system and one consolidated tone set per tone set file.

#### **3.5. Creating Tone Sets and Tone Set Files**

The Dialogic® Learn Mode API and Tone Set File API are designed to make it easier to manage the unique call progress tones produced by PBXs, key systems, and PSTNs. The tone sets and tone set file contain information on these unique call progress tones. These new call progress tone definitions can in turn be used by the call progress analysis feature in a computer telephony application.

Call progress analysis is a feature of the Dialogic® Voice API library that uses a combination of frequency and cadence detection to identify call progress tones to determine the status of a call. For detailed information on call progress analysis, see the *Dialogic*<sup>®</sup> Voice API Programming Guide.

Applications can learn tone characteristics using the functions from the Learn Mode API library. Information on several different tones forms one tone set. Tone sets can be written to a tone set file using the Tone Set File API. It is an application's responsibility to consolidate different tone sets and save the consolidated tone sets using the Tone Set File API functions. To activate the consolidated tone sets on a board, use Voice API library functions. The process for this last step differs depending on the board type (Dialogic® DM3 Board or Dialogic<sup>®</sup> Springware Board) and the operating system (Linux or Windows<sup>®</sup>.)

For example, let's say you already have a tone set file containing five PBX tone sets, and you want to add another tone set for a new switch, for which there is no tone set definition. Use the following guidelines to manage unique call progress tones produced by PBXs, key systems, and PSTNs:

- **NOTE:** Not all function calls and data structures required for an application are mentioned here. These guidelines help provide the general flow of the application.
- 1. Open the tone set file containing existing tone sets using **tsf\_OpenFile( )**.
- 2. Learn the new tone characteristics using the Learn Mode API.

#### *3. Application Development Guidelines*

- 3. Add the learned tones to your tone set file using **tsf\_AddToneSet( )** (creating a new tone set).
- 4. Add additional tone sets as required using **tsf\_AddToneSet( )**.
- 5. Perform file operations on your tone set file, as necessary, such as modifying, deleting, and duplicating a tone set.
- 6. Decide which tone sets to include in the consolidated tone set.
- 7. As a precaution, before consolidating a tone set, clear the old default tone set using **tsf\_ClearDefaultToneSetToConsolidate( )**.
- 8. (Optional) Set the new default tone set using **tsf\_SetDefaultToneSetToConsolidate( )**.
- 9. As a precaution, clear the consolidation options structure using **tsf\_ClearConsolidationOptions( )**.
- 10. Consolidate specified tone sets in the tone set file using **tsf\_ConsolidateToneSets( )**. Even if only one tone set will be activated, you must call this function. The consolidated tone set can be used to replace the Voice API library's default tone set definitions.
- 11. Save the tone set data using **tsf\_SaveFile( )**.
- 12. To activate the new tone set file for use with call progress analysis, call **tsf\_ActivateFile( )**.
- 13. Close the tone set file using **tsf\_CloseFile( )**.
- 14. On Dialogic® DM3 Boards, choose one of the following ways to enable and load the new tones on the board:
	- Stop the board and restart it from the Dialogic® Configuration Manager (DCM).

OR

- Retrieve the new tone information from the tone set file by calling **tsf\_GetConsolidatedToneSet( )**. Then use the information for each tone to change the default tone definition on the board by calling **dx\_querytone( )**, **dx\_deletetone( )**, and **dx\_createtone( ).**
- 15. On Dialogic® Springware Boards, close the channels and re-open them using **dx** open( ). Opening a channel device with **dx** open( ) after activating a tone set file (via **tsf\_ActivateFile( )**) will enable the use of the consolidated tone set (and its tone definitions) from the tone set file. Then use

<span id="page-23-0"></span>**dx\_initcallp( )** to initialize enhanced call progress analysis and send the new tone definitions to the board.

On Springware Boards running Linux, this function reads the consolidated tone set from the tone set file according to settings in the *pbxsetting.txt* file. For more information, see *Section [3.6. Tone Set Files and pbxsetting.txt](#page-23-1)*.

On Springware Boards running Windows®, this function reads the consolidated tone set from the tone set file according to settings in DCM. The **tsf\_ActivateFile( )** function updates the TSFFileSupport and TSFFileName fields in DCM.

16. To perform call progress analysis on Springware Boards, use the Voice API library. For more information on the dx\_ Voice API functions, see the *Dialogic*<sup>®</sup> *Voice API Library Reference*. On DM3 Boards, use the Dialogic<sup>®</sup> Global Call API library. For more information, see the *Dialogic® Global Call API Library Reference* and the Global Call Technology Guide for the protocol you are using.

### <span id="page-23-1"></span>**3.6. Tone Set Files and pbxsetting.txt**

The *pbxsetting.txt* file is used on the Linux operating system only. The *pbxsetting.txt* file is located in the directory */usr/dialogic/cfg.* 

The purpose of the *pbxsetting.txt* file is:

- To indicate whether a tone set file is supported (DLGCTSFSUPPORT)
- If the tone set file is supported, to provide its location and name (DLGCTSFFILEPATH)
- To indicate whether disconnect supervision is enabled (DLGCDISCONNECTTONE)

There should only be three lines in the *pbxsetting.txt* file. The values DLGCTSFSUPPORT, DLGCTSFFILEPATH, and DLGCDISCONNECTTONE comprise the file. These three values should be the first three lines of the file, as all other lines after the first three lines are ignored. No commenting is supported in the first three lines.

#### *3. Application Development Guidelines*

#### <span id="page-24-0"></span>**3.6.1. Rules for Using pbxsetting.txt**

If DLGCTSFSUPPORT = YES, then a tone set file is used to configure call progress analysis on the system. If TSF is enabled, then DLGCTSFFILEPATH must contain the path and name of the tone set file.

If DLGCTSFSUPPORT = NO, then TSF is not used to configure call progress analysis, and the value of DLGCTSFFILEPATH is ignored.

If DLGCDISCONNECTTONE = YES, then disconnect tone supervision is enabled.

If DLGCDISCONNECTTONE  $=$  NO, then disconnect tone supervision is disabled.

#### **3.6.2. Examples of pbxsetting.txt**

This section provides examples of settings in *pbxsetting.txt*.

#### **Example 1**

```
DLGCTSFSUPPORT = YES 
DLGCTSFFILEPATH = /usr/dialogic/cfg/sample.tsf 
DLGCDISCONNECTTONE = YES
```
The above *pbxsetting.txt* file example configures a system to use the tone set file *sample.tsf* and enables disconnect tone supervision.

#### **Example 2**

```
DLGCTSFSUPPORT = NO 
DLGCTSFFILEPATH = /usr/dialogic/cfg/sample.tsf 
DLGCDISCONNECTTONE = YES
```
The above *pbxsetting.txt* file example configures a system to not enable any tone set file and enables disconnect tone supervision with the default disconnect tone definitions. The value of DLGCTSFFILEPATH is ignored. All the default tone information is used for call progress analysis.

#### **Example 3**

```
DLGCTSFSUPPORT = YES 
{{\tt DLCT}SFFLEPATH \;=\; \verb|/usr/dialogic/cfg/sample.test}DLGCDISCONNECTTONE = NO
```
The above *pbxsetting.txt* file example configures a system to use the tone set file *sample.tsf* and disables disconnect tone supervision.

#### **Example 4**

```
DLGCTSFSUPPORT = NO 
DLGCTSFFILEPATH = /usr/dialogic/cfg/sample.tsf 
DLGCDISCONNECTTONE = NO
```
The above *pbxsetting.txt* file example configures a system to not use any tone set file and disables disconnect tone supervision. Therefore, all default tone information goes into effect, except the disconnect tone.

## <span id="page-26-0"></span>**4. Building Applications**

#### **4.1. Include Files**

Function prototypes and equates are defined in include files, also known as header files. Applications that use Dialogic<sup>®</sup> library functions must contain statements for include files in this form, where *filename* represents the include file name:

#include <filename.h>

The following header files must be included in application code **in the order**  shown prior to calling Dialogic<sup>®</sup> library functions:

- *srllib.h* Dialogic<sup>®</sup> Standard Runtime Library (SRL) header file. This header file is used for all application development.
- $dxxxlib.h Dialogic<sup>®</sup> Voice library header file. Include this header file in$ applications that use Voice library functions (typically, those that begin with dx\_).
- $$ file in applications that use Learn Mode library functions (typically, those that begin with lm\_).
- $tsfioli.$ *h* Dialogic<sup>®</sup> Tone Set File library header file. Include this header file in applications that use Tone Set File library functions (typically, those that begin with tsf\_).
- **NOTE:** *srllib.h* must be included in code before all other Dialogic® header files.

By default, in Linux the header files are located in */usr/inc*. By default, in Windows® the header files are located in \*<install directory>\dialogic\inc*.

#### **4.2. Required Libraries**

Simple C language interfaces in source-code format are provided to each individual technology DLL (such as standard runtime, voice, learn mode). These C language interfaces allow an application to perform run-time linking instead of compile-time linking.

**NOTE:** Compile-time linking requires that all functions called in an application be contained in the DLL that resides on the system.

In Linux, you must link the following library files when compiling an application:

- *libtsfio.so* Dialogic® Tone Set File library file. Specify **-ltsfio** in makefile.
- *liblmode.so* Dialogic® Learn Mode library file. Specify **-llmode** in makefile.
- *libdxxx.so* main Dialogic® Voice library file. Specify **-ldxxx** in makefile.
- *libsrl.so* Dialogic® Standard Runtime Library file. Specify **-lsrl** in makefile.

In Windows®, you must link the following library files when compiling an application:

- *libtsfio.lib* Dialogic® Tone Set File library file
- *liblmode.lib* Dialogic® Learn Mode library file
- $\ell$ *libdxxmt.lib* main Dialogic<sup>®</sup> Voice library file
- *libsrlmt.lib* Dialogic® Standard Runtime Library file

By default, the library files are located in the directory given by the INTEL\_DIALOGIC\_LIB environment variable.

## <span id="page-28-0"></span>**5. Function Reference**

This chapter provides an alphabetical reference to the functions contained in the Dialogic<sup>®</sup> Learn Mode library and Dialogic<sup>®</sup> Tone Set File library.

The following information is included to describe the functions:

- Reference header information
- Description
- Cautions (when applicable)
- Errors (when applicable)
- Example
- See Also (list of related functions, when applicable)

Additional sections may be included as needed.

<span id="page-29-0"></span>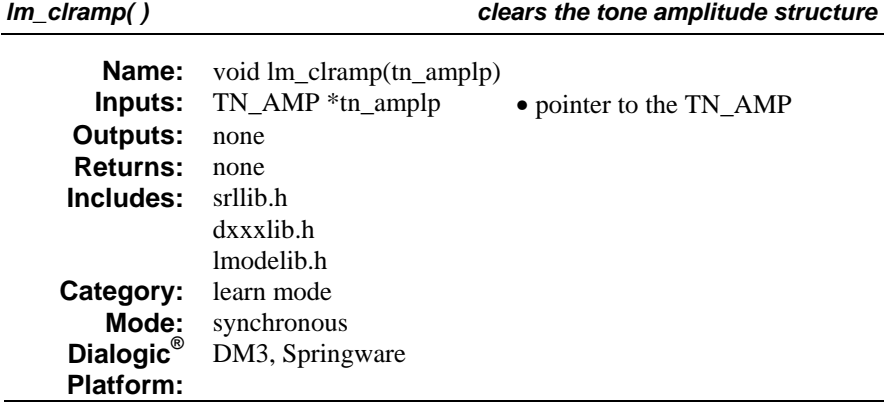

## **Description**

The **lm\_clramp( )** function clears the tone amplitude structure (TN\_AMP). The function initializes all fields in the structure to their default value.

Call this function before setting values in the **lm\_LearnTone( )** function **tn\_amplp** parameter.

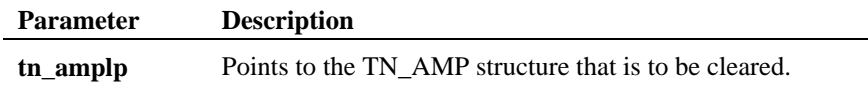

#### **Cautions**

None.

#### **Errors**

For a list of error codes, see *Section [6.1. Learn Mode Error Codes.](#page-98-1)*

#### **Example**

For an example, see the **lm\_LearnTone( )** example code.

*clears the tone amplitude structure clears the tone amplitude structure m\_clramp()* 

## **See Also**

- **lm\_LearnTone( )**
- **lm\_clrdesc( )**
- **lm\_clrparm( )**

<span id="page-31-0"></span>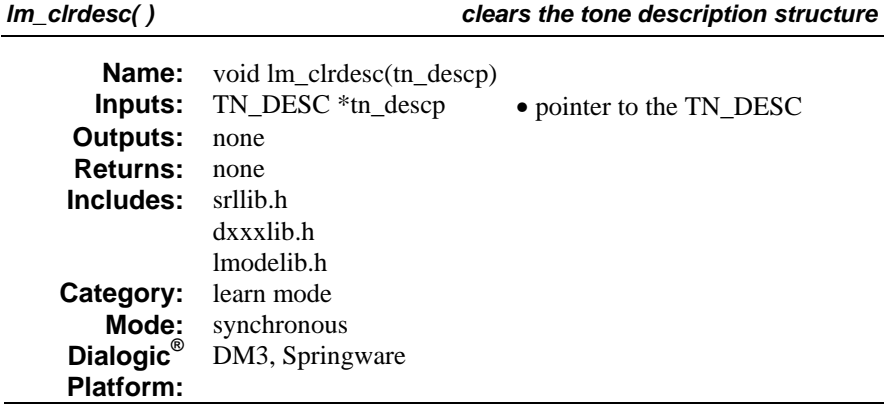

## **Description**

The **lm\_clrdesc( )** function clears the tone description structure (TN\_DESC), including the associated tone frequency structure (TN\_FREQ) and tone duration structure (TN\_DUR). The function initializes all fields in the structure to their default value.

Call this function to clear **lm\_LearnTone( )** function **tn\_rangep** and **tn\_tonep** parameters.

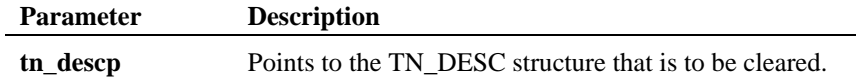

#### **Cautions**

None.

#### **Errors**

For a list of error codes, see *Section [6.1. Learn Mode Error Codes.](#page-98-1)*

#### **Example**

For an example, see the **lm\_LearnTone( )** example code.

clears the tone description structure **interpretent in the club description**  $lm\_clrdesc()$ 

### **See Also**

- **lm\_LearnTone( )**
- **lm\_clramp( )**
- **lm\_clrparm( )**

<span id="page-33-0"></span>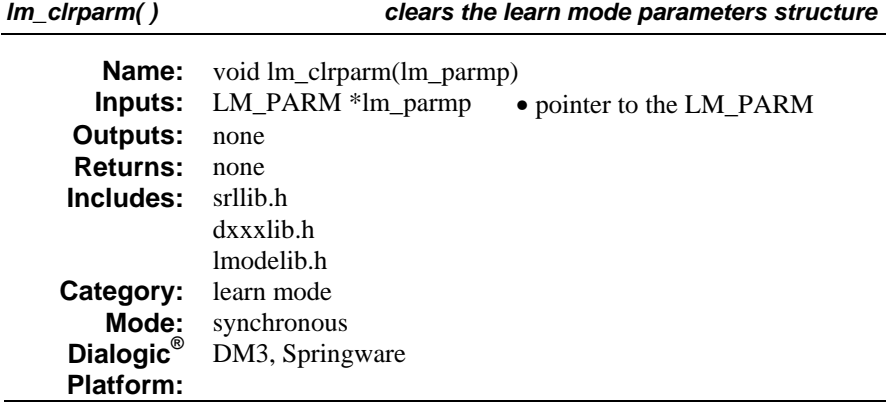

## **Description**

The **lm\_clrparm( )** function clears the learn mode parameters structure (LM\_PARM). The function initializes all fields in the structure to their default value.

Call this function before setting values in the **lm\_LearnTone( )** function **lm\_parmp** parameter.

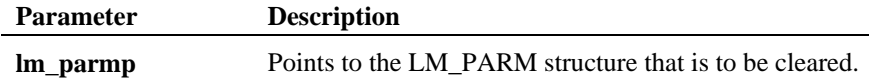

#### **Cautions**

None.

#### **Errors**

For a list of error codes, see *Section [6.1. Learn Mode Error Codes.](#page-98-1)*

### **Example**

For an example, see the **lm\_LearnTone( )** example code.

*clears the learn mode parameters structure lm\_clrparm( )* 

### **See Also**

- **lm\_LearnTone( )**
- **lm\_clrdesc( )**
- **lm\_clramp( )**

<span id="page-35-0"></span>*lm\_LearnTone( )* initiates learn mode

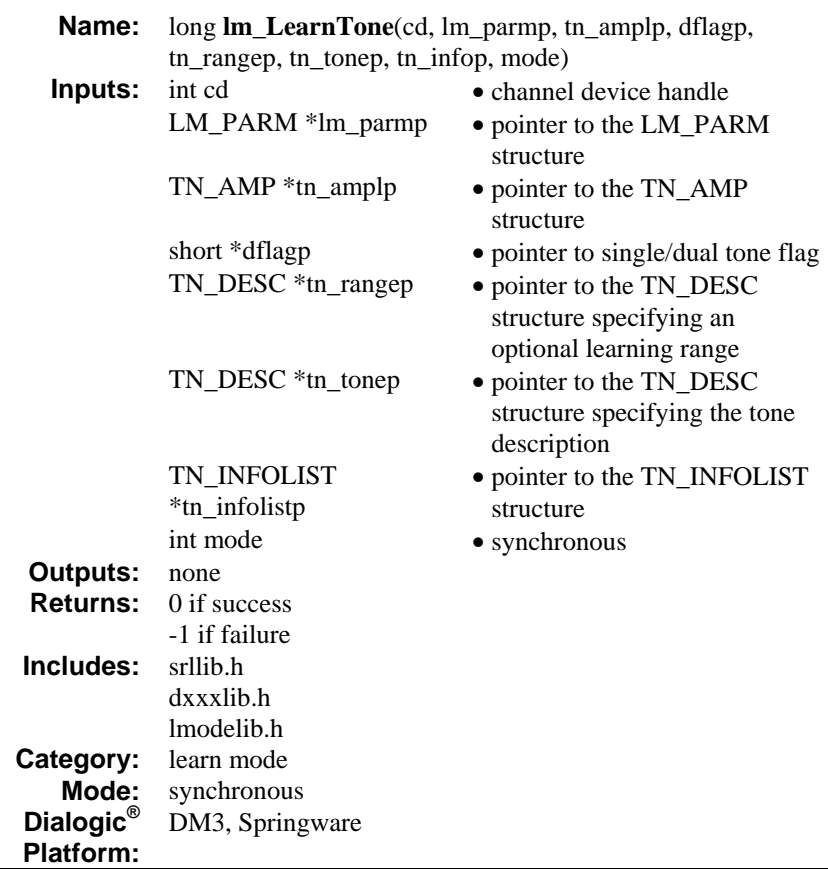

## **Description**

The **lm\_LearnTone( )** function initiates learn mode to characterize a tone that occurs on the specified channel and to obtain the complete tone description for use with global tone detection or call progress analysis. For more information on global tone detection and call progress analysis, see the *Dialogic*<sup>®</sup> Voice API *Programming Guide ®* and *Dialogic<sup>®</sup> Voice API Library Reference.*
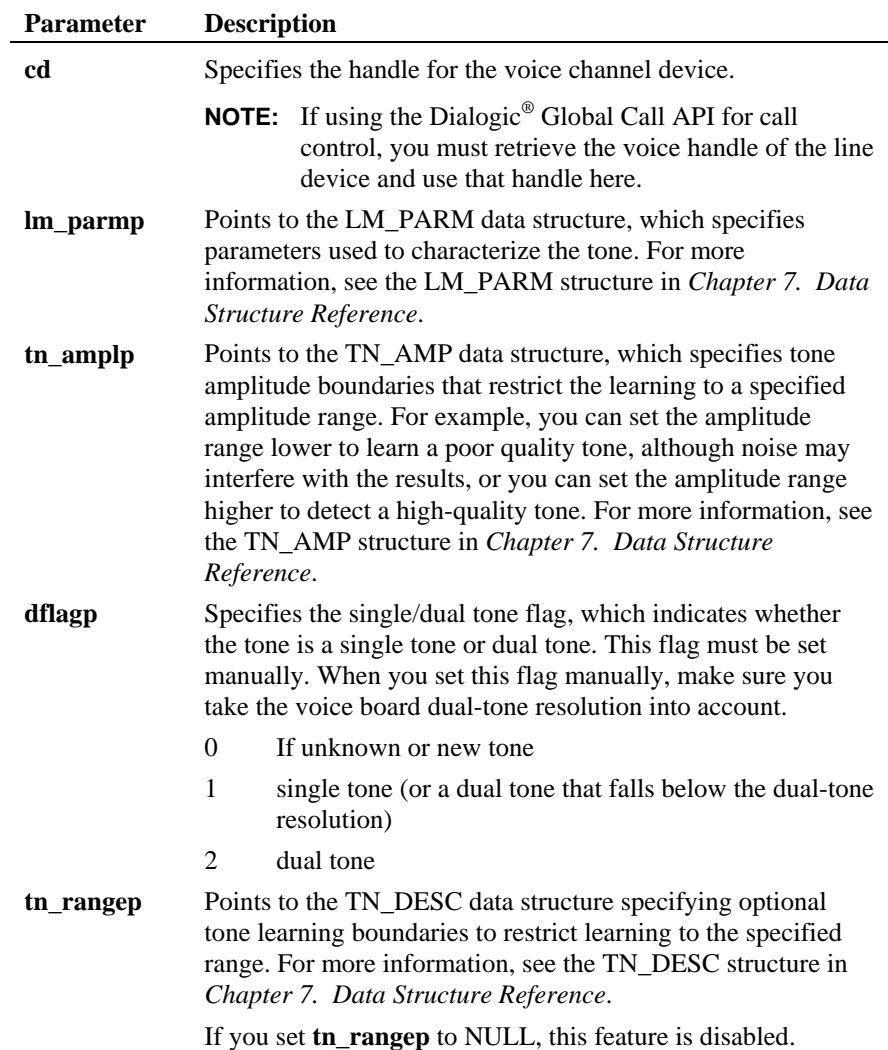

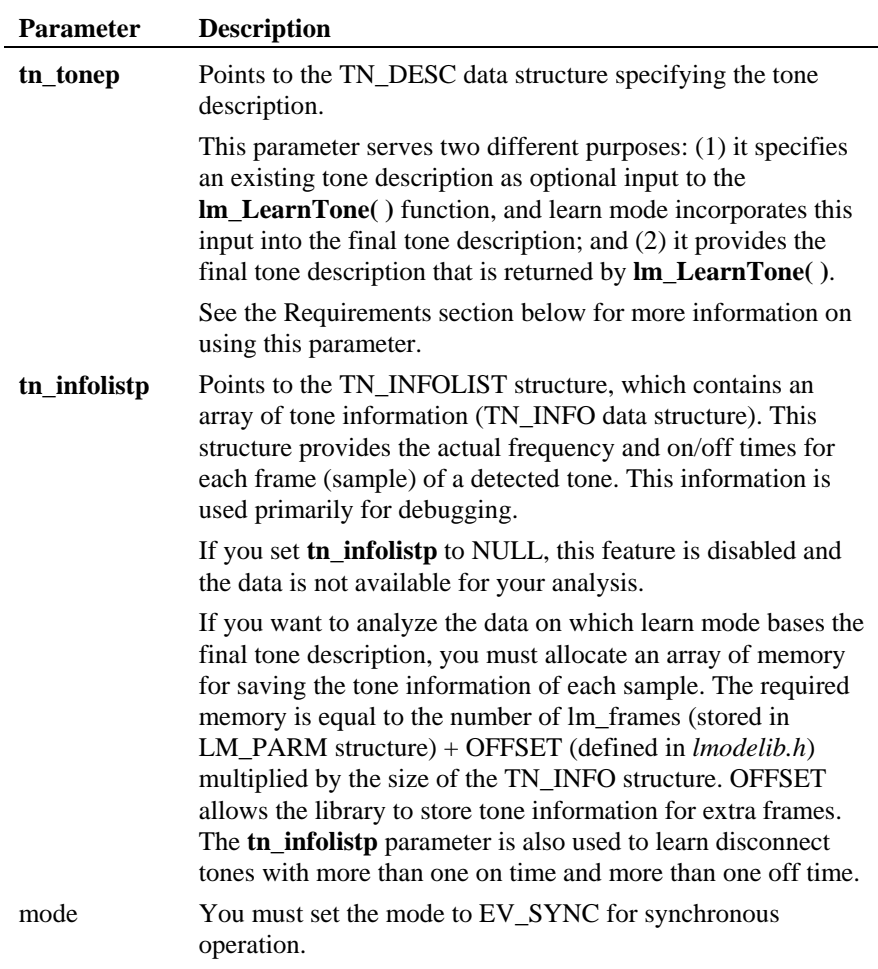

# **Requirements**

• Before executing the **lm\_LearnTone( )** function to learn a **new** tone, you must set **tn\_tonep** to zeros and also set the **dflagp** location to indicate a flag value for a single or dual tone. You can use **lm\_clrdesc( )** to set **tn\_tonep** to zeros (this function clears the LM\_DESC structure).

- Before executing the **lm\_LearnTone( )** function to learn an **existing** tone, you must specify in **tn** tonep the complete tone description to be adjusted and also set the **dflagp** location to specify a flag value for a single or dual tone.
- If you set the **tn** rangep fields to restrict learning to a specified frequency or cadence range, you must set the lm\_cadflag field in the LM\_PARM structure to indicate a cadence or continuous tone.
- The tone to be learned must either be a continuous tone with a minimum duration of one second or a cadence tone with a minimum of five tone-on/off transitions (although 10 transitions will characterize the tone with more accuracy).
	- **NOTE:** If you execute this function and 10 seconds elapse without a tone being present for the minimum duration as previously described, the function returns -1 to indicate failure, and last error is set EDX\_TIMEOUT. Last error can be retrieved using **ATDV\_LASTERR( )**.

See the *Dialogic<sup>®</sup> Voice API Programming Guide* for details on global tone detection.

The tone description is returned in the TN\_DESC structure specified by **tn\_tonep** upon completion of **lm\_LearnTone( )**.

- To learn a disconnect tone with more than one on time and more than one off time, use the TN\_INFOLIST structure and find the on time of the longest duration for the tone in the first pass. In the second pass, use **lm\_parmp** parameter, set the lm\_cnt\_min field of the LM\_PARM structure to 5% less than the on time found in the previous pass, and then call **lm\_LearnTone( )** again to learn the tone.
- After using the **lm** LearnTone( ) function to obtain a complete tone description for the tone, you can use this tone information to change the default tone detection definitions, or you can create a new tone and add it to the tone template. For more information, see the global tone detection topic in the *Dialogic® Voice API Programming Guide*.

#### **Cautions**

• Before using the **lm\_LearnTone( )** function, you should clear existing data structure field values using the **lm\_clramp( )**, **lm\_clrdesc( )**, and **lm\_clrparm( )** functions.

• Learn mode requires that the channel be completely dedicated to its operations while learn mode is active. Simultaneous use of any other signal or tone detection on the channel is not compatible, including DTMF, MF, R2 MF, Socotel, user-defined tone detection, and call progress analysis. However, you can perform these operations on another channel and route the other channel's receive time slot to the time slot of the channel being used for learning.

#### **Errors**

This function returns 0 or a non-negative number to indicate success. This function returns -1 to indicate failure. For a list of error codes, see *Section [6.1. Learn Mode Error Codes.](#page-98-0)* 

If a library function fails, call the standard attribute function **ATDV\_LASTERR( )** to obtain the error code and **ATDV\_ERRMSGP( )** to obtain a descriptive error message. For more information on these functions, see the *Dialogic® Standard Runtime Library API Library Reference*.

**NOTE:** If **ATDV\_LASTERR( )** returns the EDX\_SYSTEM error code, an operating system error has occurred. Check the global variable **errno** contained in *errno.h*. Use **dx\_fileerrno( )** to obtain the system error value.

#### **Example**

#include <fcntl.h> #include <errno.h> #include <stdio.h> #include "srllib.h" #include "dxxxlib.h" #include "lmodelib.h" #define DEVICE "dxxxB1C1" #define ERR -1

int lrn Learn(int lrnDev);

int main() { int rc; int Caller;

/\* Prepare the scenario for learning dial tone \*/

```
\texttt{Caller} = \texttt{dx\_open}(\texttt{DEVICE, (int) NULL});if (Caller == ERR) {
```
#### *initiates learn mode lm\_LearnTone( ) initiates learn mode*

```
 /* Error occurred in opening DEVICE */ 
        /* Handle the error here and return \frac{\star}{\star}/* error
       return (ERR) \boldsymbol{j} } 
    /* Set the device offhook to generate a dial tone */ 
    rc = dx_sethook(Caller, DX_OFFHOOK, EV_SYNC); 
   if (rc = ERR) { 
 /* Error setting off hook */ 
 return(ERR); 
    } 
   printf("Beginning Learning...............\n");
   /\star Learn the dial tone ^{\star}/ rc = lrn_Learn(Caller); 
 if (rc != ERR) 
    { 
       printf("Finished Learning...............\n");
\rightarrow else 
    { 
        printf("Error Learning...\n"); 
    } 
   /\star reset the channel here \star/ return 0; 
} 
int lrn_Learn(int Dev) 
{ 
    LM_PARM parm; 
 TN_AMP amp; 
 TN_DESC desc; 
    short flagDual; 
   int ret = ERR;\prime\star Empty the data structures ^{\star}/ lm_clrparm(&parm); 
lm_clramp(&amp);<br>lm_clrdesc(&desc);
   flagDual = 0; /* Unknown whether Dual/Single tone */
 /* set necessary fields of lm_parm */ 
 parm.lm_frames = 10; 
 parm.lm_qualid = QT_LMMID; 
 parm.lm_cadflag = 0; 
    /* min duration for tone to qualify as continuous */ parm.lm_cnt_min = 400; 
   param.lm\_method = 2;\texttt{ret = lm\_LearnTone}~\texttt{(Dev, } \texttt{spam, } \texttt{amp, } \texttt{fTagDual, NULL, } \texttt{6desc, NULL, } \texttt{EV\_SYNC}~\texttt{;}if( ret = ERR )
     { 
        /\star Learning failed so process and return error ^{\star}/ return(ERR): 
     } 
   \prime\star process tone ( frequency and cadence) information returned in desc structure. ^{\star}/
```
*lm\_LearnTone( ) initiates learn mode* 

 return(ret); }

# **See Also**

- **lm\_clramp( )**
- **lm\_clrdesc( )**
- **lm\_clrparm( )**

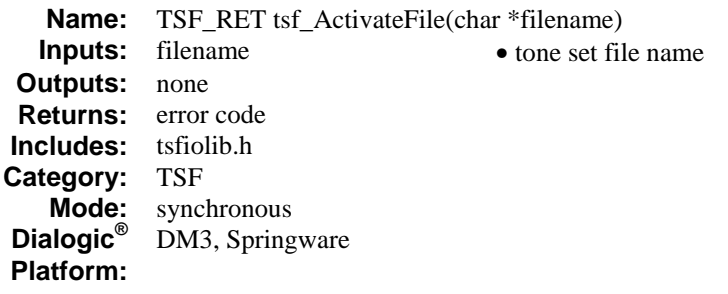

## **Description**

The **tsf\_ActivateFile( )** function activates the tone set file.

In Linux, this function updates the *pbxsetting.txt* file, which contains information about the tone set file. For more information on this file, see *Section [3.6. Tone](#page-23-0)  [Set Files and pbxsetting.txt.](#page-23-0)*

In Windows®, this function updates the TSFFileSupport field (Misc tab) and the TSFFileName field (File tab) in the Dialogic® Configuration Manager (DCM) at runtime. You can also set these fields manually using DCM before downloading the board.

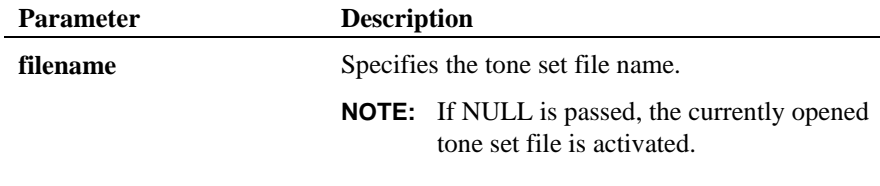

# **Cautions**

None.

# **Errors**

This function returns TSF\_SUCCESS to indicate success. This function returns an error code in case of error. For a description of error codes, see *Section [6.2. Tone Set File Error Codes](#page-99-0)*.

```
#include <stdio.h> 
#include "srllib.h" 
#include "lmodelib.h" 
#include "tsfiolib.h" 
int main() { 
int ret; 
   TSF_FILE_INFO file_info; 
   TSF_CONSOLIDATIONOPTIONS conscfg; 
   TONESETINFO default_info; 
   /* tsf_OpenFile() */ 
   ret = tsf_OpenFile(TSF_FILE, &file_info, 0); 
 if (ret != TSF_SUCCESS) { 
 printf("Fail: tsf_OpenFile() : retvalue = %d\n", ret); 
      exit(1); } 
   /* Continue processing such as adding Tone Set entry 
     *. 
\begin{array}{c} \star \\ \star \\ \star \end{array} /* Consolidate the tone set file */ 
 /* Clear the TSF_CONSOLIDATIONOPTIONS structure first before tsf_ConsolidateToneSets() 
*/ 
   tsf_ClearConsolidationOptions (&conscfg); 
   conscfg.dial_tone_id = TID_DIAL_LCL; 
  \overline{\text{conscfg}}.\text{exclude default } \overline{\text{defailt}} = \overline{\text{FALSE}}; // so include default tone
information in consolidation process 
/*clear out default tone information from consolidation*/ 
tsf_ClearDefaultToneSetToConsolidate(); 
/* Set default tone information in default info structure variable.
* 
* 
* 
*/ 
/*set defaults */ 
tsf_SetDefaultToneSetToConsolidate ( &default_info); 
  /\star Consolidate tone set file ^{\star}/ ret = tsf_ConsolidateToneSets(&conscfg); 
  if (ret = TSF_SUCCESS) {
    printf("OK: tsf_ConsolidateToneSets ()\n");
 } 
 else { 
 printf("Fail: tsf_ConsolidateToneSets () ret=%d\n", ret); 
 } 
 /* Right after the tsf_ConsolidateToneSets (), Save the file */ 
 ret = tsf_SaveFile(NULL, TRUE); 
 if (ret != TSF_SUCCESS) { 
printf("Fail: tsf_SaveFile()\n");<br>}
\prime\star Activate tone set file ^{\star}\prime
```
### activates the tone set file the two set of the team of the team of the team of the team of the team of the team o

```
ret = tsf_ActivateFile(NULL);<br>if (ret != TSF_SUCCESS) {<br>printf("Fail: tsf_ActivateFile()\n");<br>}
  /* Close file */ 
 ret = tsf_CloseFile(); 
 if (ret != TSF_SUCCESS) { 
 printf("Fail: tsf_CloseFile()\n"); 
 } 
  /* return from main() */ 
 return 0 
}
```
# **See Also**

• **tsf\_ConsolidateToneSet( )**

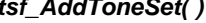

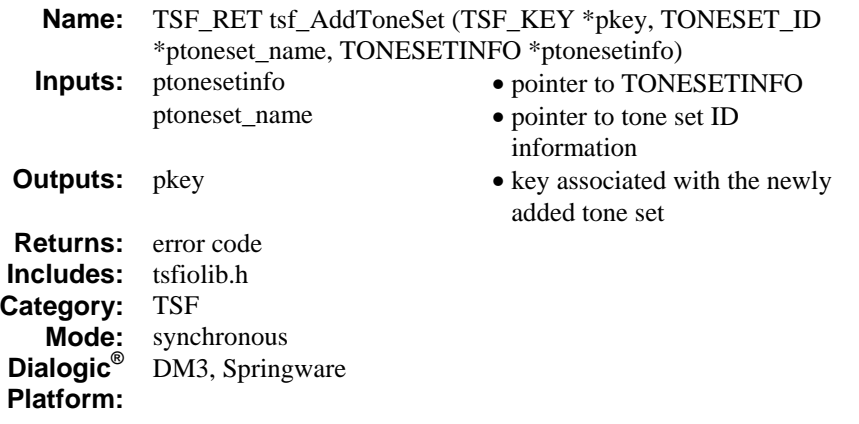

# **Description**

The **tsf\_AddToneSet( )** function adds a tone set entry to the tone set file. The new tone set entry contains information about the tone set in **ptoneset\_name** and **ptonesetinfo**.

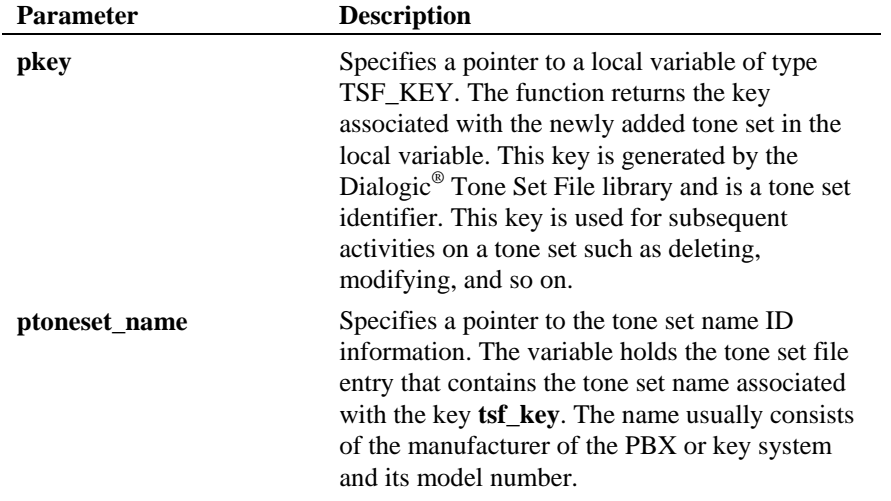

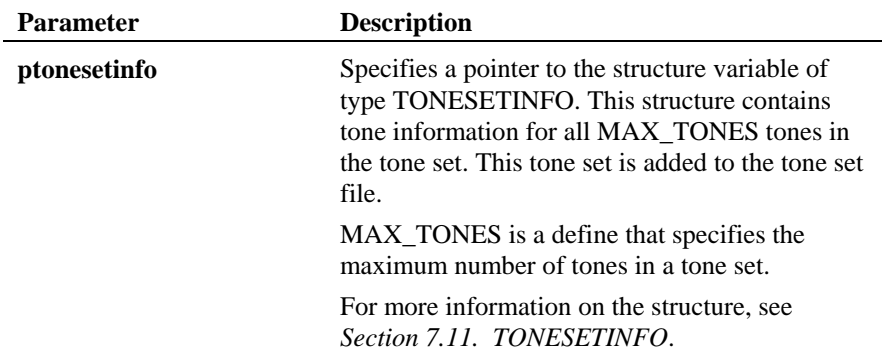

### **Cautions**

You must create or open a tone set file using **tsf\_OpenFile( )** before adding a tone set entry.

# **Errors**

This function returns TSF\_SUCCESS to indicate success. This function returns an error code in case of error. For a description of error codes, see *Section [6.2. Tone Set File Error Codes](#page-99-0)*.

```
#include <stdio.h> 
#include "srllib.h" 
#include "lmodelib.h" 
#include "tsfiolib.h" 
#define TSF_FILE "intltsf.tsf" 
int main() { 
 int ret;<br>
TSF_FILE_INFO file_info;<br>
TONESETINFO tonesetinfo;<br>
TONESET_ID toneset_id;<br>
TSF_KEY return_key;
   /* tsf\_OpenFile() */
  ret = tsf_OpenFile(TSF_FILE, &file_info, 0); 
 if (ret != TSF_SUCCESS) { 
          \texttt{print}(\texttt{"Fai}\texttt{I: tsf\_OpenFile() : \texttt{ret} \texttt{value = %d\n} \texttt{?}, \texttt{ret};ext(1); }
```
#### *tsf\_AddToneSet( ) adds a tone set entry*

```
 /* fill in data structure toneset_id and tone_info with desired value before 
 tsf_AddToneset() 
 */ 
   ret = tsf_AddToneSet(&return_key, &toneset_id, &tonesetinfo); 
  \begin{tabular}{ccccc} if (ret == TSF\_SUCCES) & & & \\ \end{tabular}printf("OK: tsf_AddToneSet() key=%d\n", return_key);
  }<br>else {
else {<br> printf("Fail: tsf_AddToneSet() ret=%d\n", ret);<br>}
   /* Continue processing such as adding more Toneset and consolidation 
     *. 
    *. 
     *. 
*/
ret = tsf_SaveFile(NULL, TRUE);<br>if (ret != TSF_SUCCESS) {<br>printf("Fail: tsf_SaveFile()\n");<br>}
 /* Close file */ 
 ret = tsf_CloseFile(); 
 if (ret != TSF_SUCCESS) { 
 printf("Fail: tsf_CloseFile()\n"); 
 } 
  /* return from main() */ return 0 
}
```
## **See Also**

- **tsf\_DeleteToneSet( )**
- **tsf\_ModifyToneSet( )**
- **tsf\_DuplicateToneSet( )**

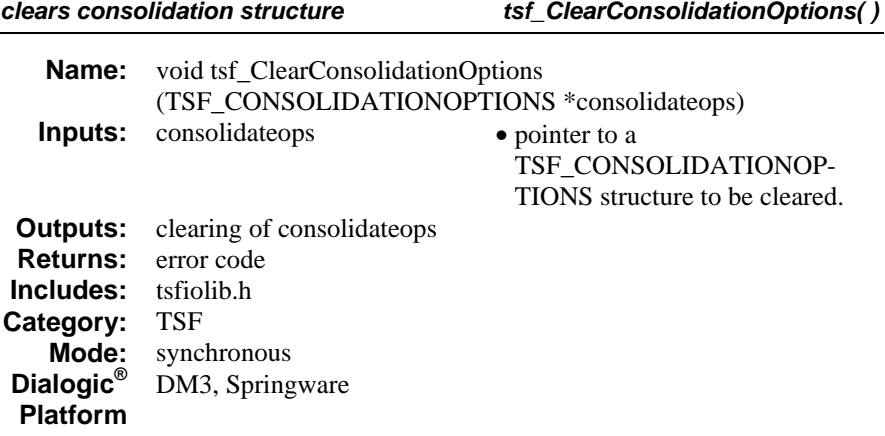

# **Description**

The **tsf\_ClearConsolidationOptions( )** function clears consolidation structure. This function clears the TSF\_CONSOLIDATIONOPTIONS structure and resets all consolidation options to the default. This is a convenience function.

It is good practice to call this function before consolidating tone sets using **tsf\_ConsolidateToneSets( )**.

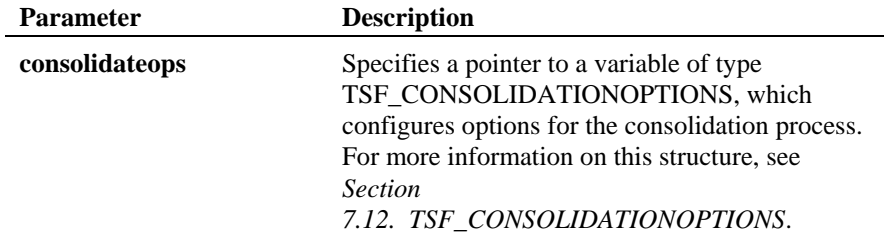

# **Cautions**

None.

#### **Errors**

This function returns TSF\_SUCCESS to indicate success. This function returns an error code in case of error. For a description of error codes, see *Section [6.2. Tone Set File Error Codes](#page-99-0)*.

```
#include <stdio.h> 
#include "srllib.h" 
#include "lmodelib.h" 
#include "tsfiolib.h" 
#define TSF_FILE "intltsf.tsf" 
int main() { 
 int ret; 
 TSF_FILE_INFO file_info; 
 TSF_CONSOLIDATIONOPTIONS config; 
  /* tsf OpenFile() */ ret = tsf_OpenFile(TSF_FILE, &file_info, 0); 
 if (ret != TSF_SUCCESS) { 
     printf("Fail: tsf_OpenFile() : retvalue = d\pi, ret);
     ext(1); } 
   /* Continue processing such as adding, deleting entry and mark tone sets for 
consolidation 
     *. 
    *. 
*.
    */ 
  /\star Consolidate the Tone set file ^{\star}/\texttt{/* Clear} the TSF_CONSOLIDATIONOPTIONS structure first before tsf_ConsolidateToneSets()
*/ 
   tsf_ClearConsolidationOptions (&config); 
  config.dial_tone_id = TID_DIAL_LCL;
  \overline{\text{config}}.\text{exclude\_default\_defs} = \overline{\text{TRUE}};/\star Consolidate Tone set file ^{\star}/ ret = tsf_ConsolidateToneSets(&config);
 if (ret == TSF_SUCCESS) { 
     printf("OK: tsf_ConsolidateToneSets ()\n"); 
  _{\rm else}^{\prime} else { 
 printf("Fail: tsf_ConsolidateToneSets () ret=%d\n", ret); 
 } 
  /* Right after the tsf ConsolidateToneSets (), Save the file */
 ret = tsf_SaveFile(NULL, 1); 
 if (ret != TSF_SUCCESS) { 
printf("Fail: tsf_SaveFile()\n");<br>}
   /* Close file */ 
 ret = tsf CloseFile();
```
# *clears consolidation structure tsf\_ClearConsolidationOptions( )*

```
if (ret != TSF_SUCCESS) {<br>
printf("Fail: tsf_CloseFile()\n");<br>
}<br>
/* return from main() */<br>
return 0
}
```
# **See Also**

• **tsf\_ConsolidateToneSets( )**

#### *tsf\_ClearDefaultToneSetToConsolidate( ) clears the default tone information*

**Name:** void tsf\_ClearDefaultToneSetToConsolidate (void) **Inputs:** none **Outputs:** none **Returns:** error code **Includes:** tsfiolib.h **Category:** TSF **Mode:** synchronous **Dialogic® Platform:** DM3, Springware

## **Description**

The **tsf\_ClearDefaultToneSetToConsolidate( )** function clears the default tone information for consolidation.

It is good practice to call this function before consolidating tone sets using **tsf\_ConsolidateToneSets( )**.

## **Cautions**

This function will not have any effect after the consolidation process is performed; that is, after calling **tsf\_ConsolidateToneSets( )**.

#### **Errors**

This function returns TSF\_SUCCESS to indicate success. This function returns an error code in case of error. For a description of error codes, see *Section [6.2. Tone Set File Error Codes](#page-99-0)*.

```
#include <stdio.h> 
#include "srllib.h" 
#include "lmodelib.h" 
#include "tsfiolib.h"
```

```
int main() { 
  int ret; 
  TSF_FILE_INFO file_info;
  TSF_CONSOLIDATIONOPTIONS conscfg; 
  TONESETINFO default_info;
```
#### *clears the default tone information tsf\_ClearDefaultToneSetToConsolidate( )*

```
/* tsf OpenFile() */ret = tsf_OpenFile(TSF_FILE, &file_info, 0);<br>if (ret != TSF_SUCCESS) {<br>printf("Fail: tsf_OpenFile() : retvalue = %d\n", ret);
      ext(1); } 
  \prime\star Continue processing such as adding Tone Set entry
*.
     *. 
     */ 
  \prime\star Consolidate the Tone set file ^{\star}\prime\hspace{-0.1cm}/^* Clear the TSF_CONSOLIDATIONOPTIONS structure first before tsf_ConsolidateToneSets()
*/ 
  tsf ClearConsolidationOptions (&conscfg);
  conscfg.dial_tone_id = TID_DIAL_LCL;
   conscfg.exclude_default_defs = FALSE; // so include default tone 
information in consolidation process 
/*clear out default tone information from consolidation*/ 
tsf_ClearDefaultToneSetToConsolidate(); 
/* Set default tone information in default info structure variable.
* 
* 
* 
*/ 
/*set defaults */ 
tsf SetDefaultToneSetToConsolidate ( &default info);
  \prime\star Consolidate Tone sets ^{\star}\prime ret = tsf_ConsolidateToneSets(&conscfg);
if (ret == TSF_SUCCESS) {<br> printf("OK: tsf_ConsolidateToneSets ()\n");<br>}
 else { 
 printf("Fail: tsf_ConsolidateToneSets () ret=%d\n", ret); 
 } 
  \hspace{0.1mm}/^* Right after the <code>tsf_ConsolidateToneSets</code> (), Save the <code>file */</code>
ret = tsf_SaveFile(NULL, 1);<br>if (ret != TSF_SUCCESS) {<br>printf("Fail: tsf_SaveFile()\n");<br>}
   /* Close file */ 
ret = tsf_CloseFile();<br>if (ret != TSF_SUCCESS) {<br>printf("Fail: tsf_CloseFile()\n");
   } 
  /\star return from main () \, ^{\star}/ return 0 
}
```
# *tsf\_ClearDefaultToneSetToConsolidate( ) clears the default tone information*

# ■ See Also

- **tsf\_GetDefaultToneSetInConsolidation( )**
- **tsf\_SetDefaultToneSetToConsolidate( )**
- **tsf\_ConsolidateToneSets( )**

**Name:** TSF\_RET tsf\_CloseFile (void) **Inputs:** none **Outputs:** none **Returns:** error code **Includes:** tsfiolib.h **Category:** TSF **Mode:** synchronous **Dialogic® Platform:**  DM3, Springware

# **Description**

The **tsf\_CloseFile( )** function closes an open tone set file.

## **Cautions**

The **tsf\_CloseFile( )** function does not save changes to the tone set file. To save updates, call **tsf\_SaveFile( )** after opening a file and before closing a file.

## **Errors**

This function returns TSF\_SUCCESS to indicate success. This function returns an error code in case of error. For a description of error codes, see *Section [6.2. Tone Set File Error Codes](#page-99-0)*.

```
#include <stdio.h> 
#include "srllib.h" 
#include "lmodelib.h" 
#include "tsfiolib.h" 
#define TSF_FILE "intltsf.tsf" 
int main() { 
    int ret; 
   TSF_FILE_INFO file_info; 
  /* tsf OpenFile() */ret = tsf_OpenFile(TSF_FILE, &file_info, 0);<br>if (ret != TSF_SUCCESS) {<br>printf("Fail: tsf_OpenFile() : retvalue = %d\n", ret);
       ext(1):
```
}

#### *tsf\_CloseFile( ) closes an open tone set file*

```
 /* Continue processing such as adding, deleting Tone Set entry 
      *.OR process consolidation 
 \begin{array}{c} \star \\ \star \\ \star \end{array} /* Don't forget to save the file to the name as specified to tsf_OpenFile() */ 
 ret = tsf_SaveFile(NULL, TRUE); 
 if (ret != TSF_SUCCESS) { 
 printf("Fail: tsf_SaveFile()\n"); 
 } 
  /\star Close file \star/ret = tsf_CloseFile();<br>if (ret != TSF_SUCCESS) {<br>printf("Fail: tsf_CloseFile()\n");<br>}
   /\star return from main() ^{\star}/ return 0 
}
```
# **See Also**

- **tsf\_OpenFile( )**
- **tsf\_SaveFile( )**

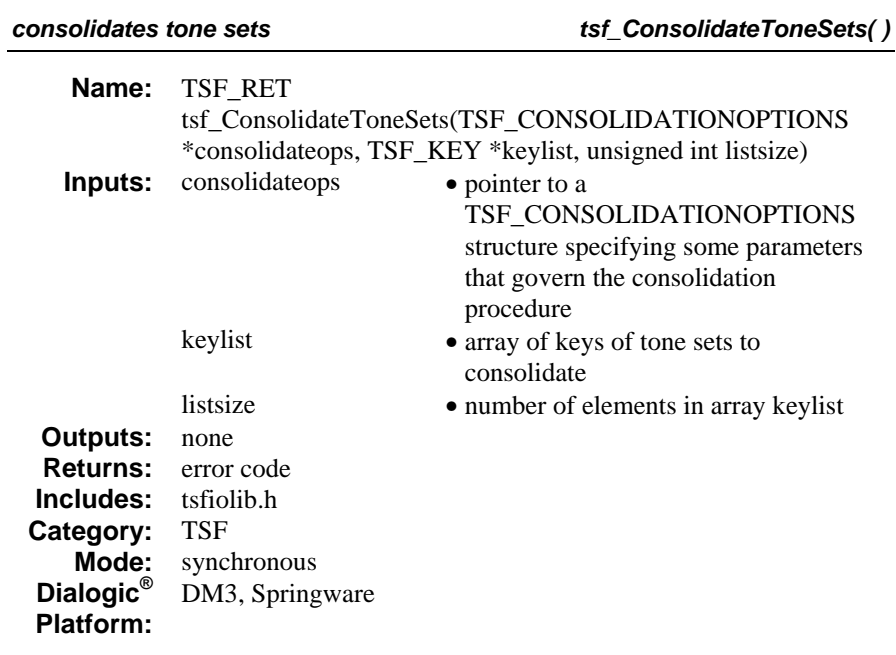

# **Description**

The **tsf\_ConsolidateToneSets( )** function consolidates tone sets after reading them from the tone set file, and writes the results to the tone set file.

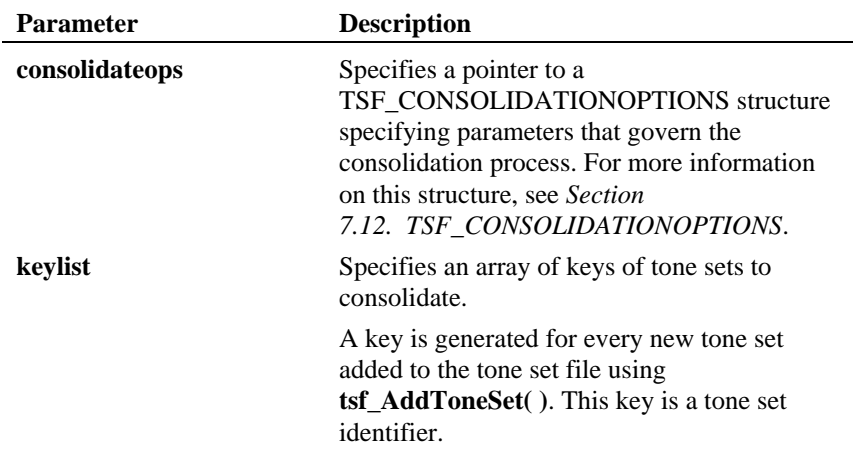

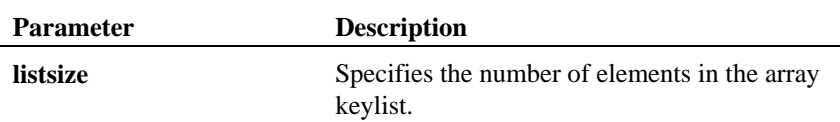

#### **Cautions**

- You must create or open a tone set file using **tsf\_OpenFile( )** before consolidating tone sets.
- You must call **tsf\_SetDefaultToneSetToConsolidate( )** before calling **tsf\_ConsolidateToneSets( )**. The **tsf\_SetDefaultToneSetToConsolidate( )**  function will not have any effect after the consolidation process is performed.

## **Errors**

This function returns TSF\_SUCCESS to indicate success. This function returns an error code in case of error. For a description of error codes, see *Section [6.2. Tone Set File Error Codes](#page-99-0)*.

```
#include <stdio.h> 
#include "srllib.h" 
#include "lmodelib.h" 
#include "tsfiolib.h" 
int main() { 
   int ret; 
   TSF_FILE_INFO file_info; 
 TSF_CONSOLIDATIONOPTIONS conscfg; 
 TSF_KEY keylist[2]; 
   unsigned short listsize; 
   /* tsf_OpenFile() */ 
   ret = tsf_OpenFile(TSF_FILE, &file_info, 0); 
  if (ret != TSF_SUCCESS) {
     printf("Fail: tsf_OpenFile() : retvalue = d\pi, ret);
      exit(1); } 
   /* Continue processing such as adding Tone Set entry 
     *. 
    *. 
     *. 
    */ 
  \prime\star Consolidate the tone set file ^{\star}\prime
```
#### consolidates tone sets the sets that the set of the set of the set of the set of the set of the set of the set o

```
 /* Clear the TSF_CONSOLIDATIONOPTIONS structure first before tsf_ConsolidateToneSets() 
*/ 
   tsf_ClearConsolidationOptions (&conscfg); 
 conscfg.dial_tone_id = TID_DIAL_LCL; 
 conscfg.exclude_default_defs = TRUE; 
   /* include tone sets with key 4 and 7 in consolidation */ keylist[0] = 4; 
 keylist[1] = 7; 
   listsize = 2; 
   /* Consolidate tone set file */ 
 ret = tsf_ ConsolidateToneSets(&conscfg,keylist,listsize);
 if (ret == TSF_SUCCESS) { 
    printf("OK: tsf_ConsolidateToneSets ()\n");
 } 
 else { 
 printf("Fail: tsf_ConsolidateToneSets () ret=%d\n", ret); 
 } 
   /* Right after the tsf_ConsolidateToneSets (), Save the file */ret = tsf_SaveFile(NULL, 1);<br>if (ret := TSF_SUCCESS) {
 if (ret != TSF_SUCCESS) { 
 printf("Fail: tsf_SaveFile()\n"); 
 } 
 /* Close file */ 
 ret = tsf_CloseFile(); 
 if (ret != TSF_SUCCESS) { 
 printf("Fail: tsf_CloseFile()\n"); 
 } 
  /* return from main() */ return 0 
}
```
## ■ See Also

- **tsf\_AddToneSet( )**
- **tsf\_OpenFile( )**

*tsf\_DeleteToneSet( ) deletes a tone set entry* 

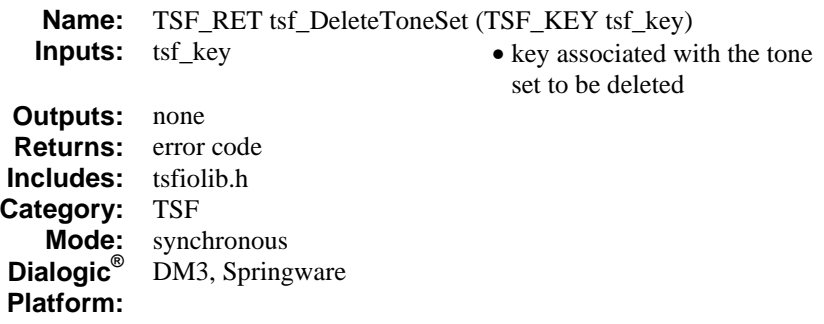

# **Description**

The **tsf\_DeleteToneSet( )** function deletes a tone set entry from the tone set file. The tone set to be deleted is referenced by **tsf\_key.**

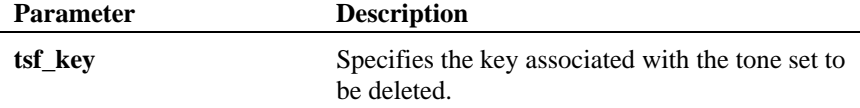

# **Cautions**

You must create or open a tone set file using **tsf\_OpenFile( )** before deleting a tone set entry.

### **Errors**

This function returns TSF\_SUCCESS to indicate success. This function returns an error code in case of error. For a description of error codes, see *Section [6.2. Tone Set File Error Codes](#page-99-0)*.

### **Example**

```
#include <stdio.h> 
#include "srllib.h" 
#include "lmodelib.h" 
#include "tsfiolib.h"
```
#define TSF\_FILE "intltsf.tsf"

#### deletes a tone set entry **the entry that is a set of the entry entry entry that is a set of the entry of the entry of the entry of the entry of the entry that is a set of the entry of the entry of the entry of the entry of**

```
int main() { 
    int ret; 
    TSF_FILE_INFO file_info; 
   TSF_KEY key_delete; 
  /* tsf OpenFile() */ret = tsf_OpenFile(TSF_FILE, &file_info, 0);<br>if (ret != TSF_SUCCESS) {<br>printf("Fail: tsf_OpenFile() : retvalue = %d\n", ret);
       exit(1);
    } 
    /* Continue processing such as adding entry 
*.
     *. 
    \ddot{\phantom{0}}*/<br>
ret = tsf_DeleteToneSet(key_delete);<br>
if (ret != TSF_SUCCESS) {<br>
printf("Fail: tsf_DeleteToneSet ()\n");<br>
}
   else 
    { 
     \text{print}(\text{``tsf\_DeleteToneSet successfully deleted toneset with key value $\dagger\}\text{$\Delta$}\text{$\wedge$}.key_delete ); 
 } 
   /* Don't forget to save the file to the name as specified in tsf OpenFile() */
   ret = tsf_SaveFile(NULL, TRUE); 
 if (ret != TSF_SUCCESS) { 
 printf("Fail: tsf_SaveFile()\n"); 
 } 
   /* Close file */ 
ret = tsf_CloseFile();<br>if (ret != TSF_SUCCESS) {<br>printf("Fail: tsf_CloseFile()\n");<br>}
  /* return from main() */return 0; 
}
```
# ■ See Also

- **tsf\_AddToneSet( )**
- **tsf\_ModifyToneSet( )**
- **tsf\_DuplicateToneSet( )**

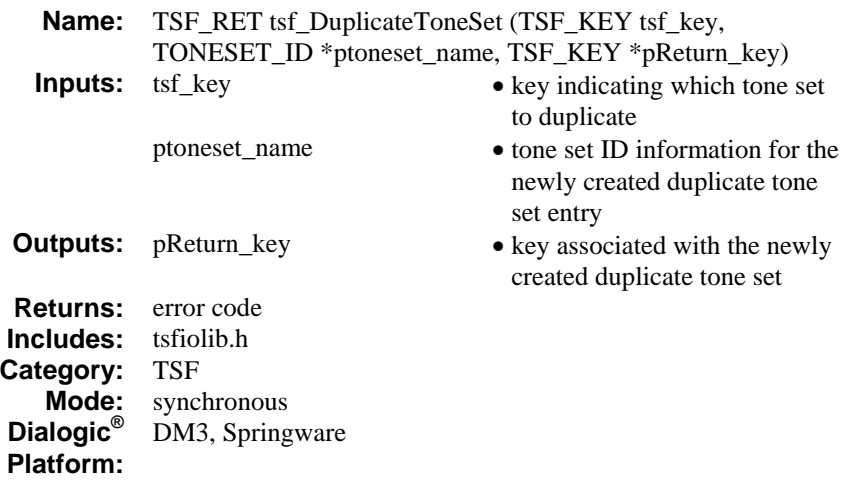

# **Description**

The **tsf\_DuplicateToneSet( )** function duplicates a tone set entry with the information specified in **tsf\_key**. This duplicated tone set is written to the tone set file and can be referenced by the key indicated in **pReturn**\_**key**.

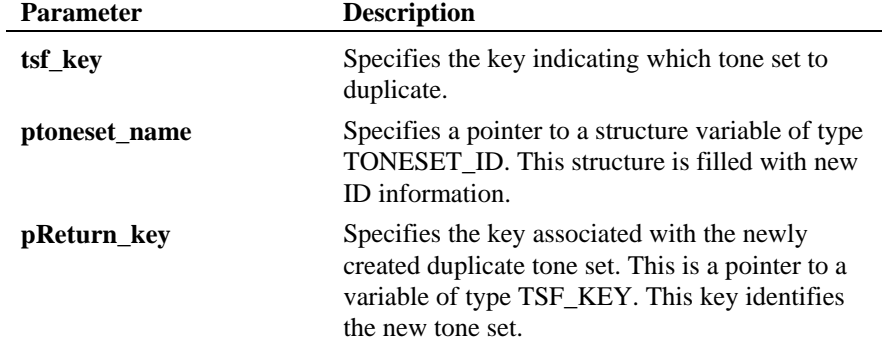

## **Cautions**

You must create or open a tone set file using **tsf\_OpenFile( )** before duplicating a tone set entry.

#### **Errors**

This function returns TSF\_SUCCESS to indicate success. This function returns an error code in case of error. For a description of error codes, see *Section [6.2. Tone Set File Error Codes](#page-99-0)*.

```
#include <stdio.h> 
#include "srllib.h" 
#include "lmodelib.h" 
#include "tsfiolib.h" 
#define TSF_FILE "intltsf.tsf" 
int main() { 
int ret;<br>TSF_FILE_INFO file_info;<br>TSF_KEY tsf_key, new_tsf_key;<br>TONESET_ID_new_toneset_id;
/* tsf OpenFile() */ret = tsf_OpenFile(TSF_FILE, &file_info, 0);<br>if (ret != TSF_SUCCESS) {<br>printf("Fail: tsf_OpenFile() : retvalue = %d\n", ret);
       ext(1); } 
    /* Continue processing such as adding, deleting Tone Set entry 
      *. 
     *. 
     */ 
/* Fill new toneset id structure for new toneset. tsf key is the key of the tone set to
be copied*/ 
   ret = tsf_DuplicateToneSet (tsf_key, &new_toneset_id, &new_tsf_key );
 if (ret == TSF_SUCCESS) { 
 printf("OK: tsf_ DuplicateToneSet() new key = %d\n", new_tsf_key); 
 } 
   else { 
       printf("Fail: tsf_ DuplicateToneSet()\n"); 
    } 
/* Don't forget to save the file to the name as specified to tsf_OpenFile() */<br>
ret = tsf_SaveFile(NULL, TRUE);<br>
if (ret != TSF_SUCCESS) {<br>
printf("Fail: tsf_SaveFile()\n");<br>
}
  /\star Close file \star/ret = tsf_CloseFile();<br>if (ret != TSF_SUCCESS) {
 if (ret != TSF_SUCCESS) { 
 printf("Fail: tsf_CloseFile()\n"); 
 } 
   /* return from main() */ return 0 
}
```
# **See Also**

• **tsf\_AddToneSet( )** 

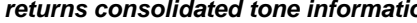

on tsf\_GetConsolidatedToneSet( )

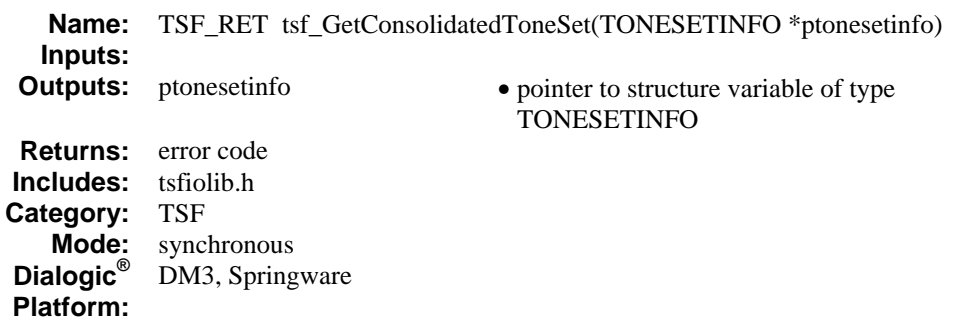

# **Description**

The **tsf\_GetConsolidatedToneSet( )** function returns consolidated tone information for all MAX\_TONES tones from the opened tone set file. This function returns the result of the consolidation process, that is, the consolidated tone set.

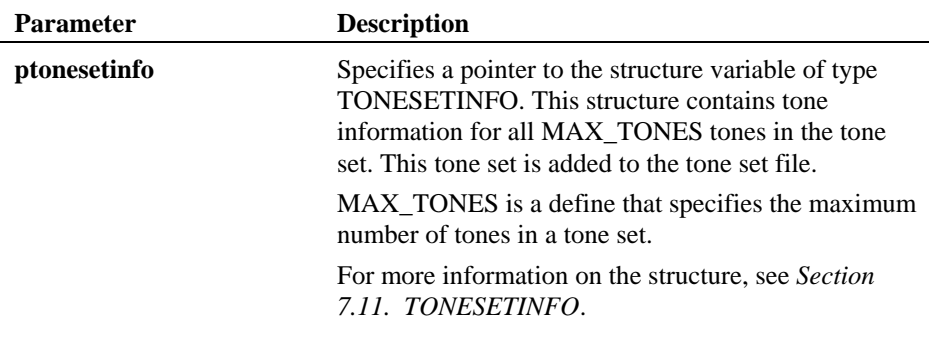

# **Cautions**

You must create or open a tone set file using **tsf\_OpenFile( )** before performing other actions on this file.

#### *tsf\_GetConsolidatedToneSet( ) returns consolidated tone information*

#### **Errors**

This function returns TSF\_SUCCESS to indicate success. This function returns an error code in case of error. For a description of error codes, see *Section [6.2. Tone Set File Error Codes](#page-99-0)*.

```
#include <stdio.h> 
#include "srllib.h" 
#include "lmodelib.h" 
#include "tsfiolib.h" 
int main() { 
   int ret; 
   TSF_FILE_INFO file_info; 
   TSF_CONSOLIDATIONOPTIONS conscfg; 
 TSF_KEY keylist[2]; 
 unsigned short listsize; 
   TONESETINFO tonesetinfo; 
 TN_TMPLT tonetmplt[MAX_TONES];
  /* tsf OpenFile() */ ret = tsf_OpenFile(TSF_FILE, &file_info, 0); 
 if (ret != TSF_SUCCESS) { 
     printf("Fail: tsf OpenFile() : retvalue = d\n\alpha", ret);
     ext(1); } 
   /* Continue processing such as adding Tone Set entry 
    *. 
    *. 
 *. 
 */ 
   /* Consolidate the tone set file */ 
   /* Clear the TSF_CONSOLIDATIONOPTIONS structure first before tsf_ConsolidateToneSets() 
*/ 
  tsf ClearConsolidationOptions (&conscfg);
   conscfg.dial_tone_id = TID_DIAL_LCL; 
  conscfg.exclude_default_defs = TRUE; 
  /* include tone sets with key 4 and 7 in consolidation */keylist[0] = 4;keylist[1] = 7;listsize = 2;
   /* Consolidate tone set file */ 
 ret = tsf_ConsolidateToneSets(&conscfg, keylist,listsize); 
 if (ret == TSF_SUCCESS) { 
    printf("OK: \overline{ts}f ConsolidateToneSets ()\n");
 } 
 else { 
 printf("Fail: tsf_ConsolidateToneSets () ret=%d\n", ret); 
 } 
  /* Right after the tsf ConsolidateToneSets (), Save the file */
```
#### *returns consolidated tone information tsf\_GetConsolidatedToneSet( )*

```
ret = tsf_SaveFile(NULL, TRUE);<br>if (ret != TSF_SUCCESS) {<br>printf("Fail: tsf_SaveFile()\n");<br>}
tonetmplt 
 ret = tsf_GetConsolidatedToneSet(&tonesetinfo);<br>if (ret != TSF_SUCCESS) {<br>printf("Fail: tsf_GetConsolidatedToneSet()\n");
     } 
else 
 { 
/*process the tone template information for to be downloaded. 
* 
* 
*/ 
} 
  /* Close file */ 
 ret = tsf_CloseFile(); 
 if (ret != TSF_SUCCESS) { 
 printf("Fail: tsf_CloseFile()\n"); 
 } 
   /\star return from main() ^{\star}/ return 0 
}
```
**See Also** 

- **tsf\_OpenFile( )**
- **tsf\_ClearConsolidationOptions( )**
- **tsf\_ConsolidateToneSets( )**

# *tsf\_GetConsolidatedToneSetKeys( ) returns keys of tone sets consolidated*

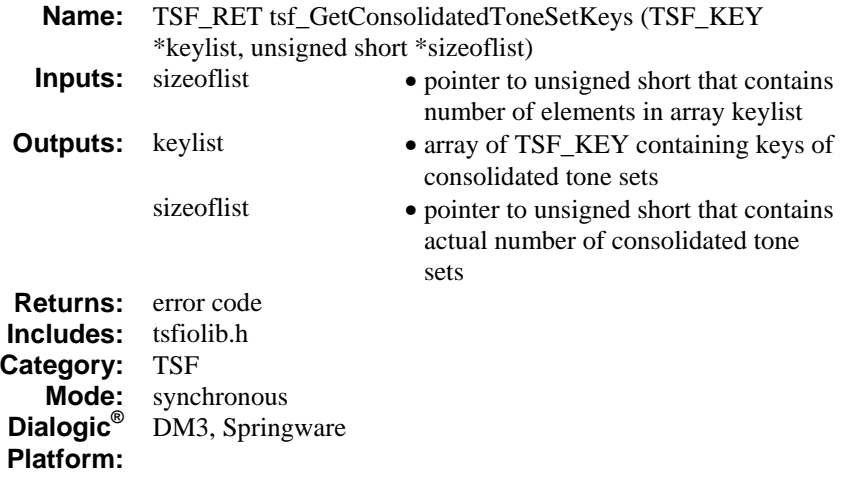

# **Description**

The **tsf\_GetConsolidatedToneSetKeys( )** function returns keys of tone sets consolidated in an array of **parray**. A maximum of 10 tone sets can be consolidated.

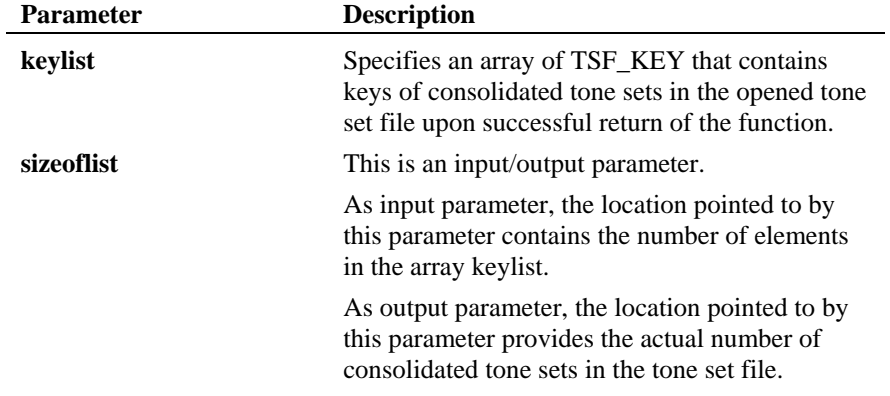

#### *returns keys of tone sets consolidated tsf\_GetConsolidatedToneSetKeys( )*

#### **Cautions**

You must create or open a tone set file using **tsf\_OpenFile( )** before using this function.

## **Errors**

This function returns TSF\_SUCCESS to indicate success. This function returns an error code in case of error. For a description of error codes, see *Section [6.2. Tone Set File Error Codes](#page-99-0)*.

```
#include <stdio.h> 
#include "srllib.h" 
#include "lmodelib.h" 
#include "tsfiolib.h" 
int main() { 
int ret;<br>TSF FILE INFO file info;
   unsigned short NumToneSets = 5; 
  TSF_KEY *keylist;
  /* tsf OpenFile() */ret = tsf_OpenFile(TSF_FILE, &file_info, 0);<br>if (ret != TSF_SUCCESS) {<br>printf("Fail: tsf_OpenFile() : retvalue = %d\n", ret);
      ext(1); } 
  \prime\star Continue processing such as adding Tone Set entry
     * then apply consolidation process. 
     *. 
 *. 
 */ 
 ret = tsf_GetNumberOfConsolidatedToneSets(&NumConsToneSets); 
 if( ret == TSF_SUCCESS ) 
\left\{ \begin{array}{c} \end{array} \right. printf("Number of tone sets in the tsf file is %d\n",NumConsToneSets); 
 } 
     else 
 { 
 printf("tsf_GetNumberOfConsolidatedToneSets() is fail\n"); 
     } 
keylist = new TSF_KEY[NumConsToneSets]; 
ret = tsf_GetConsolidatedToneSetKeys(keylist,&NumConsToneSets);
   if(ret == TSF_SUCCES) { 
      printf("Number of consolidated tone sets in the tsf file is \delta d\n\cdot n'' , NumConsToneSets);
      /\!\! vprocess key<br>list here ^{\star}/ } 
     else
```
### *tsf\_GetConsolidatedToneSetKeys( ) returns keys of tone sets consolidated*

```
 { 
 printf("tsf_tsf_GetConsolidatedToneSetKeys() is fail\n"); 
\rightarrow/* Close file */<br>ret = tsf_CloseFile();<br>if (ret != TSF_SUCCESS) {<br>printf("Fail: tsf_CloseFile()\n");<br>}
 /* return from main() */ 
 return 0
```
# **See Also**

}

• **tsf\_GetNumberOfToneSetsConsolidated( )**

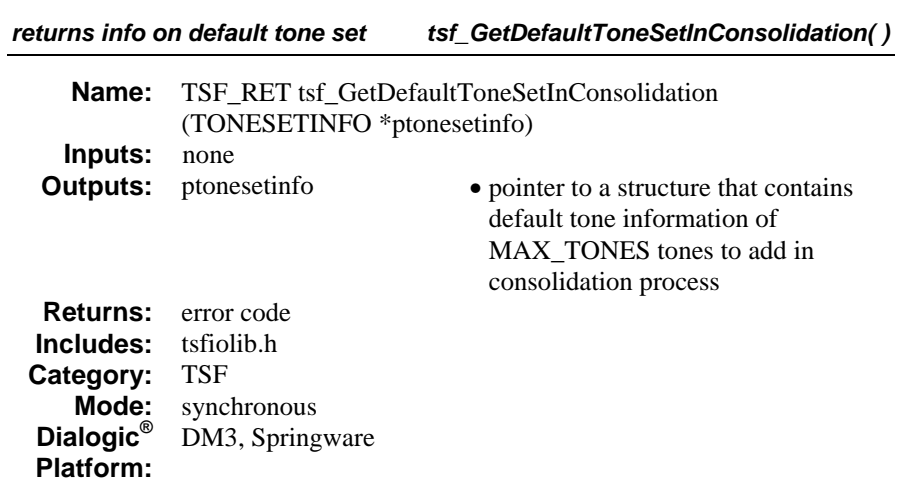

# **Description**

The **tsf\_GetDefaultToneSetInConsolidation( )** function returns info on default tone set included in the consolidation process.

Use this function to return the results of what was set in **tsf\_SetDefaultToneSetToConsolidate( )**.

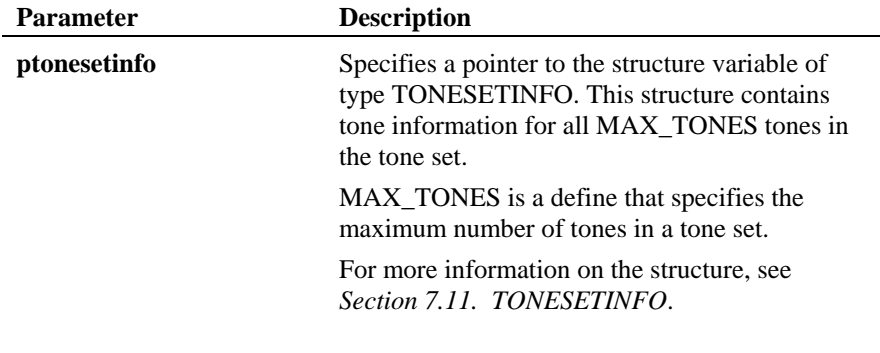

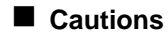

None.

#### *tsf\_GetDefaultToneSetInConsolidation( ) returns info on default tone set*

#### **Errors**

This function returns TSF\_SUCCESS to indicate success. This function returns an error code in case of error. For a description of error codes, see *Section [6.2. Tone Set File Error Codes](#page-99-0)*.

```
#include <stdio.h> 
#include "srllib.h" 
#include "lmodelib.h" 
#include "tsfiolib.h" 
int main() { 
   int ret; 
   TSF_FILE_INFO file_info; 
   TSF_CONSOLIDATIONOPTIONS conscfg; 
 TONESETINFO default_info; 
 TONESETINFO get_default_info; 
 /* tsf_OpenFile() */ 
   ret = tsf_OpenFile(TSF_FILE, &file_info, 0); 
 if (ret != TSF_SUCCESS) { 
 printf("Fail: tsf_OpenFile() : retvalue = %d\n", ret); 
     exit(1); } 
   /* Continue processing such as adding Tone Set entry 
*.
    *. 
 *. 
 */ 
  \prime\star Consolidate the tone set file ^{\star}\prime /* Clear the TSF_CONSOLIDATIONOPTIONS structure first before tsf_ConsolidateToneSets() 
*/ 
  tsf ClearConsolidationOptions (&conscfg);
  conscfq.dial_tone_id = TID_DIAL_LCL;
  conscfg.exclude default defs = FALSE; // so include default tone information in
consolidation process 
/*clear out default tone information from consolidation*/ 
tsf_ClearDefaultToneSetToConsolidate(); 
/* here tsf_GetDefaultToneSetInConsolidation(&get_default_info) API returns all 0 in 
get default_info */
/* Set default tone information in default_info structure variable. 
* 
* 
* 
*/ 
/*set defaults ^{\star}/tsf_SetDefaultToneSetToConsolidate ( &default_info); 
tsf_GetDefaultToneSetInConsolidation(&get_default_info); 
/* here get_default_info structure variable have same values in default_info 
*/
```
#### *returns info on default tone set* tsf\_GetDefaultToneSetInConsolidation()

```
 /* Consolidate tone set file */ 
 ret = tsf_ConsolidateToneSets(&conscfg);
 if (ret == TSF_SUCCESS) { 
printf("OK: tsf_ConsolidateToneSets ()\n");<br>}
 else { 
 printf("Fail: tsf_ConsolidateToneSets () ret=%d\n", ret); 
 } 
/* Right after the tsf_ConsolidateToneSets (), Save the file */<br>
ret = tsf_SaveFile(NULL, TRUE);<br>
if (ret != TSF_SUCCESS) {<br>
printf("Fail: tsf_SaveFile()\n");<br>
}
    /* Close file */ 
ret = tsf_CloseFile();<br>if (ret != TSF_SUCCESS) {<br>printf("Fail: tsf CloseFile()\n");
    } 
   \frac{1}{x} return from main() */
   return 0 
}
```
# **See Also**

- **tsf\_SetDefaultToneSetToConsolidate()**
- **tsf\_ClearDefaultToneSetToConsolidate()**
- **tsf\_ConsolidateToneSets()**

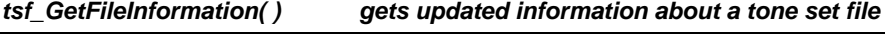

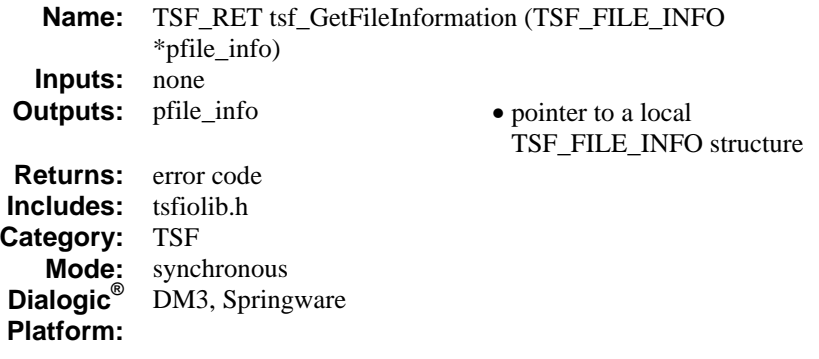

# **Description**

The **tsf\_GetFileInformation( )** function gets updated information about a tone set file after **tsf\_OpenFile( )** has been called. The information about the tone set file is found in the TSF\_FILE\_INFO structure, which is pointed to by **pfile\_info.** 

Information about the tone set file is constantly updated by different operations on the file, such as adding a tone set, deleting a tone set, and so on. At any point, you can use this function to get a snapshot of the state of the tone set file. Depending on previous activity on the file or functions invoked, the results will vary.

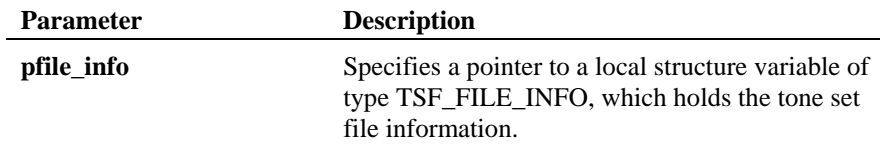

### **Cautions**

You must create or open a tone set file using **tsf\_OpenFile( )** before calling **tsf\_GetFileInformation( )**.

#### gets updated information about a tone set file tsf\_GetFileInformation()

#### **Errors**

This function returns TSF\_SUCCESS to indicate success. This function returns an error code in case of error. For a description of error codes, see *Section [6.2. Tone Set File Error Codes](#page-99-0)*.

#### **Example**

```
#include <stdio.h> 
#include "srllib.h" 
#include "lmodelib.h" 
#include "tsfiolib.h" 
#define TSF_FILE "intltsf.tsf" 
int main() { 
int ret;<br>TSF FILE INFO file info1, file info0;
  /* tsf OpenFile() */ ret = tsf_OpenFile(TSF_FILE, &file_info0, 0); 
 if (ret != TSF_SUCCESS) { 
 printf("Fail: tsf_OpenFile() : retvalue = %d\n", ret); 
   exit(1); } 
    /* Continue processing such as adding Tone Set entry 
     *. 
    *. 
 *. 
 */ 
   ret = tsf_GetFileInformation(&file_info1); 
   if (ret != TSF_SUCCESS) { 
    printf("Fail: tsf_GetFileInformation() ret= d\n^n, ret);
   \overline{1}\hspace{0.1mm}/^{\star} Continue processing
     *. 
    *. 
 *. 
 */ 
   /* Close file */ 
 ret = tsf_CloseFile(); 
 if (ret != TSF_SUCCESS) { 
    printf("Fail: tsf_CloseFile()\n");
    } 
   \hspace{0.1mm}/^{\star} return from main () \hspace{0.1mm}^{\star}/ return 0 
}
```
# **See Also**

• **tsf\_OpenFile( )**

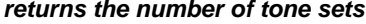

 $t$ *sf\_GetNumberOfToneSets()* 

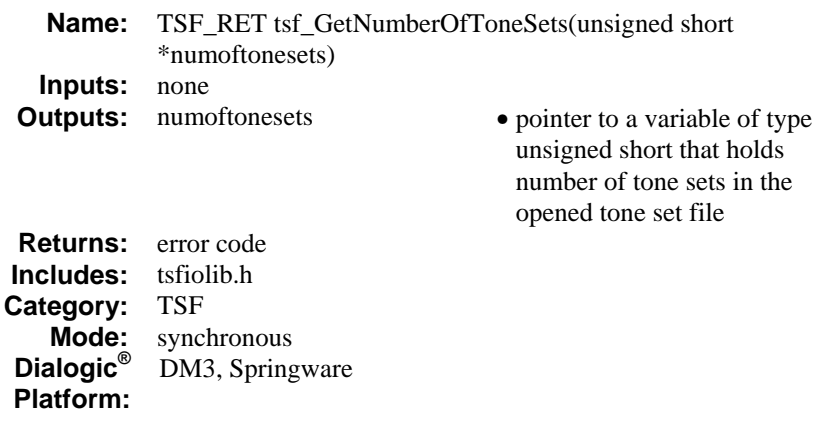

# **Description**

The **tsf\_GetNumberOfToneSets( )** function returns the number of tone sets in an opened tone set file. This is a convenience function.

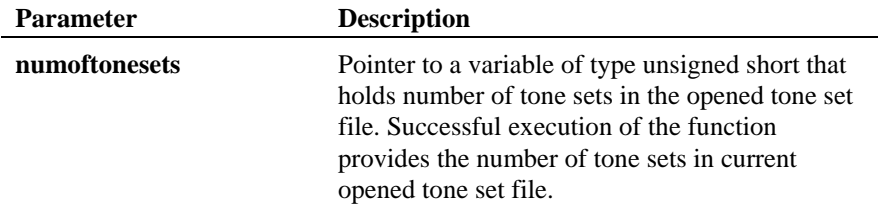

# **Cautions**

You must create or open a tone set file using **tsf\_OpenFile( )** before using this function.

# **Errors**

This function returns TSF\_SUCCESS to indicate success. This function returns an error code in case of error. For a description of error codes, see *Section [6.2. Tone Set File Error Codes](#page-99-0)*.

#### **Example**

```
#include <stdio.h> 
#include "srllib.h" 
#include "lmodelib.h" 
#include "tsfiolib.h" 
int main() { 
    int ret; 
    TSF_FILE_INFO file_info; 
   unsigned short NumToneSets; 
  /* tsf\_OpenFile() */
ret = tsf_OpenFile(TSF_FILE, &file_info, 0);<br>if (ret != TSF_SUCCESS) {<br>printf("Fail: tsf_OpenFile() : retvalue = %d\n", ret);
       exit(1);
    } 
    /* Continue processing such as adding Tone Set entry 
     *. 
\star.
     \ddot{\cdot}*/<br>ret = tsf_GetNumberOfToneSets(&NumToneSets);<br>if( ret == TSF SUCCESS )
      { 
       printf("Number of tone sets in the tsf file is %d\n", NumToneSets);
      } 
     else 
      { 
       printf("tsf_GetNumberOfToneSets() failed\n");
     } 
/* Close file */<br>ret = tsf_CloseFile();<br>if (ret != TSF_SUCCESS) {<br>printf("Fail: tsf_CloseFile()\n");<br>}
   /* return from main() */ return 0 
}
```
#### **See Also**

• **tsf\_GetToneSetKeys()**

*returns number of consolidated tsf\_GetNumberOfToneSetsConsolidated( )* 

| Name:                                                    | TSF_RET tsf_GetNumberOfToneSetsConsolidated(unsigned<br>short *numoftonesets) |                                                                                                    |  |
|----------------------------------------------------------|-------------------------------------------------------------------------------|----------------------------------------------------------------------------------------------------|--|
| Inputs:                                                  | none                                                                          |                                                                                                    |  |
| <b>Outputs:</b>                                          | numoftonesets                                                                 | • pointer to a variable of type<br>unsigned short that holds<br>number of consolidated tone<br>sets in the opened tone set file |  |
| <b>Returns:</b>                                          | error code                                                                    |                                                                                                    |  |
| Includes:                                                | tsfiolib.h                                                                    |                                                                                                    |  |
| Category:<br>Mode:<br>Dialogic <sup>®</sup><br>Platform: | <b>TSF</b><br>synchronous<br>DM3, Springware                                  |                                                                                                    |  |

### **Description**

The **tsf\_GetNumberOfToneSetsConsolidated( )** function returns number of consolidated tone sets in an opened tone set file.

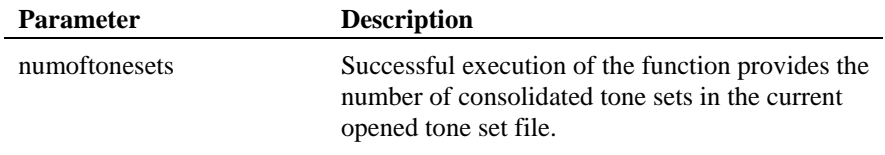

# **Cautions**

You must create or open a tone set file using **tsf\_OpenFile( )** before using this function.

# **Errors**

This function returns TSF\_SUCCESS to indicate success. This function returns an error code in case of error. For a description of error codes, see *Section [6.2. Tone Set File Error Codes](#page-99-0)*.

#### *tsf\_GetNumberOfToneSetsConsolidated( ) returns number of consolidated*

#### **Example**

```
#include <stdio.h> 
#include "srllib.h" 
#include "lmodelib.h" 
#include "tsfiolib.h" 
int main() { 
    int ret; 
    TSF_FILE_INFO file_info; 
   unsigned short NumToneSets; 
   /* tsf\_OpenFile() */
ret = tsf_OpenFile(TSF_FILE, &file_info, 0);<br>if (ret != TSF_SUCCESS) {<br>printf("Fail: tsf_OpenFile() : retvalue = %d\n", ret);
       exit(1);
    } 
 /* Continue processing such as adding Tone Set entry 
 * Consolidate tone sets 
\rightarrow\rightarrow */ 
     ret = tsf_GetNumberOfToneSetsConsolidated(&NumToneSets); 
     if( ret == TSF_SUCCESS ) 
      { 
     printf("Number of consolidated tone sets in the tsf file is d\n\infty", NumToneSets);
\qquad \qquad else 
\left\{ \begin{array}{c} \end{array} \right. printf("tsf_GetNumberOfToneSetsConsolidated() failed\n"); 
      } 
/* Close file */<br>ret = tsf_CloseFile();<br>if (ret != TSF_SUCCESS) {<br>printf("Fail: tsf_CloseFile()\n");<br>}
   /* return from main() */ return 0 
}
```
# **See Also**

• **tsf\_GetToneSetKeys()**

*returns tone information tsf\_GetToneSet( )* 

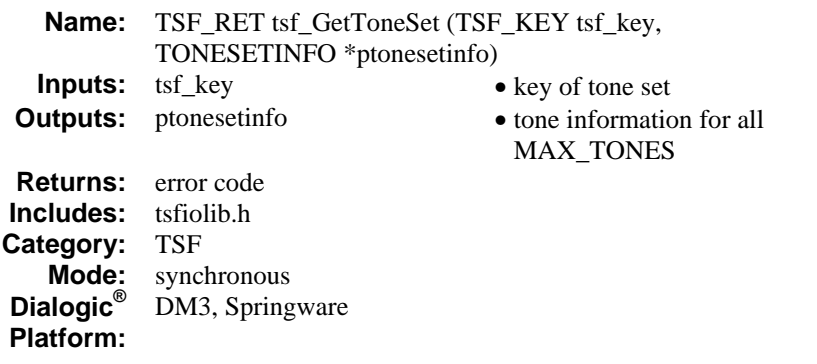

# **Description**

The **tsf\_GetToneSet( )** function returns tone information for a specific tone set, specified in **tsf\_key.**

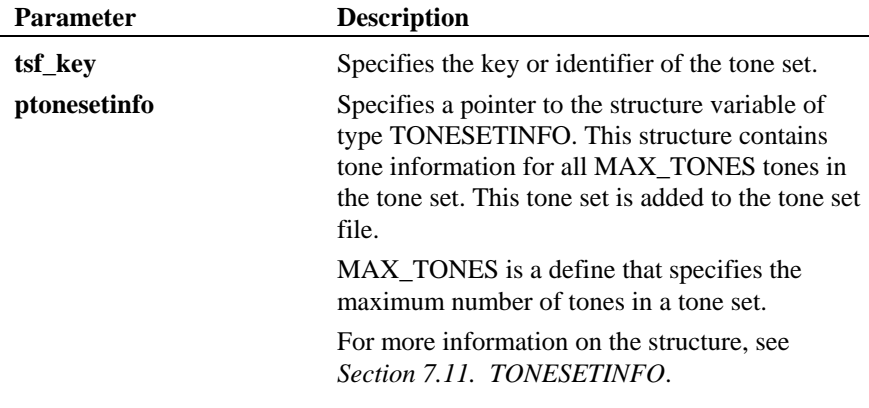

# **Cautions**

You must create or open a tone set file using **tsf\_OpenFile( )** before calling **tsf\_GetToneSet( )**.

#### **Errors**

This function returns TSF\_SUCCESS to indicate success. This function returns an error code in case of error. For a description of error codes, see *Section [6.2. Tone Set File Error Codes](#page-99-0)*.

#### **Example**

```
#include <stdio.h> 
#include "srllib.h" 
#include "lmodelib.h" 
#include "tsfiolib.h" 
#define TSF_FILE "intltsf.tsf" 
int main() { 
 int ret; 
 TSF_FILE_INFO file_info; 
 TSF_KEY tsf_key; 
 TONESETINFO toninfoset; 
   /* tsf OpenFile() */ret = tsf_OpenFile(TSF_FILE, &file_info, 0);<br>if (ret != TSF_SUCCESS) {<br>printf("Fail: tsf_OpenFile() : retvalue = %d\n", ret);
        ext(1); } 
    /* Continue processing such as adding, deleting tone set entry 
      *. 
     *. 
      *. 
      */ 
   \prime^{\star} find tone set ID of the tone set with key tsf_key */
ret = tsf_GetToneSet (tsf_key, &toninfoset);<br>
if (ret != TSF_SUCCESS) {<br>
printf("Fail: tsf_GetToneSet ()\n");<br>
}
   else 
   { 
          printf("OK: tsf_GetToneSet\n"); 
/* process here information received in tonesetinfo.toneinfo[MAX_TONES] 
* 
* 
*/ 
} 
/* Continue processing 
* 
* 
*/ 
/* Close file */<br>ret = tsf_CloseFile();<br>if (ret != TSF_SUCCESS) {<br>printf("Fail: tsf_CloseFile()\n");<br>}
```
# *returns tone information tsf\_GetToneSet( )*

 /\* return from main() \*/ return 0; }

# **See Also**

• **tsf\_OpenFile( )** 

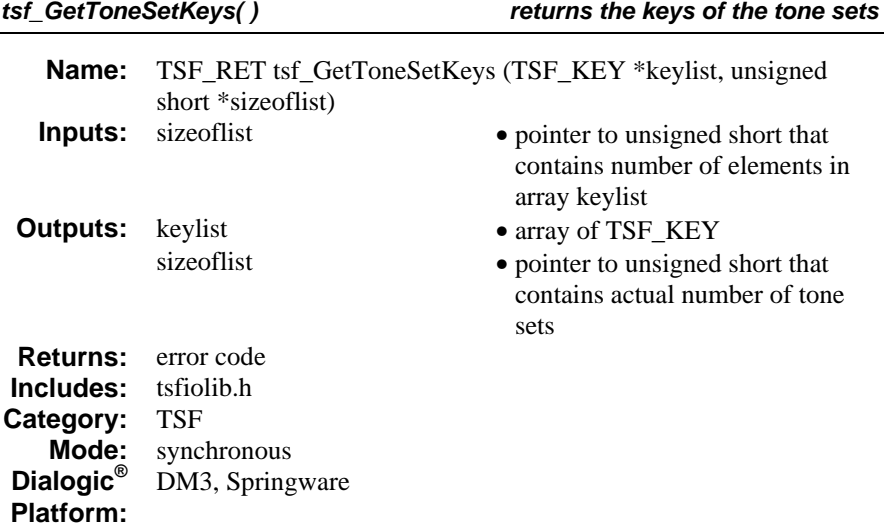

# **Description**

The **tsf\_GetToneSetKeys( )** function returns the keys of the tone sets in an opened tone set file. This is a convenience function.

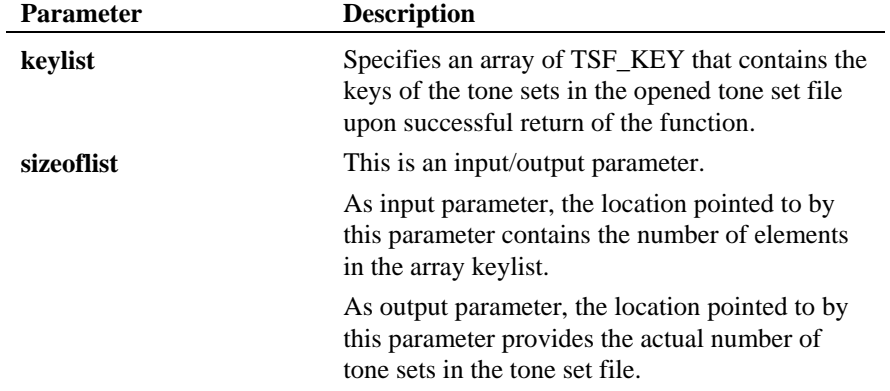

# **Cautions**

You must create or open a tone set file using **tsf\_OpenFile( )** before using this function.

#### *returns the keys of the tone sets tsf\_GetToneSetKeys( )*

#### **Errors**

This function returns TSF\_SUCCESS to indicate success. This function returns an error code in case of error. For a description of error codes, see *Section [6.2. Tone Set File Error Codes](#page-99-0)*.

#### **Example**

```
#include <stdio.h> 
#include "srllib.h" 
#include "lmodelib.h" 
#include "tsfiolib.h" 
int main() { 
   int ret; 
   TSF_FILE_INFO file_info; 
 unsigned short NumToneSets = 5; 
 TSF_KEY *keylist; 
  /* tsf OpenFile() */ ret = tsf_OpenFile(TSF_FILE, &file_info, 0); 
 if (ret != TSF_SUCCESS) { 
 printf("Fail: tsf_OpenFile() : retvalue = %d\n", ret); 
      exit(1); } 
   /* Continue processing such as adding Tone Set entry 
*.
*.
 *. 
 */ 
    ret = tsf_GetNumberOfToneSets(&NumToneSets); 
   if(ret == TSF SUCCESS)
     { 
    printf("Number of tone sets in the tsf file is \dagger \dagger \ln",NumToneSets);
 } 
    else 
\left\{ \begin{array}{c} \end{array} \right.printf("tsf GetNumberOfToneSets() failed\n");
     } 
keylist = new TSF_KEY[NumToneSets]; 
ret = tsf_GetToneSetKeys(keylist,&NumToneSets);
   if (ret == TSF_SUCCESS) { 
      printf("Number of tone sets in the tsf file is \daggerd\n",NumToneSets);
       /*process keylist here */ 
     } 
    else 
 { 
 printf("tsf_GetToneSetKeys() failed\n"); 
 } 
     /* Close file */ 
ret = tsf_CloseFile();<br>if (ret != TSF_SUCCESS) {<br>printf("Fail: tsf_CloseFile()\n");<br>}
```
# *tsf\_GetToneSetKeys( ) returns the keys of the tone sets*

```
 /* return from main() */ 
 return 0 
}
```
# **See Also**

• **tsf\_GetNumberOfToneSets()**

*returns the tone set name*  $\qquad \qquad \qquad$  *returns the tone set name* 

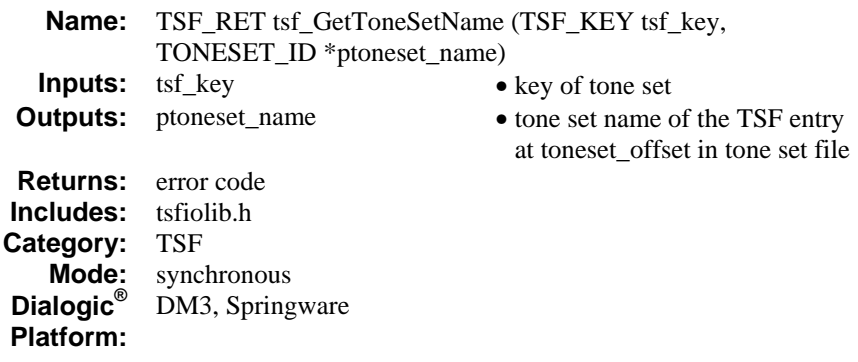

# **Description**

The **tsf\_GetToneSetName( )** function returns the tone set name of the tone set associated with **tsf\_key.**

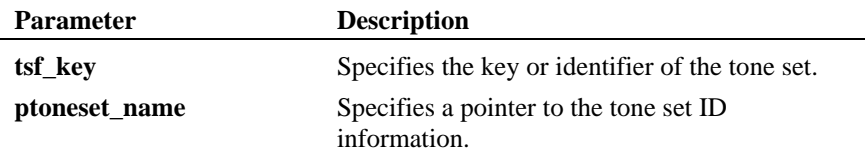

# **Cautions**

You must create or open a tone set file using **tsf\_OpenFile( )** before calling **tsf\_GetToneSetName( )**.

#### **Errors**

This function returns TSF\_SUCCESS to indicate success. This function returns an error code in case of error. For a description of error codes, see *Section [6.2. Tone Set File Error Codes](#page-99-0)*.

#### **Example**

```
#include <stdio.h> 
#include "srllib.h" 
#include "lmodelib.h" 
#include "tsfiolib.h" 
#define TSF_FILE "intltsf.tsf" 
int main() { 
    int ret; 
TSF_FILE_INFO file_info;<br>TSF_KEY tsf_key;<br>TONESET_ID tonset_name;
    /* tsf_OpenFile() */ 
    ret = tsf_OpenFile(TSF_FILE, &file_info, 0); 
 if (ret != TSF_SUCCESS) { 
 printf("Fail: tsf_OpenFile() : retvalue = %d\n", ret); 
        ext(1); } 
   \prime\star Continue processing such as adding, deleting tone set entry
      *. 
     *. 
\star.
      */ 
   \prime^{\star} find tone set name of the tone set with key tsf_key */
ret = tsf_GetToneSetName(tsf_key, &tonset_name);<br>
if (ret != TSF_SUCCESS) {<br>
printf("Fail: tsf_GetToneSetName ()\n");<br>
}
   else 
    { 
          printf("OK: tsf_GetToneSetKeys\n"); 
 printf("Name of tone set is %s\n", tonset_name.toneset_name); 
 printf("Model of tone set is %s\n", tonset_name.toneset_model); 
} 
/* Continue processing 
* 
* 
^{\star}//* Close file */<br>ret = tsf_CloseFile();<br>if (ret != TSF_SUCCESS) {<br>printf("Fail: tsf_CloseFile()\n");<br>}
   /\star return from main() ^{\star}/return 0; 
}
```
#### **See Also**

• **tsf\_DeleteToneSet( )** 

modifies a tone set  $\qquad \qquad \qquad \text{tsf\_ModifyToneSet( )}$ 

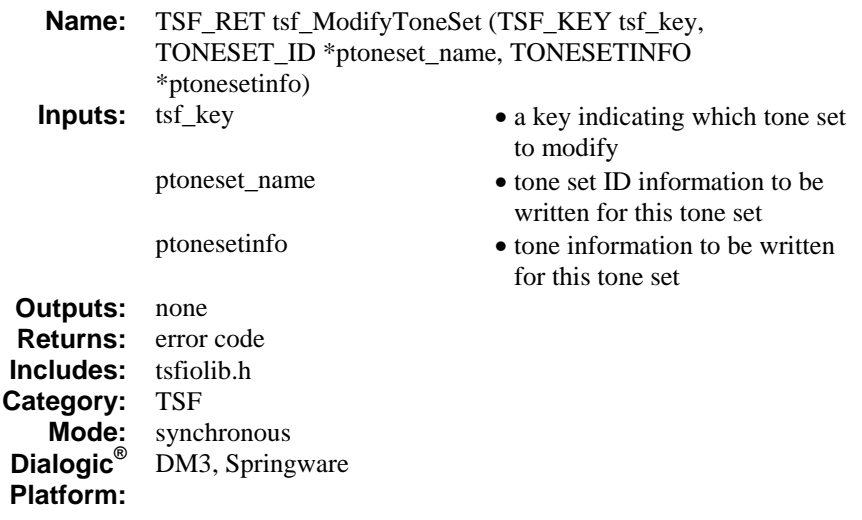

# **Description**

The **tsf\_ModifyToneSet( )** function modifies a tone set with the information specified in **ptonesetinfo**. If either the ID information or tone information is to remain unchanged, NULL may be specified for the appropriate argument; however, at least one of the pointers must be non-NULL.

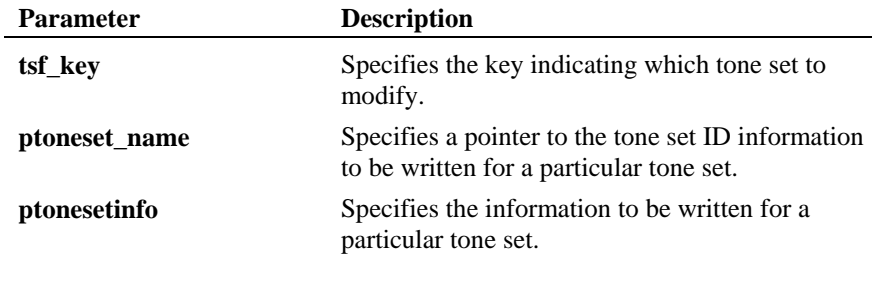

# **Cautions**

You must create or open a tone set file using **tsf\_OpenFile( )** before modifying a tone set entry.

#### **Errors**

This function returns TSF\_SUCCESS to indicate success. This function returns an error code in case of error. For a description of error codes, see *Section [6.2. Tone Set File Error Codes](#page-99-0)*.

#### **Example**

```
#include <stdio.h> 
#include "srllib.h" 
#include "lmodelib.h" 
#include "tsfiolib.h" 
#define TSF_FILE "intltsf.tsf" 
int main() { 
int ret;<br>TSF FILE INFO file info;
TONESETINFO new_tonesetinfo;<br>TONESET_ID new_toneset_id;<br>TSF_KEY my_key;
  /* tsf OpenFile() */ ret = tsf_OpenFile(TSF_FILE, &file_info, 0); 
 if (ret != TSF_SUCCESS) { 
      printf("Fail: tsf OpenFile() : retvalue = d\n\alpha", ret);
      ext(1); } 
   /* Continue processing such as adding Tone Set entry 
     *. 
    *. 
 *. 
 */ 
 /* Before calling tsf_ModifyToneSet(), make a new_toneset_id and new_tone_info you 
 desire. Modify tone set with key 1 here. 
   */ 
  my key = 1;r = \frac{1}{\pi}ret = tsf_ModifyToneSet(my_key, &new_toneset_id, &new_tonesetinfo); if (ret = TSF_SUCCESS) {
if (ret == TSF_SUCCESS) {<br> printf("OK: tsf_ModifyToneSet()\n");<br>}
else {<br> printf("Fail: tsf_ModifyToneSet() ret=%d\n",ret);<br>}
   /* Continue processing such as consolidation 
     *. 
     *. 
 *. 
 */ 
  /* Save the file */ ret = tsf_SaveFile(NULL, TRUE); 
 if (ret != TSF_SUCCESS) { 
     printf("Fail: tsf_SaveFile()\n");
    }
```
# modifies a tone set  $\qquad \qquad \qquad \qquad \text{tsf\_ModifyToneSet( )}$

```
/* Close file */<br>ret = tsf_CloseFile();<br>if (ret != TSF_SUCCESS) {<br>printf("Fail: tsf_CloseFile()\n");<br>}
  /* return from main() */ 
 return 0 
}
```
# **See Also**

- **tsf\_DuplicateToneSet( )**
- **tsf\_AddToneSet( )**

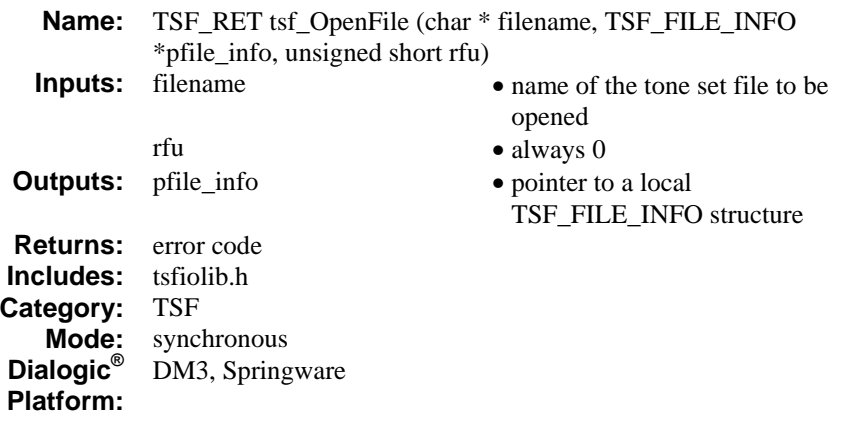

#### **Description**

The **tsf\_OpenFile( )** function opens the tone set file specified in the **filename** parameter. If the file does not exist, this function creates a new one using the name specified in the **filename** parameter. Initial information about the file is copied into the TSF\_FILE\_INFO structure pointed to by **pfile\_info**.

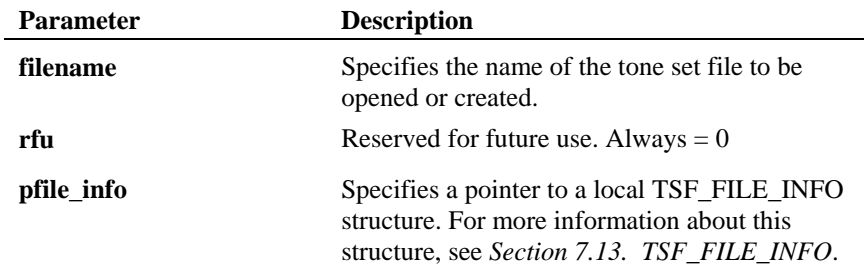

# **Cautions**

- Only one tone set file can remain open at any point in time.
- Calling **tsf\_OpenFile( )** before closing an existing open tone set file results in failure. There must be a **tsf\_CloseFile( )** function call for each **tsf\_OpenFile( )** function call.

#### **Errors**

This function returns TSF\_SUCCESS to indicate success. This function returns an error code in case of error. For a description of error codes, see *Section [6.2. Tone Set File Error Codes](#page-99-0)*.

#### **Example**

```
#include <stdio.h> 
#include "srllib.h" 
#include "lmodelib.h" 
#include "tsfiolib.h" 
#define TSF_FILE "intltsf.tsf" 
int main() { 
int ret;<br>TSF FILE INFO file info;
  /* tsf OpenFile() */ ret = tsf_OpenFile(TSF_FILE, &file_info, 0); 
 if (ret != TSF_SUCCESS) { 
 printf("Fail: tsf_OpenFile() : retvalue = %d\n", ret); 
       exit(1); 
    } 
   /* Continue processing such as ToneSet entry and consolidation 
*.
*.
    *.Save changes 
     */ 
   /* Close file */ 
  ret = tsf_CloseFile();<br>if (ret != TSF_SUCCESS) {
 if (ret != TSF_SUCCESS) { 
 printf("Fail: tsf_CloseFile()\n"); 
 } 
    /* return from main() */ 
   return 0 
}
```
#### **See Also**

- **tsf\_GetFileInformation( )**
- **tsf\_CloseFile( )**

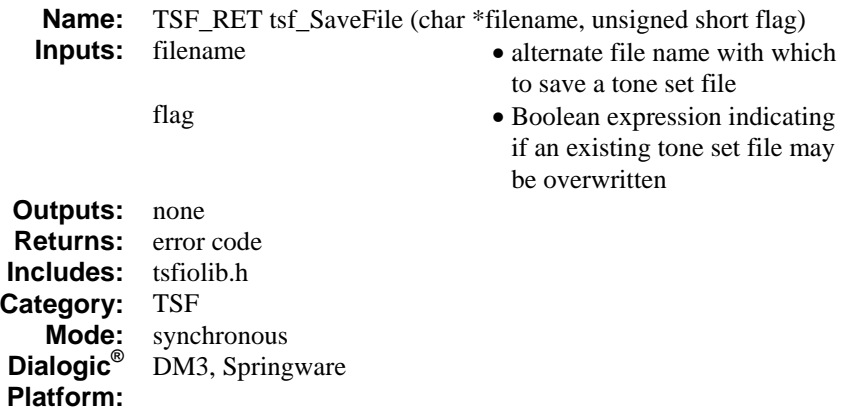

# **Description**

The **tsf\_SaveFile( )** function saves tone set data to a tone set file. If NULL is specified in **filename**, then the file is saved with the file name specified when the file was originally opened with **tsf\_OpenFile( )**. If a file name is specified in **filename**, then that file name is used.

You should always call this function after consolidating tone sets using **tsf\_ConsolidateToneSets( )** in order to save the results of the consolidation.

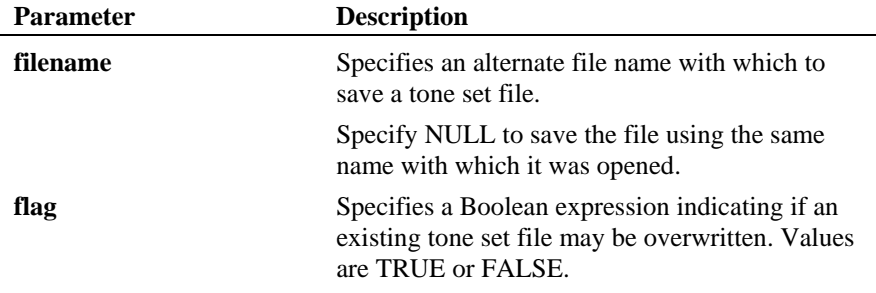

# **Cautions**

The tone set file must be open before it can be saved.

#### **Errors**

This function returns TSF\_SUCCESS to indicate success. This function returns an error code in case of error. For a description of error codes, see *Section [6.2. Tone Set File Error Codes](#page-99-0)*.

#### **Example**

```
#include <stdio.h>
#include "srllib.h" 
#include "lmodelib.h" 
#include "tsfiolib.h" 
#define TSF_FILE "intltsf.tsf" 
int main() { 
int ret;<br>TSF FILE INFO file info;
  /* tsf OpenFile() */ ret = tsf_OpenFile(TSF_FILE, &file_info, 0); 
if (ret != TSF_SUCCESS) {<br> printf("Fail: tsf OpenFile() : retvalue = d\ln", ret);
  exit(1); } 
    /* Continue processing such as adding, deleting Tone Set entry 
     *.OR process consolidation 
    *. 
 *. 
 */ 
    /* Don't forget to save the file to the name as specified to tsf_OpenFile() after 
adding or modifying the file */ 
   ret = tsf_SaveFile(NULL, TRUE); 
 if (ret != TSF_SUCCESS) { 
 printf("Fail: tsf_SaveFile()\n"); 
 } 
/* Close file */<br>ret = tsf_CloseFile();<br>if (ret != TSF_SUCCESS) {<br>printf("Fail: tsf_CloseFile()\n");<br>}
   /* return from main() */ return 0 
}
```
#### **See Also**

- **tsf\_OpenFile( )**
- **tsf\_CloseFile( )**

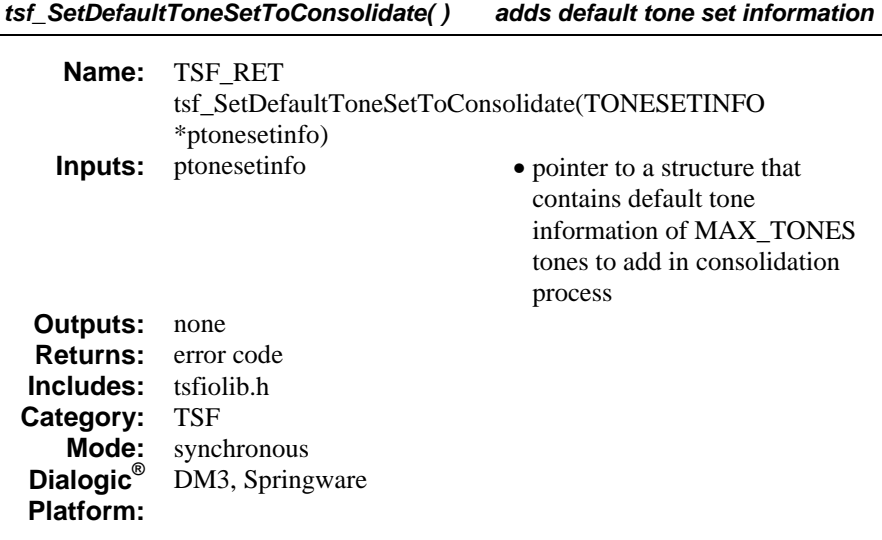

#### **Description**

The **tsf\_SetDefaultToneSetToConsolidate( )** function adds default tone set information to the consolidation process.

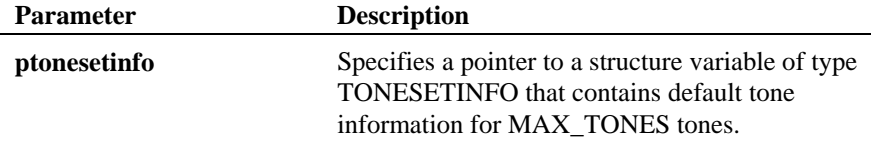

#### **Cautions**

- If you want to add default tone set information to the consolidation process, you must call **tsf\_SetDefaultToneSetToConsolidate( )** before calling **tsf\_ConsolidateToneSets( )**. The **tsf\_SetDefaultToneSetToConsolidate( )**  function will not have any effect after the consolidation process is performed.
- This function must be called according to the exclude\_default\_defs field setting in the TSF\_CONSOLIDATIONOPTIONS structure:
	- If exclude\_default\_defs is set to TRUE, then you must call this function before **tsf\_ConsolidateToneSets( )** to set default tone information for consolidation. Otherwise, the consolidation fails with error code TSF\_CONSOLIDATION\_DEFAULTS\_NOT\_SET.

• If exclude\_default\_defs is set to FALSE, then you can take one of two actions: (1) you must not call this function to set default tone information for consolidation, or (2) you must clear default information using **tsf\_ClearDefaultToneSetToConsolidate( )** after calling the function. Otherwise, the consolidation fails with error code TSF\_CONSOLIDATION\_DEFAULTS\_NOT\_REQUESTED.

# **Errors**

This function returns TSF\_SUCCESS to indicate success. This function returns an error code in case of error. For a description of error codes, see *Section [6.2. Tone Set File Error Codes](#page-99-0)*.

#### **Example**

```
#include <stdio.h> 
#include "srllib.h" 
#include "lmodelib.h" 
#include "tsfiolib.h" 
int main() { 
   int ret; 
 TSF_FILE_INFO file_info; 
 TSF_CONSOLIDATIONOPTIONS conscfg; 
 TONESETINFO default info;
  /* tsf OpenFile() */ ret = tsf_OpenFile(TSF_FILE, &file_info, 0); 
if (ret != TSF_SUCCESS) {<br> printf("Fail: tsf OpenFile() : retvalue = d\ln", ret);
     exit(1); } 
   /* Continue processing such as adding Tone Set entry 
*.
    *. 
 *. 
 */ 
  \prime\star Consolidate the tone set file ^{\star}\prime /* Clear the TSF_CONSOLIDATIONOPTIONS structure first before tsf_ConsolidateToneSets() 
*/ 
 tsf_ClearConsolidationOptions (&conscfg); 
  conscfg.dial_tone_id = TID_DIAL_LCL;
  \cos cg.exclude_default_defs = FALSE; // so include default tone
information in consolidation process 
/*clear out default tone information from consolidation*/ 
tsf ClearDefaultToneSetToConsolidate();
/* Set default tone information in default_info structure variable. 
*
```
#### *tsf\_SetDefaultToneSetToConsolidate( ) adds default tone set information*

```
* 
* 
*/ 
/*set defaults */
tsf_SetDefaultToneSetToConsolidate ( &default_info); 
    /* Consolidate tone set file */ 
ret = tsf_ConsolidateToneSets(&conscfg);<br>if (ret == TSF_SUCCESS) {<br>printf("OK: tsf_ConsolidateToneSets ()\n");
 } 
 else { 
 printf("Fail: tsf_ConsolidateToneSets () ret=%d\n", ret); 
 } 
   \texttt{``Right after the tsf\_ConsiderTo\\ \texttt{ToSets} (), Save the file \texttt{``}/ret = tsf_SaveFile(NULL, TRUE);<br>if (ret != TSF_SUCCESS) {<br>printf("Fail: tsf_SaveFile()\n");<br>}
   /\star Close file ^{\star}/ret = tsf_CloseFile();<br>if (ret != TSF_SUCCESS) {<br>printf("Fail: tsf_CloseFile()\n");<br>}
   /* return from main() */ return 0 
}
```
### **See Also**

- **tsf\_GetDefaultToneSetInConsolidation()**
- **tsf\_ClearDefaultToneSetToConsolidate()**
- **tsf\_ConsolidateToneSets()**

# **6. Error Codes**

# **6.1. Learn Mode Error Codes**

Learn mode error codes can be found in *lmodelib.h* and include the following:

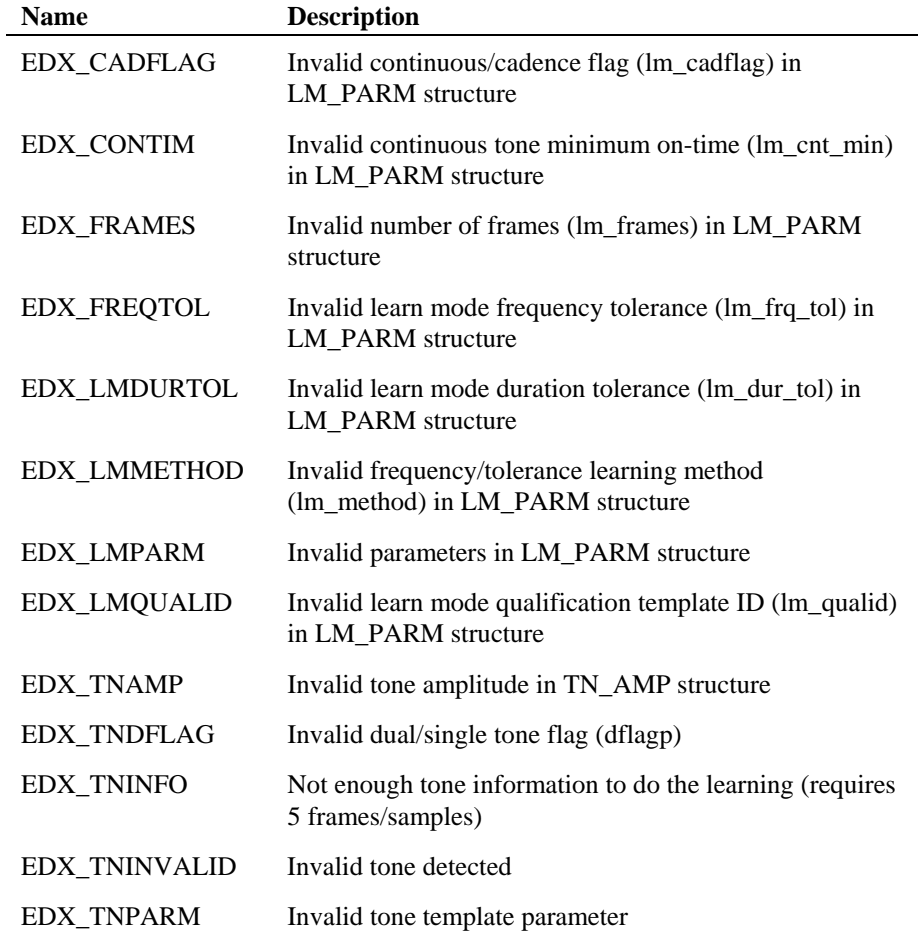

### *Dialogic® Learn Mode and Tone Set File API Software Reference*

# <span id="page-99-0"></span>**6.2. Tone Set File Error Codes**

Tone set file error codes can be found in *tsfiolib.h* and include the following:

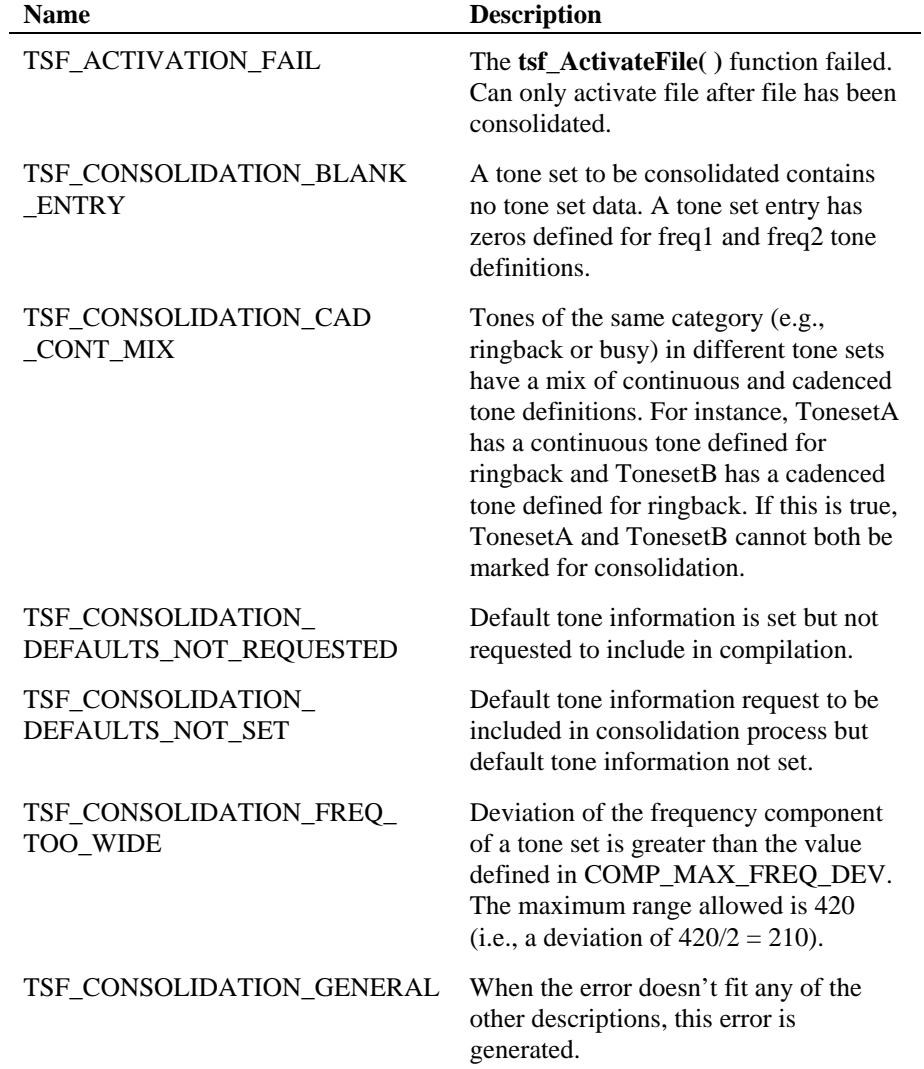

# *6. Error Codes*

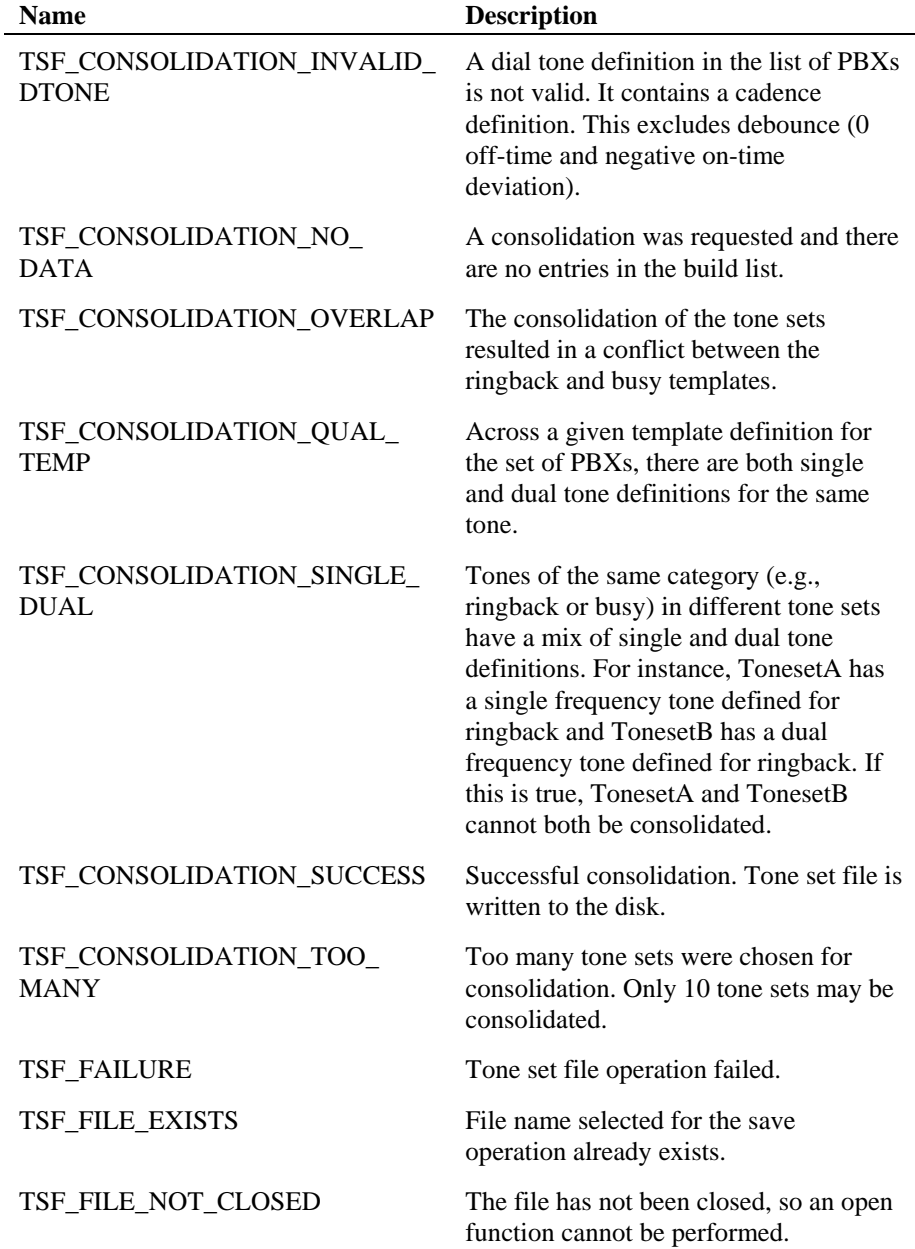

## *Dialogic® Learn Mode and Tone Set File API Software Reference*

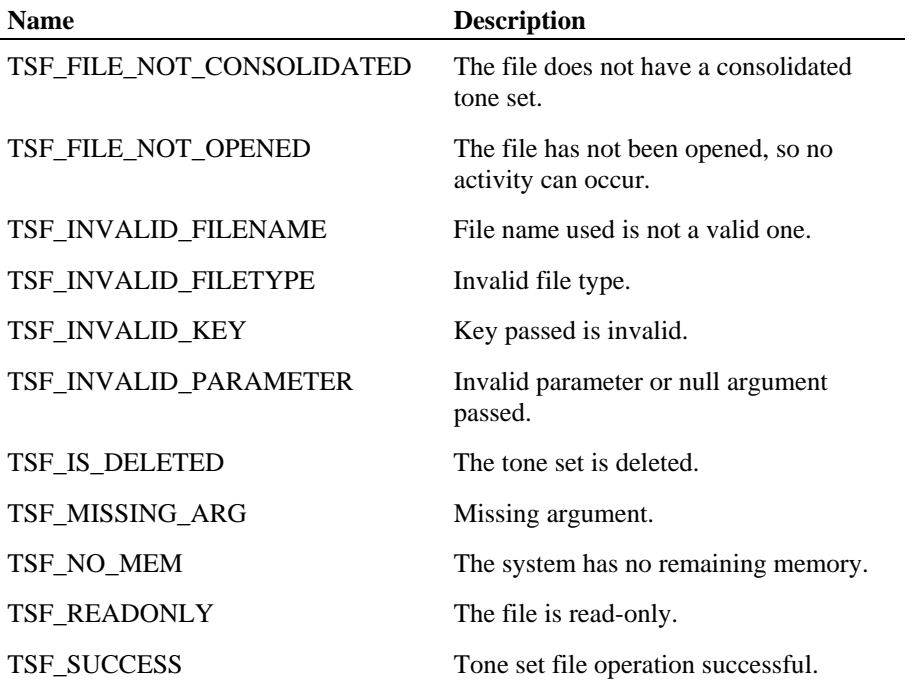

# **7. Data Structure Reference**

# **7.1. Data Structures Overview**

This chapter provides an alphabetical reference to the data structures used by the Dialogic® Learn Mode API library and Tone Set File API library functions.

The following data structures, defined in *dxxxlib.h*, are used by Learn Mode API library functions:

- LM\_PARM learn mode parameters structure
- TN\_AMP tone amplitude structure
- TN\_DESC tone description structure
- TN DUR tone duration structure
- TN\_FREQ tone frequency structure
- TN\_INFO tone information structure
- TN\_INFOLIST tone information list structure

The following data structures, defined in *tsfiolib.h*, are used by Tone Set File API library functions:

- TONE\_INFO tone information structure
- TONESET\_ID tone set identification structure
- TONESETINFO tone set information structure
- TSF\_CONSOLIDATIONOPTIONS consolidation options structure
- TSF\_FILE\_INFO tone set file information structure

# **7.2. LM\_PARM: Learn Mode Parameters**

The LM\_PARM structure is declared as follows:

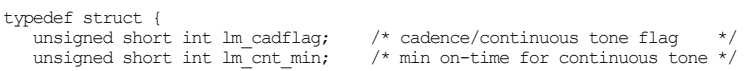

#### *Dialogic® Learn Mode and Tone Set File API Software Reference*

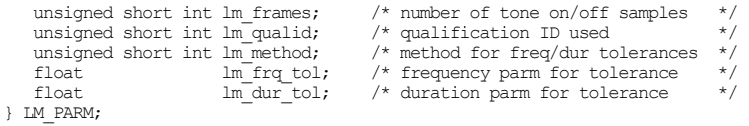

The learn mode parameters structure (LM\_PARM) specifies the parameters and options for learning a tone and is used for input to the **lm\_LearnTone( )** function. These options include the continuous tone minimum on-time, the number of learning samples, the qualification ID (which controls the immunity to noise), and the methods and values for calculating the frequency and cadence range for the final tone description.

**NOTE:** Set any field to 0 to use the default value.

Use the **lm\_clrparm( )** function to clear the fields of an LM\_PARM structure.

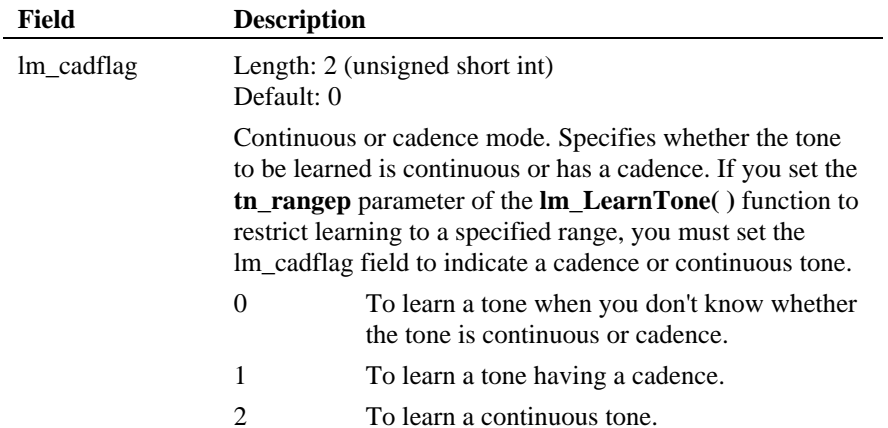

#### **Table 1. LM\_PARM Structure**

# *7. Data Structure Reference*

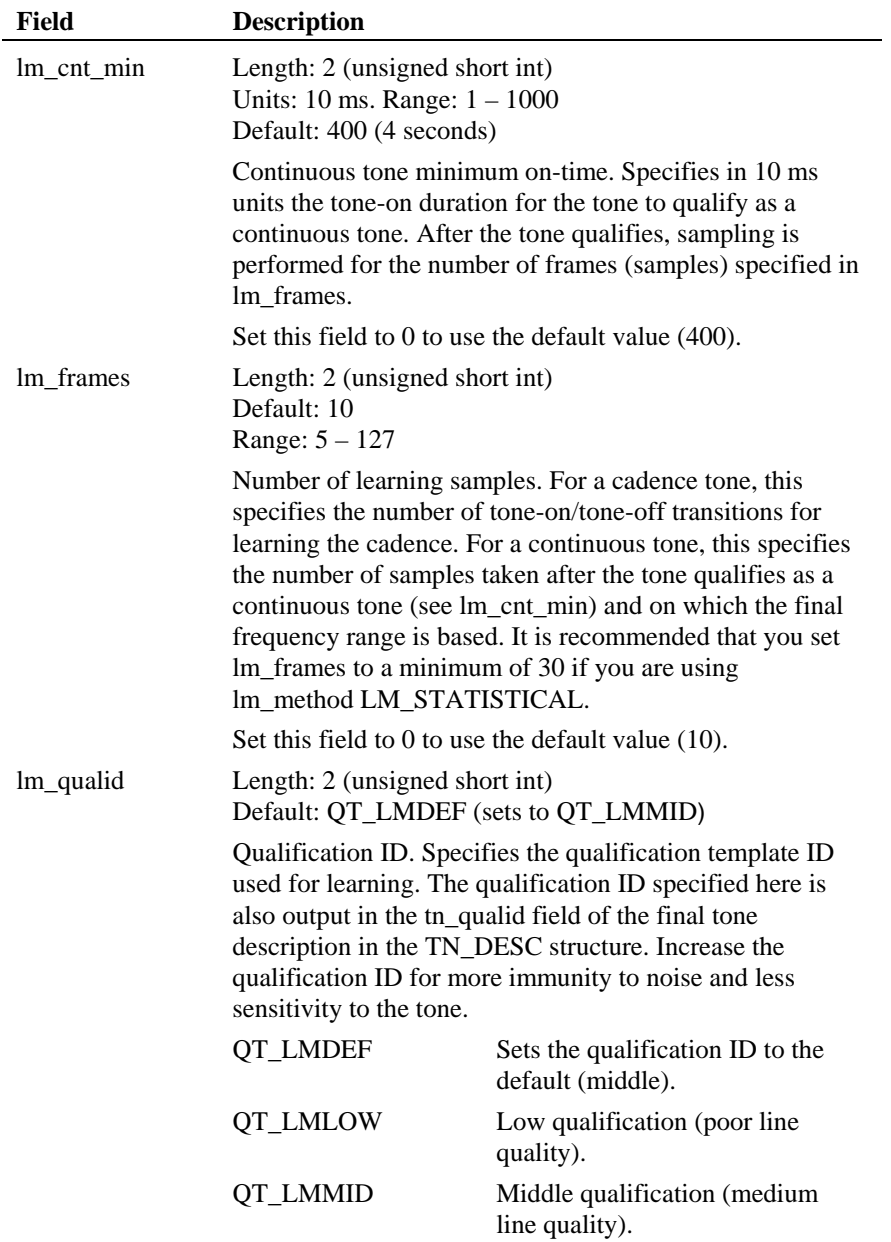

# *Dialogic® Learn Mode and Tone Set File API Software Reference*

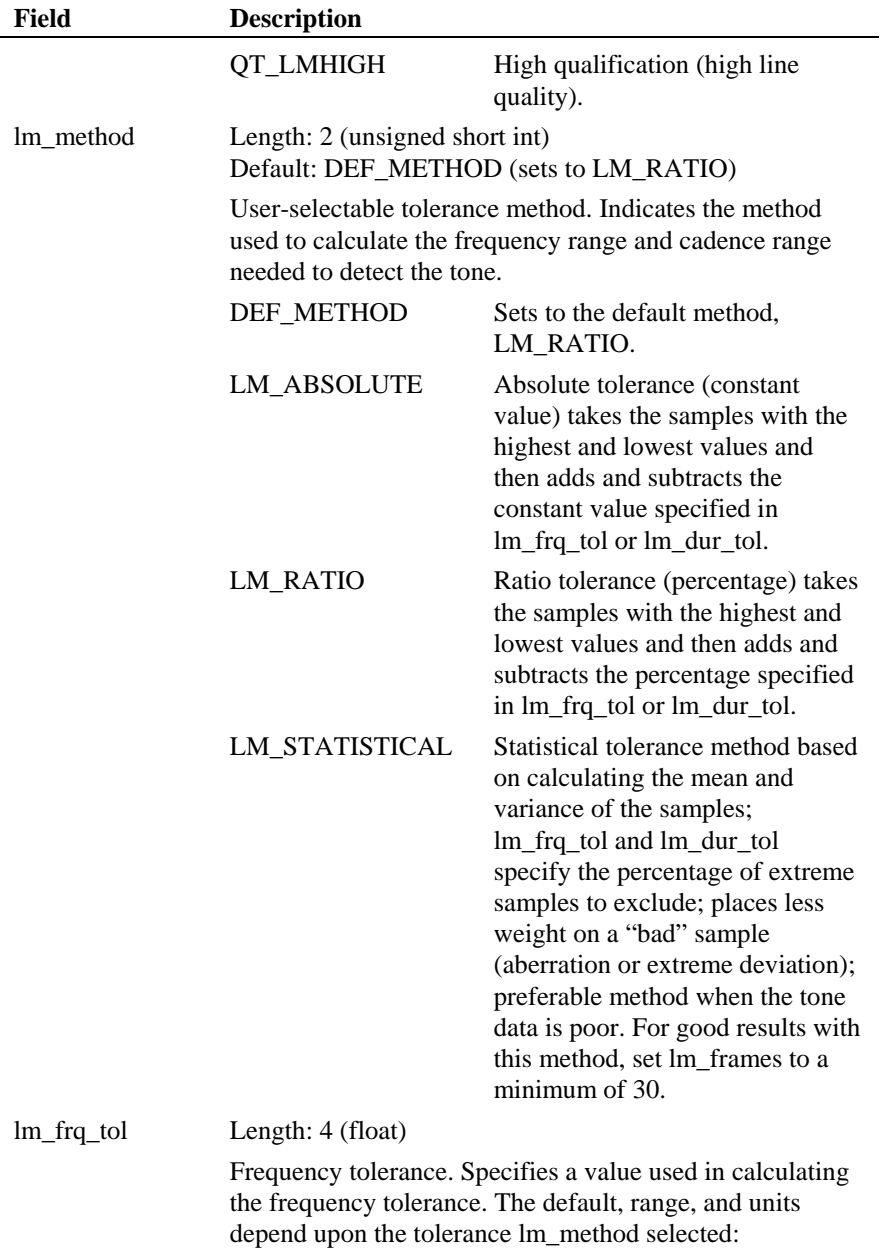

# *7. Data Structure Reference*

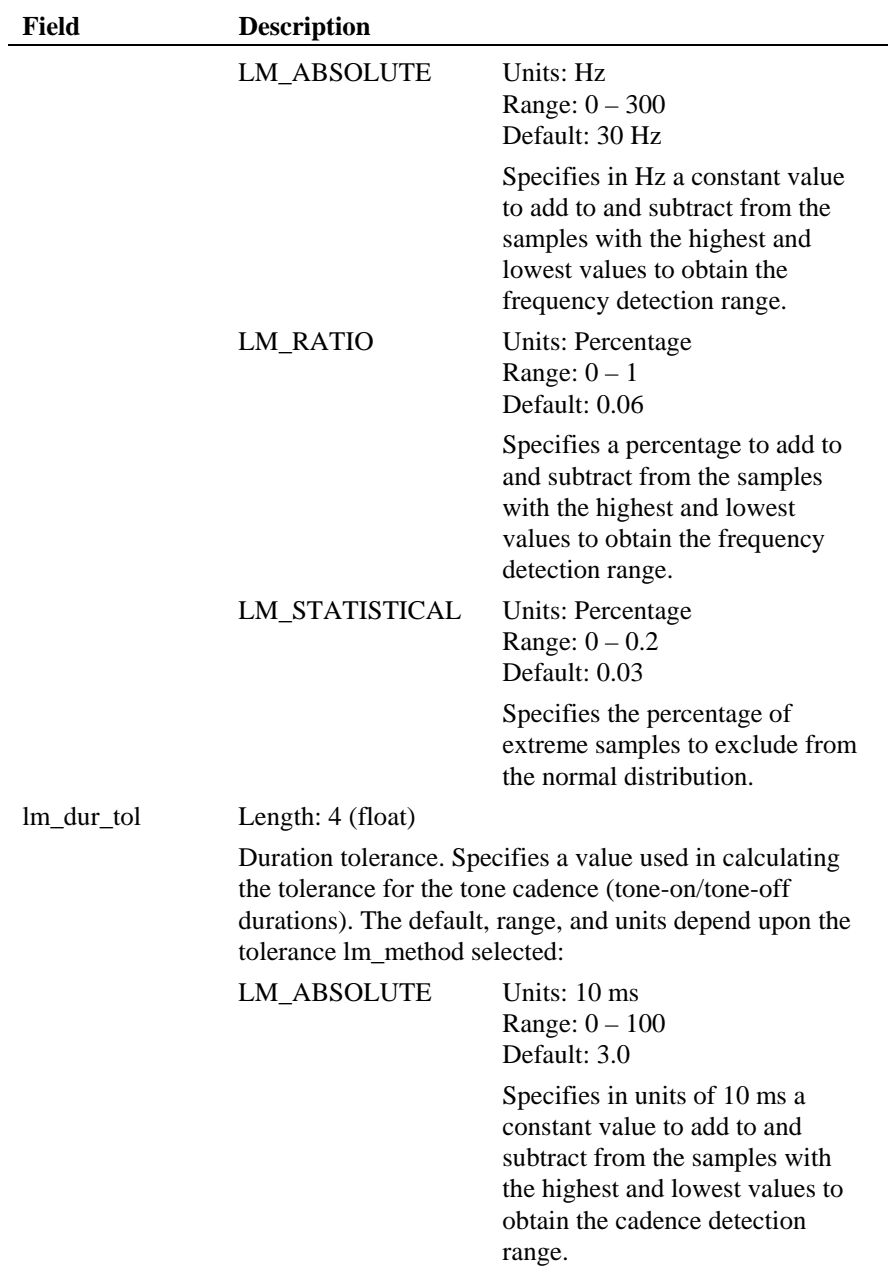

*Dialogic® Learn Mode and Tone Set File API Software Reference* 

| Field | <b>Description</b> |                                                                                                    |
|-------|--------------------|----------------------------------------------------------------------------------------------------|
|       | <b>LM_RATIO</b>    | Units: Percentage<br>Range: $0-1$<br>Default: 0.08                                                                                                   |
|       |                    | Specifies a percentage to add to<br>and subtract from the samples<br>with the highest and lowest<br>values to obtain the cadence<br>detection range. |
|       | LM STATISTICAL     | Units: Percentage<br>Range: $0 - 0.2$<br>Default: 0.03                                                                                               |
|       |                    | Specifies the percentage of<br>extreme samples to exclude from<br>the normal distribution.                                                           |

# **7.3. TN\_AMP: Tone Amplitude**

The TN\_AMP structure is declared as follows:

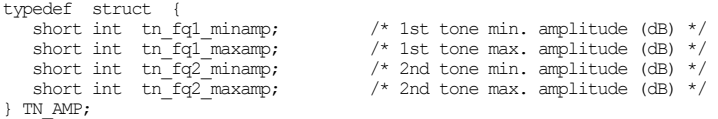

The TN\_AMP structure specifies tone amplitude boundaries. It is used by learn mode for input to the **lm\_LearnTone( )** function to restrict the learning to a specified amplitude range. For example, you can set the amplitude range lower to learn a poor-quality tone, although noise may interfere with the results; or you can set the amplitude range higher to detect a high-quality tone.

When setting the amplitude range for a dual tone, it is typical to use the same amplitude range for both frequencies.

**NOTE:** Set any field to 0 to use the default value.

Use the **lm\_clramp( )** function to clear the fields of a TN\_AMP structure.
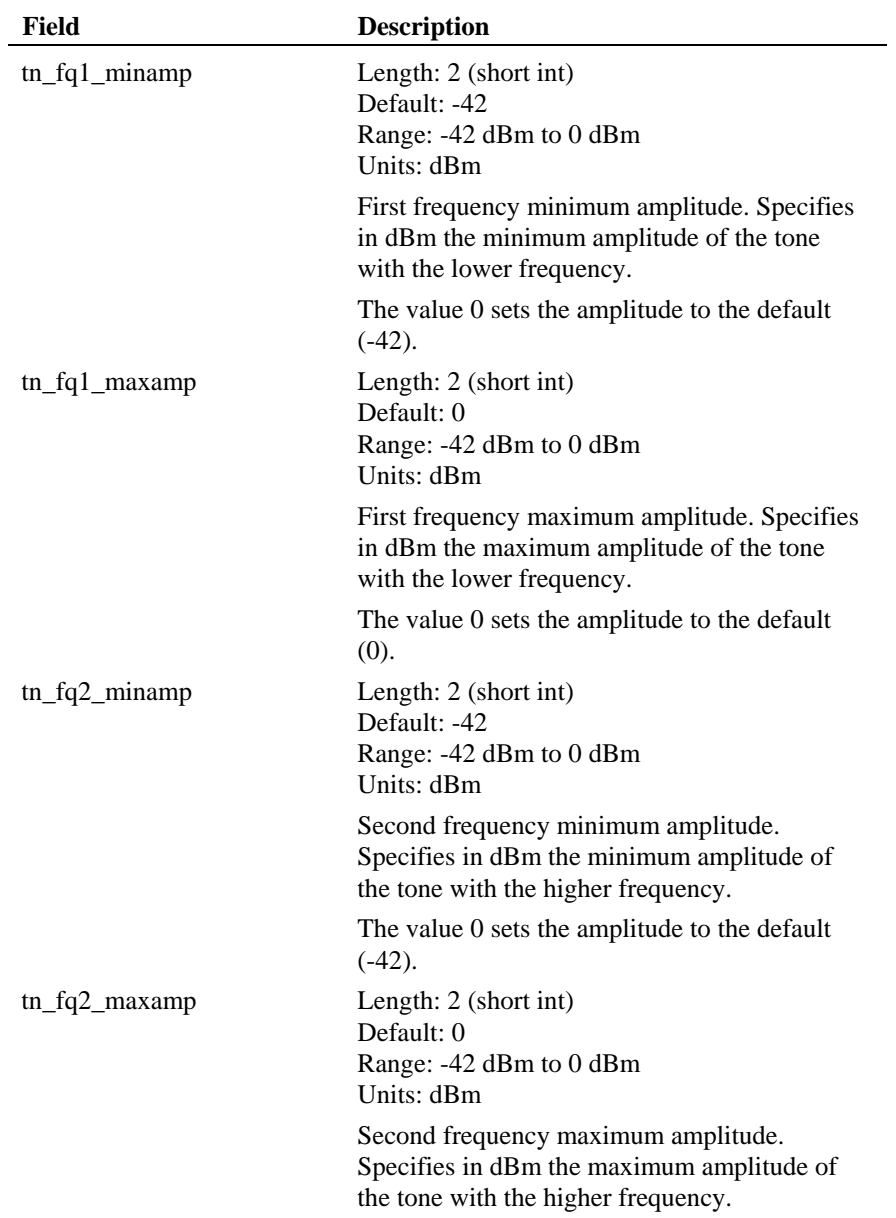

## **Table 2. TN\_AMP Structure**

**Field Description** 

The value 0 sets the amplitude to the default (0).

## **7.4. TN\_DESC: Tone Description**

The TN\_DESC structure is declared as follows:

```
typedef struct { 
 TN_FREQ tn_freq; /* input/output frequency structure */ 
 TN_DUR tn_dur; /* input/output duration structure */ 
     \begin{array}{lll} \text{TN\_DUR} & \text{tn\_dur} & \text{/* input/output duration structure} & \text{*/} \\ \text{unsigned short int tn\_qualid;} & \text{/* output qualification ID} & \text{*/} \\ \end{array}} TN_DESC;
```
The TN\_DESC structure specifies the characteristics of a tone.

The TN\_DESC structure is used in two different parameters of the **lm\_LearnTone( )** function, and serves the following purposes:

- **tn\_rangep** (input): Specifies optional tone learning boundaries as input to the **lm\_LearnTone( )** function, restricting learning to the specified range.
- **tn\_tonep** (input): Specifies an existing tone description as optional input to the **lm\_LearnTone( )** function, and which learn mode incorporates in the final tone description.
- **tn\_tonep** (output): Provides the final tone description that is returned by **lm\_LearnTone( )**.

**NOTE:** Set any field to 0 to use the default value.

Use the **lm\_clrdesc( )** function to clear the fields of a TN\_DESC structure, including the fields in the TN\_FREQ and TN\_DUR structures.

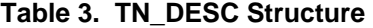

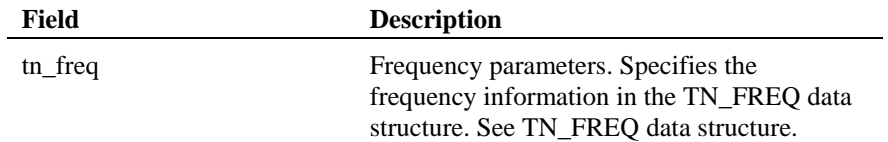

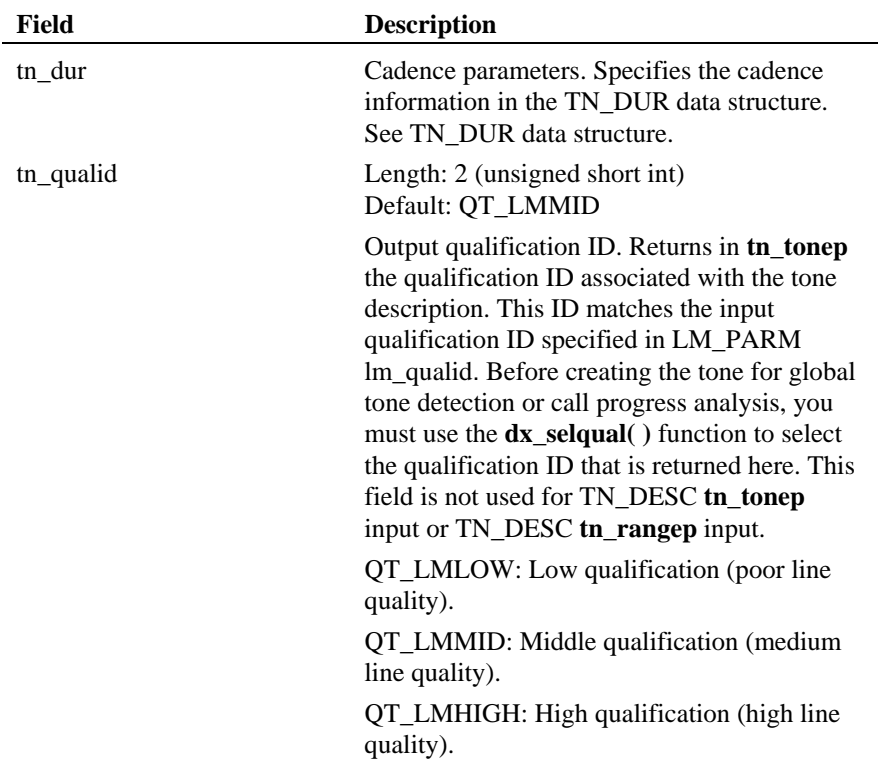

## **7.5. TN\_DUR: Tone Duration**

The TN DUR structure is declared as follows:

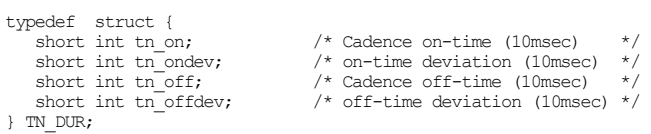

The TN\_DUR structure specifies cadence information for a tone and is a member of the TN\_DESC structure.

The TN\_DESC structure is used in two different parameters of the **lm\_LearnTone( )** function, and serves the following purposes:

- **tn\_rangep** (input): Specifies optional tone learning boundaries as input to the **lm\_LearnTone( )** function, restricting learning to the specified range.
- **tn\_tonep** (input): Specifies an existing tone description as optional input to the **lm\_LearnTone( )** function, and which learn mode incorporates in the final tone description.
- **tn\_tonep** (output): Provides the final tone description that is returned by **lm\_LearnTone( )**.

Use the **lm\_clrdesc( )** function to clear the fields of a TN\_DESC structure, including the fields in the TN\_FREQ and TN\_DUR structures.

| Field    | <b>Description</b>                                                                                                    |
|----------|----------------------------------------------------------------------------------------------------|
| tn on    | Length: $2$ (short int)<br>Units: 10 ms<br>Range: $0 - 1000$                                                                                                    |
|          | Tone-on time. Specifies the tone-on duration<br>in 10 ms units for the tone cadence.                                                                                                    |
| tn_ondev | Length: $2$ (short int)<br>Units: 10 ms<br>Range: $-1000 - 1000$                                                                                                    |
|          | Tone-on time deviation. Specifies the<br>deviation of the tone-on duration in 10 ms<br>units for the tone cadence. This deviation is<br>subtracted from and added to the on to define<br>the minimum and maximum on-time for the<br>cadence. |
| tn off   | Length: 2 (short int)<br>Units: 10 ms<br>Range: $0 - 1000$                                                                                                    |
|          | Tone-off time. Specifies the tone-off duration<br>in 10 ms units for the tone cadence.                                                                                                    |

**Table 4. TN\_DUR Structure** 

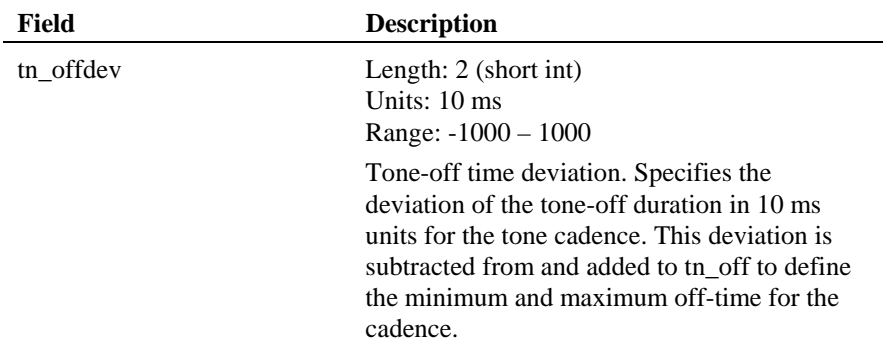

## **7.6. TN\_FREQ: Tone Frequency**

The TN\_FREQ structure is declared as follows:

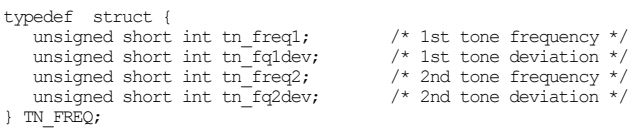

The TN\_FREQ structure specifies frequency information for a tone and is a member of the TN\_DESC structure.

The TN\_DESC structure is used in two different parameters of the **lm\_LearnTone( )** function, and serves the following purposes:

- **tn\_rangep** (input): Specifies optional tone learning boundaries as input to the **lm\_LearnTone( )** function, restricting learning to the specified range.
- **tn\_tonep** (input): Specifies an existing tone description as optional input to the **lm\_LearnTone( )** function, and which learn mode incorporates in the final tone description.
- **tn\_tonep** (output): Provides the final tone description that is returned by **lm\_LearnTone( )**.

Use the **lm\_clrdesc( )** function to clear the fields of a TN\_DESC structure, including the fields in the TN\_FREQ and TN\_DUR structures.

## **Table 5. TN\_FREQ Structure**

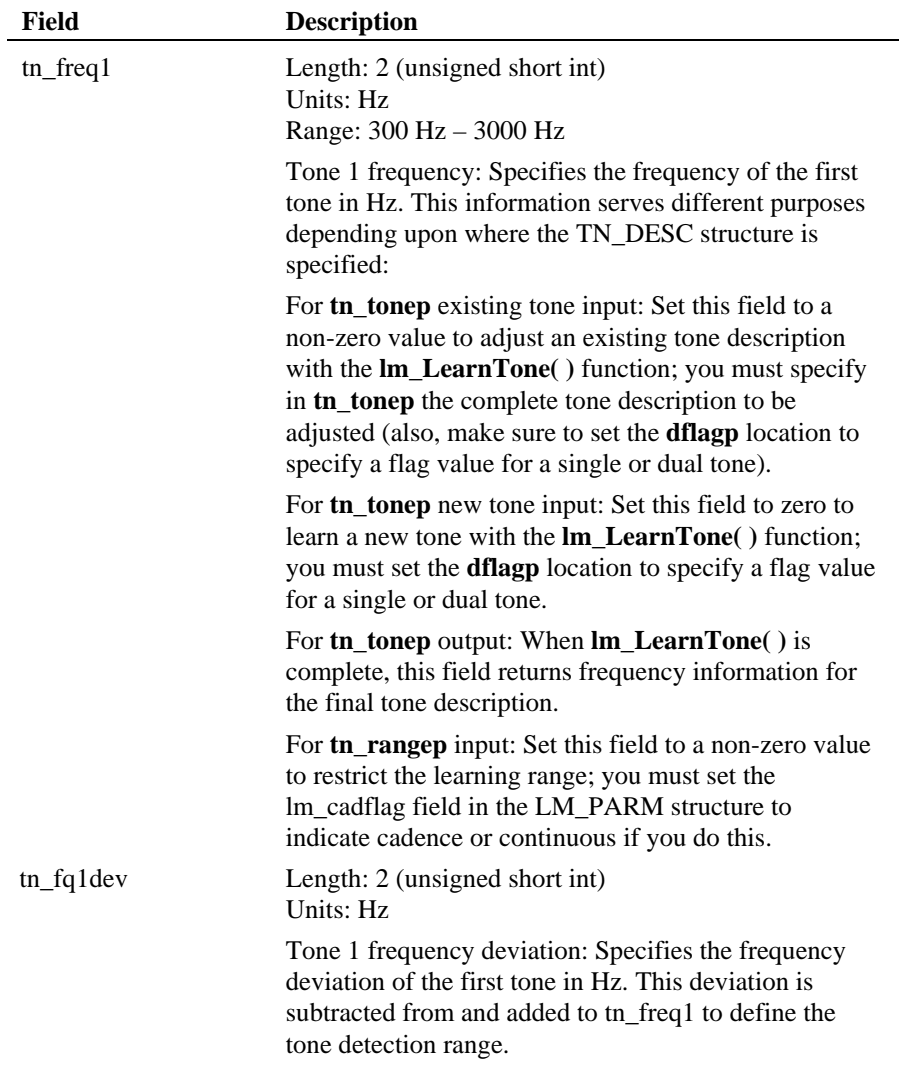

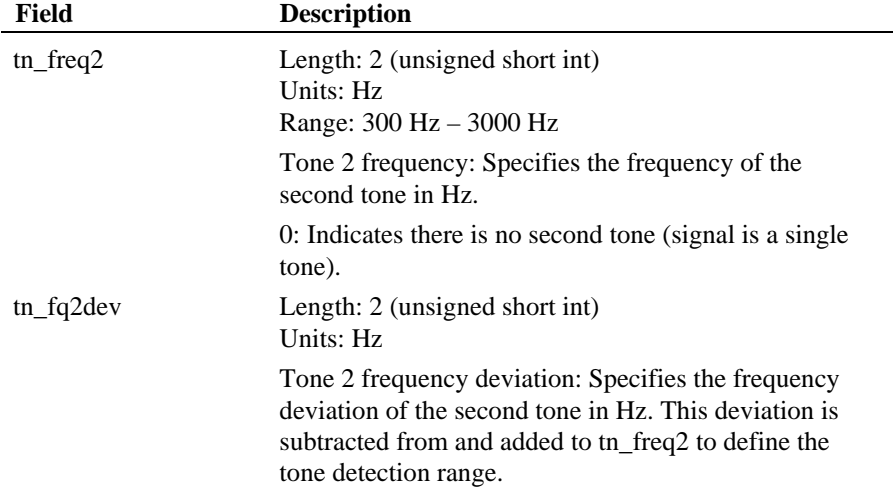

## **7.7. TN\_INFO: Tone Information**

The TN\_INFO structure is declared as follows:

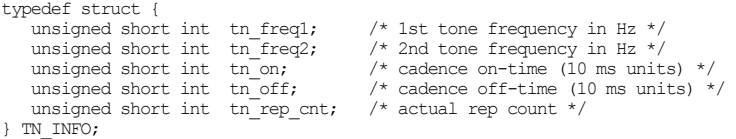

The TN\_INFO structure description is provided here for reference purposes. This structure is included in the TN\_INFOLIST structure.

The tone information structure (TN\_INFO) reports the data on which learn mode bases the final tone description. It provides the actual frequency and actual on/off times for each frame (sample) of a detected tone. This information is used primarily for debugging. If the final tone description does not detect a tone as desired, you can analyze this data to obtain an accurate picture of the tone.

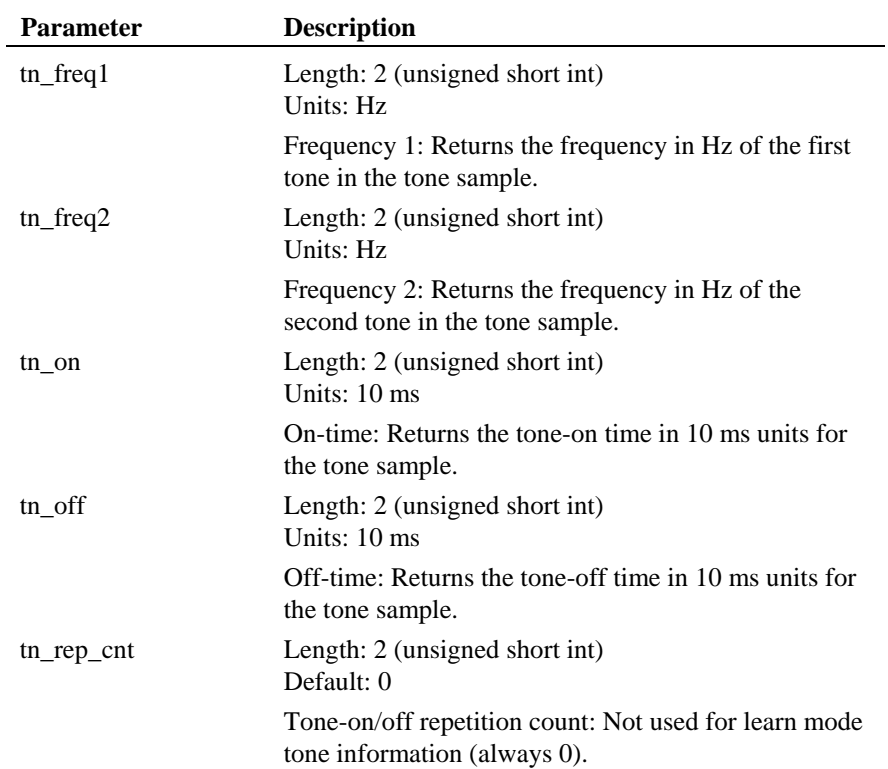

### **Table 6. TN\_INFO Structure**

## **7.8. TN\_INFOLIST: Tone Information List**

The TN\_INFOLIST structure is declared as follows:

typedef struct { TN\_INFO \*tn\_infop; unsigned short size; } TN\_INFOLIST;

The TN\_INFOLIST structure reports the data for each frame (sample) of a detected tone. This data or tone information is used to determine the final tone definition. This structure is useful for debugging purposes.

## **Table 7. TN\_INFOLIST Structure**

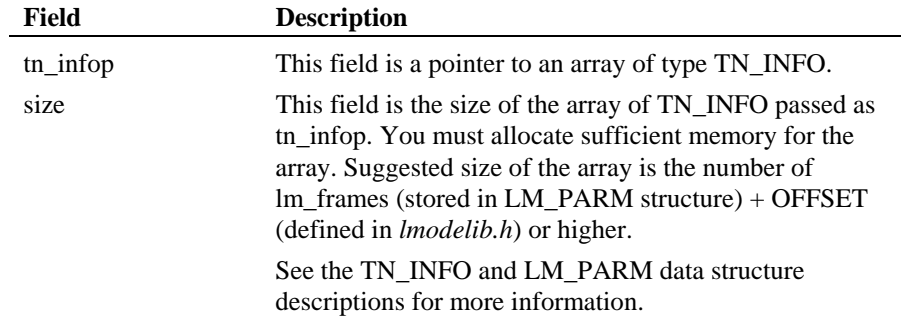

## **7.9. TONE\_INFO**

The TONE\_INFO structure is declared as follows:

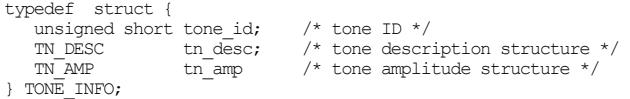

The TONE\_INFO structure contains tone template information such as frequency and cadence for a particular tone.

## **Table 8. TONE\_INFO Structure**

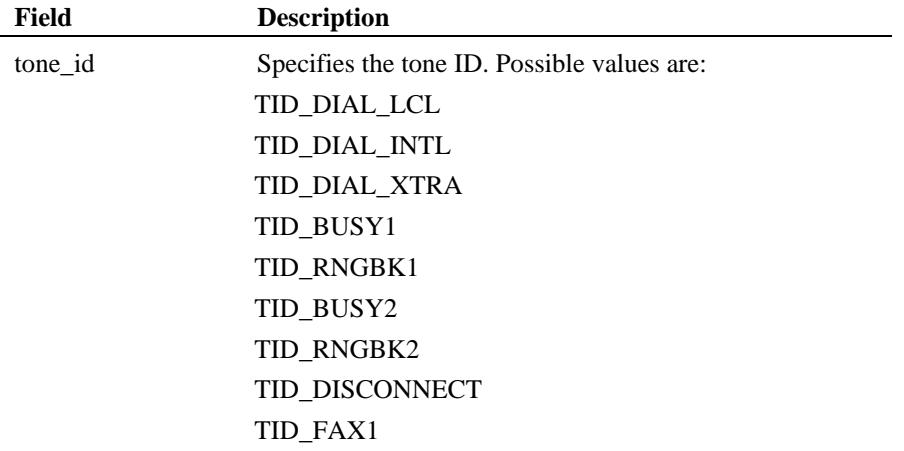

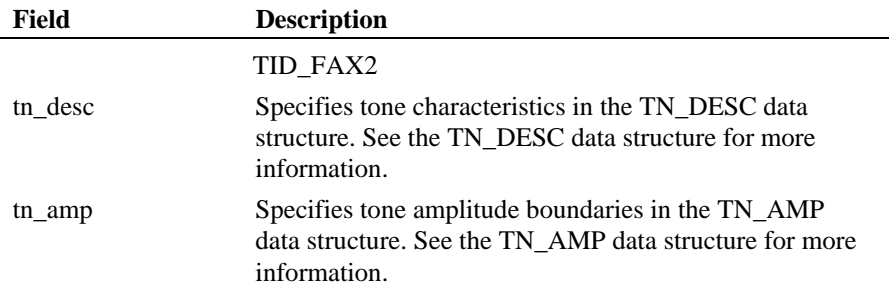

## **7.10. TONESET\_ID**

The TONESET\_ID structure is declared as follows:

```
typedef struct { 
 unsigned char toneset_name [TONESET_STRING_SIZE]; /* manufacturer's name */ 
 unsigned char toneset_model [TONESET_STRING_SIZE]; /* model name */ 
    unsigned short isConsolidated; \overline{\hspace{1cm}} \hspace{1cm} /* included in build flag */
} TONESET_ID;
```
The TONESET\_ID structure stores the name, model, and build state of a tone set. Build state indicates whether the tone set is included in the consolidation.

## **Table 9. TONESET\_ID Structure**

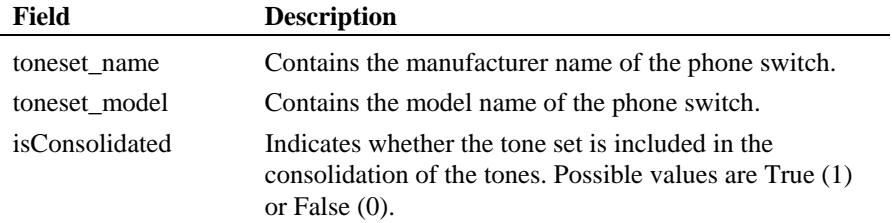

## **7.11. TONESETINFO**

The TONESETINFO structure is declared as follows:

```
typedef struct {<br>TONE_INFO toneinfo[MAX_TONES];
                                                /* tone info for all MAX_TONE tones */
} TONESETINFO;
```
The TONESETINFO structure stores tone information for all tones in a tone set.

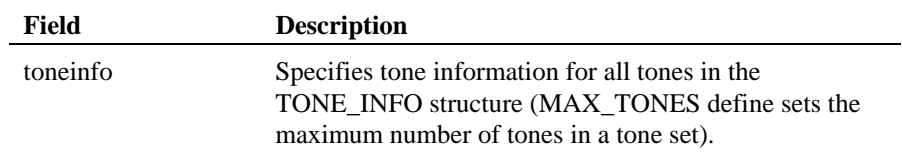

## **Table 10. TONESETINFO Structure**

## **7.12. TSF\_CONSOLIDATIONOPTIONS**

The TSF\_CONSOLIDATIONOPTIONS structure is declared as follows:

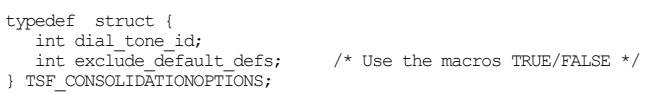

The TSF\_CONSOLIDATIONOPTIONS structure is used to set options for the consolidation process.

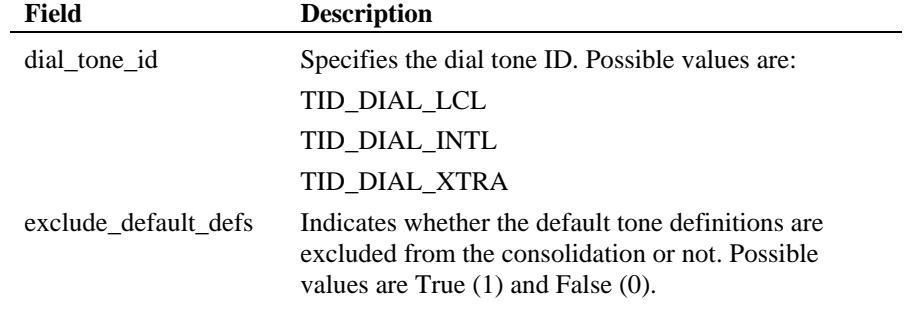

## **Table 11. TSF\_CONSOLIDATIONOPTIONS Structure**

## **7.13. TSF\_FILE\_INFO**

The TSF\_FILE\_INFO structure is declared as follows:

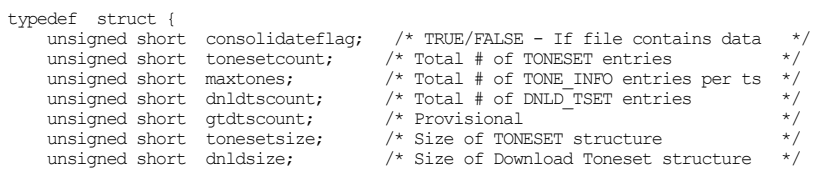

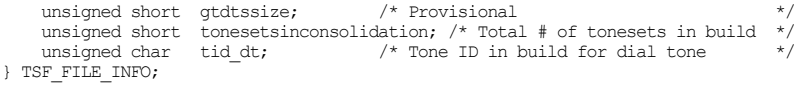

The TSF\_FILE\_INFO structure contains runtime information about an opened tone set file.

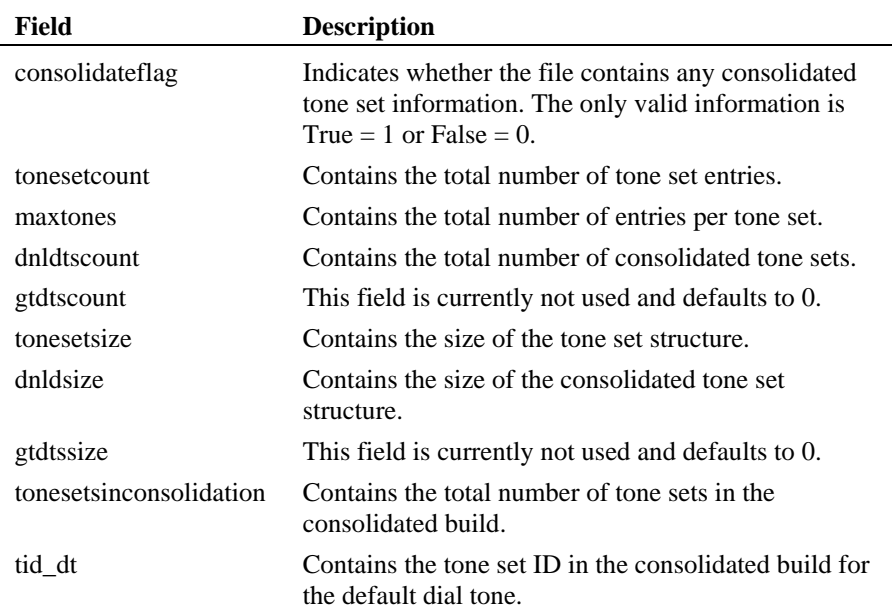

## **Table 12. TSF\_FILE\_INFO Structure**

# **Glossary**

- **analog: 1.** A method of telephony transmission in which the signals from the source (for example, speech in a human conversation) are converted into an electrical signal that varies continuously over a range of amplitude values analogous to the original signals. **2.** Not digital signaling. **3.** Used to refer to applications that use loop start signaling.
- **answer supervision:** A telephone system feature that returns a momentary drop in loop current when a connection has been established. When call progress analysis detects a transient loop current drop, it returns a connect event.
- **ASCIIZ string:** A null-terminated string of ASCII characters.
- **asynchronous function:** A function that allows program execution to continue without waiting for a task to complete. To implement an asynchronous function, an application-defined event handler must be enabled to trap and process the completed event.

**bit mask:** A pattern that selects or ignores specific bits in a bit-mapped control or status field.

**bitmap:** An entity of data (byte or word) in which individual bits contain independent control or status information.

- **board device:** A board-level object that can be manipulated by a physical library. Board devices can be real physical devices, such as a Dialogic® D/4x Voice Board, or emulated devices.
- **bps (bits per second):** Serial digital stream data rate.
- **buffer:** A block of memory or temporary storage device that holds data until it can be processed. It is used to compensate for the difference in the rate of the flow of information (or time occurrence of events) when transmitting data from one device to another.
- **bus:** An electronic path that allows communication between multiple points or devices in a system.
- **busy device:** A device that is stopped, being configured, has a multitasking or non-multitasking or I/O function active on it.

- **cadence:** A pattern of tones and silence intervals generated by a given audio signal. Once established, it can be classified as a single ring, a double ring, or a busy signal by comparing the periods of sound and silence to establish parameters.
- **cadence detection:** A firmware or voice driver feature that analyzes the audio signal on the line to detect a repeating pattern of sound and silence.
- **call progress analysis:** The process used to automatically determine what happens after an outgoing call is dialed.
- **CCITT:** International Telephone and Telegraph Consultative Committee, a part of the ICU (International Telecommunications Union) responsible for formulating telecommunications standards.
- **channel: 1.** When used in reference to a Dialogic® Board that is analog, an audio path, or the activity happening on that audio path (for example, when you say the channel goes off-hook). **2.** When used in reference to a Dialogic® Board that is digital, a data path, or the activity happening on that data path. **3.** When used in reference to a bus, an electrical circuit carrying control information and data.
- **channel device:** A channel-level object that can be manipulated by a physical library, such as an individual telephone line connection. A channel is also a **subdevice** of a board. See *subdevice*.
- **CO:** Central Office. The telephone company facility where subscriber lines are linked, through switches, to other subscriber lines (including local and long distance lines).
- **configuration file:** An unformatted ASCII file that stores device initialization information for an application.
- **data structure:** C programming term for a data element consisting of fields, where each field may have a different type definition and length. The elements of a data structure usually share a common purpose or functionality, rather than being similar in size, type, etc.
- **device:** A computer peripheral or component that is controlled through a software device driver. A Dialogic® Voice and/or Network Interface Board is considered a physical board containing one or more logical *board devices*, and each channel on the board is a *channel device*.

### *Glossary*

- **device channel:** A Dialogic voice data path that processes one incoming or outgoing call at a time (equivalent to the terminal equipment terminating a phone line).
- **device driver:** Software that acts as an interface between an application and hardware devices.
- **device handle:** Numerical reference to a device, obtained when a device is opened using **xx\_open( )**, where *xx* is the prefix defining the device to be opened. The device handle is used for all operations on that device.
- **device name:** Literal reference to a device, used to gain access to the device via an **xx\_open( )** function, where *xx* is the prefix defining the device to be opened.
- **digital:** Information represented as binary code.
- **digitize:** The process of converting an analog waveform into a digital data set.
- **downloaded code:** Program instructions and routines that **1.** run at the board level and were previously resident on the board in EPROM and **2.** are now loaded during board initialization to a reserved section of shared RAM.
- **driver:** A software module that provides a defined interface between a program and the hardware.
- **DSP:** 1. Digital signal processor. A microprocessor with an architecture that is optimized particularly to perform mathematical algorithms that manipulate digital signals. **2.** Digital signal processing.
- **DTMF:** Dual Tone Multi Frequency. Refers to a method of encoding digits over analog telephone lines.
- **dynamic link library (DLL):** A file in the Dialogic® HMP Software or Dialogic<sup>®</sup> System Release Software that contains the Dialogic library functions. Compare *library*.
- **emulated device:** A virtual device whose software interface mimics the interface of a particular physical device, such as a Dialogic® D/4x Voice Board that is emulated by a Dialogic® D/240SC Voice Board. On a functional level, a D/240SC Voice Board is perceived by an application as six emulated D/4x Voice Boards. See *physical device*.

- **EPROM:** Electrically Programmable Read Only Memory.
- **event:** An unsolicited or asynchronous communication from a hardware device to an operating system, application, or driver. Events are generally attention-getting messages, allowing a process to know when a task is complete or when an external event occurs.
- **firmware:** A set of program instructions that are resident (usually in EPROM) on an expansion board.
- **frequency detection:** A voice driver feature that detects the tri-tone Special Information Tone (SIT) sequences and other single-frequency tones from 300Hz to 2100Hz.
- **global tone detection:** A feature that allows the creation and detection of user-defined tone descriptions on a channel by channel basis.
- **hook state:** A general term for the current line status of the channel: either on-hook or off-hook. A telephone station is said to be on-hook when the conductor loop between the station and the switch is open and no current is flowing. When the loop is closed and current is flowing, the station is off-hook. These terms are derived from the position of the old fashioned telephone set receiver in relation to the mounting hook provided for it.
- **hook switch:** The name given to the circuitry that controls the on-hook and off-hook state of the voice telephone interface.
- **I/O:** Input/Output.
- **idle channel:** A channel that has no functions active on it.
- **idle device:** A device that has no functions active on it. See *busy device*.
- **interrupt request level:** A signal sent to the central processing unit (CPU) to temporarily suspend normal processing and transfer control to an interrupt handling routine. Interrupts may be generated by conditions such as completion of an I/O process, detection of hardware failure, power failures, etc.
- **IRQ:** See *interrupt request level*.
- **library:** A file in the Dialogic® HMP Software or Dialogic® System Release Software that contains links to the *DLL*.

### *Glossary*

- **loop:** The physical circuit between the telephone switch and a voice processing board.
- **loop current:** The current that flows through the circuit from the telephone switch when the voice device is off-hook.
- **loop current detection:** A voice driver feature that returns a connect after detecting a loop current drop.
- **loop start:** In an analog environment, an electrical circuit consisting of two wires (or leads) called tip and ring, which are the two conductors of a telephone cable pair. The CO provides a voltage (called "talk battery" or just "battery") to power the line. When the circuit is complete, this voltage produces a current called loop current. The circuit provides a method of starting (seizing) a telephone line or trunk by sending a supervisory signal (going off-hook) to the CO.
- **MF:** Multifrequency. An in-band signaling transmission scheme similar to *DTMF* but used mainly within the Central Office (see *CO*).
- **off-hook:** The state of a telephone station when the conductor loop between the station and the switch is closed and current is flowing.
- **physical device:** A device that is an actual piece of hardware, such as a Dialogic® D/xx Voice Board; not an emulated device. See *emulated device*.
- **pointer:** A memory address to either a function or data.
- **polling:** The process of repeatedly checking the status of a resource to determine when state changes occur.
- **resolution:** Granularity of measurement.
- **resource:** Functionality (e.g., voice-store-and-forward) that can be assigned to call. Resources are *shared* when functionality is selectively assigned to a call (usually via an SCbus or CT Bus time slot) and may be shared among multiple calls. Resources are *dedicated* when functionality is fixed to the one call.
- **ring detect:** The act of sensing that an incoming call is present by determining that the telephone switch is providing a ringing signal to the voice device.

**route:** Assign a resource to a time slot.

- **sampling rate:** Frequency with which a digitizer takes measurements of the analog voice signal.
- **shared resource:** See *resource*.
- **signaling:** The transmission of electrical signals on the telephone network. The Dialogic® Voice Software supports the following signaling methods: DTMF, MF, R2 MF, Socotel, global tone detection and generation, and dial pulse detection and generation.
- **SIT:** Special Information Tone. Detection of a SIT sequence indicates an operator intercept or other problem in completing the call. See also *frequency detection*.
- **string:** A data element consisting of a collection of contiguous ASCII characters.
- **subdevice:** Any device that is a direct child of another device. Since subdevice describes a relationship between devices, a subdevice can be a device that is a direct child of another subdevice (as a channel is a child of a board).
- **time slot:** In a digital telephony environment, a normally continuous and individual communication (for example, someone speaking on a telephone) is (1) digitized, (2) broken up into pieces consisting of a fixed number of bits, (3) combined with pieces of other individual communications in a regularly repeating, timed sequence (multiplexed), and (4) transmitted serially over a single telephone line. The process happens at such a fast rate that, once the pieces are sorted out and put back together again at the receiving end, the speech is normal and continuous. Each individual pieced-together communication is called a time slot.

# **Index**

API library function reference, 29 dxxxlib.h, 27, 103 application development requirements, **E** 19 EDX\_CADFLAG, 99

blocking functions EDX\_FRAMES, 99 description, 15, 19

cadenced tone, 19, 21 EDX\_LMMETHOD, 99 call progress analysis, 22 EDX\_LMPARM, 99 call progress tones, 13, 22 EDX\_LMQUALID, 99 channel requirements, 19 EDX\_TNAMP, 99 clearing structures <br>
TN\_AMP, 30 EDX\_TNDFLAG, 99 TN\_DESC, 32 EDX\_TNINFO, 99 TSF\_CONSOLIDATIONOPTIONS EDX\_TNINVALID, 99<br>49 EDX\_TNPARM, 99 compiling, 27

error codes consolidated tone set, 13, 57 error codes learn mode, 99 definition, 21 tone set file, 100

consolidation options structure description, 119 **F**

continuous tone, 19, 21 function reference, 29

data structures list, 103 **G** DLGCDISCONNECTTONE, 24 global tone detection, 14 DLGCTSFFILEPATH, 24

**A** DLGCTSFSUPPORT, 24

**B** EDX\_CONTIM, 99 EDX\_FREQTOL, 99 **C** EDX\_LMDURTOL, 99

**D** functions summary, 15

include files, 27 **P**

application requirements and limitations, 19 learn mode parameters structure clearing, 34 **S**<br>description, 104 libdxxmt.lib, 28 srllib.h, 27 liblmode.lib, 28 liblmode.so, 28 Iibrary files, 27 TN\_AMP clearing, 30 library functions description, 108 summary, 15 TN\_DESC libsrl.so, 28 clearing, 32 description, 110 libsrlmt.lib, 28  $\frac{11.56 \text{ N}}{\text{clearing}, 32, 34}$ description, 111 libtsfio.so, 28 Inking TN\_FREQ clearing, 32, 34 description, 113 lm\_clramp( ), 30 TN\_INFO lm\_clrdesc(), 32 description, 115 lm\_clrparm( ), 34 TN\_INFOLIST lm LearnTone( ), 36 description, 116

**H** LM\_PARM clearing, 34 header files, 27 description, 104

**I** lmodelib.h, 27

**L** PBX Expert utility, 13

pbxsetting.txt, 24 learn mode DLGCDISCONNECTTONE value, 24<br>DLGCTSFFILEPATH value, 24 hints for using, 20<br>
initiating, 36<br>
DLGCTSFSUPPORT value, 24<br>
rules, 25

SIT tones, 20 synchronous functions, 15, 19

## **T**

TN\_DUR

tone

### *Index*

characteristics, 19 TSF. *See* tone set file characterizing, 36 tsf\_ActivateFile( ), 43 tone amplitude structure<br>clearing, 30 tsf\_AddToneSet( ), 46 description, 108 tsf\_ClearConsolidationOptions(), 49 clearing, 32 ), 52<br>description, 110 tone duration structure tsf\_ConsolidateToneSets( ), 57 description, 111 tone frequency structure description, 113 structure<br>description, 119 tone information list structure tsf\_DeleteToneSet( ), 60 description, 116 tone information structure tsf\_DuplicateToneSet( ), 62 description, 115, 117 TSF\_FILE\_INFO structure description, 120 description, 120 definition, 21 tsf\_GetConsolidatedToneSet(), 65 tone set file<br>definition, 21 tsf\_GetConsolidatedToneSetKeys( ), 68  $\frac{1}{2}$ , 71 tone set file information structure description, 120 tsf\_GetFileInformation( ), 74 tone set identification structure description, 118 tsf\_GetNumberOfToneSets( ), 77 tone set information structure description, 118 tsf\_GetToneSet(), 81 consolidating, 57 tsf\_GetToneSetKeys( ), 84 TONE\_INFO structure tsf\_GetToneSetName( ), 87<br>description, 117 tsf\_ModifyToneSet( ), 89 TONESET\_ID structure description, 118 tsf\_OpenFile( ), 92 TONESETINFO structure tsf\_SaveFile( ), 94 tri-tone sequence, 19 96

tsf\_ClearDefaultToneSetToConsolidate(
tsf\_ClearDefaultToneSetToConsolidate( tsf\_CloseFile( ), 55 TSF\_CONSOLIDATIONOPTIONS structure tsf\_GetDefaultToneSetInConsolidation( tsf\_GetNumberOfToneSetsConsolidated  $($ ), 79 description, 118 tsf\_SetDefaultToneSetToConsolidate( ),

tsfiolib.h, 27, 103